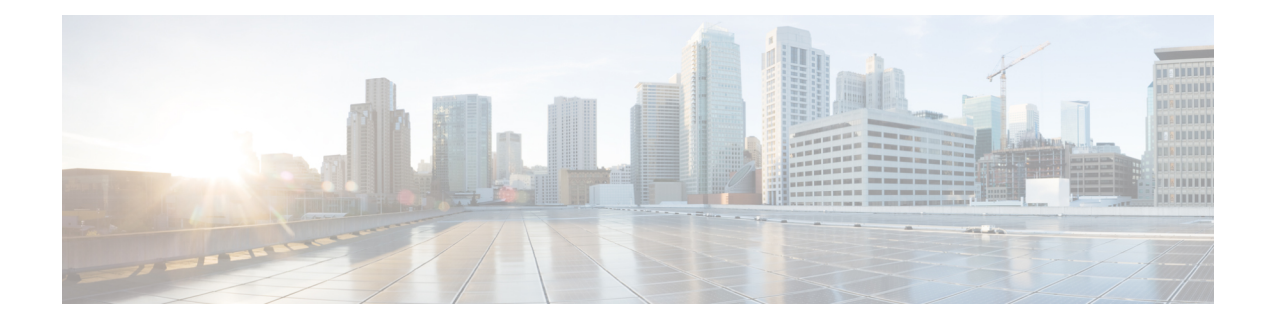

## **RSVP Infrastructure Commands**

This module describes the commands to configure and use Resource Reservation Protocol (RSVP) . RSVP is a signaling protocol used to set up, maintain, and control end-to-end quality-of-service (QoS) reservations over IP. RSVP is specified in Internet Engineering Task Force (IETF) RFC 2205 (ftp://ftp.isi.edu/in-notes/rfc2205.txt).

The protocol has been extended to signal Multiprotocol Label Switching traffic engineering (MPLS-TE) tunnels, as specified in the IETF RFC 3209, *RSVP-TE: Extensions to RSVP for LSP Tunnels* and Optical UNI tunnels, as specified in the Optical Internetworking Forum (OIF) document OIF2000.125.7, *User Network Interface (UNI) 1.0, Signalling Specification* . The RSVPimplementation supports fault handling as specified in IETF RFC 3473, *Generalized Multiprotocol Label Switching* (GMPLS) Signaling RSVP-TE extensions. The RSVP implementation also supports cryptographic authentication and refresh overhead reduction as specified in the RFC2747, *RSVP Cryptographic Authentication* and RFC2961, *RSVP Refresh Overhead Reduction Extensions* respectively.

For detailed information about MPLS concepts, configuration tasks, and examples, see *MPLS Configuration Guide for the Cisco CRS Routers*.

- [authentication](#page-2-0) (RSVP), on page 3
- [bandwidth](#page-4-0) (RSVP), on page 5
- [bandwidth](#page-6-0) mam (RSVP), on page 7
- [bandwidth](#page-8-0) rdm (RSVP), on page 9
- clear rsvp [authentication,](#page-10-0) on page 11
- clear rsvp counters [authentication,](#page-12-0) on page 13
- clear rsvp [counters](#page-14-0) all, on page 15
- clear rsvp [counters](#page-16-0) chkpt, on page 17
- clear rsvp [counters](#page-18-0) events, on page 19
- clear rsvp counters [messages,](#page-20-0) on page 21
- clear rsvp [counters](#page-22-0) oor, on page 23
- clear rsvp counters [prefix-filtering,](#page-24-0) on page 25
- [key-source](#page-26-0) key-chain (RSVP), on page 27
- [life-time](#page-28-0) (RSVP), on page 29
- mpls [traffic-eng](#page-30-0) lsp-oor, on page 31
- rsvp , on [page](#page-33-0) 34
- rsvp [bandwidth](#page-34-0) mam, on page 35
- rsvp [bandwidth](#page-37-0) rdm, on page 38
- rsvp [interface,](#page-40-0) on page 41
- rsvp [neighbor,](#page-42-0) on page 43
- show rsvp [authentication,](#page-44-0) on page 45
- show rsvp [counters,](#page-49-0) on page 50
- show rsvp [counters](#page-53-0) oor, on page 54
- show rsvp counters [prefix-filtering,](#page-55-0) on page 56
- show rsvp [fast-reroute,](#page-58-0) on page 59
- show rsvp [graceful-restart,](#page-61-0) on page 62
- show rsvp hello [instance,](#page-65-0) on page 66
- show rsvp hello instance [interface-based,](#page-68-0) on page 69
- show rsvp [interface,](#page-70-0) on page 71
- show rsvp [neighbor,](#page-73-0) on page 74
- show rsvp [request,](#page-75-0) on page 76
- show rsvp [reservation,](#page-78-0) on page 79
- show rsvp [sender,](#page-81-0) on page 82
- show rsvp [session,](#page-84-0) on page 85
- [signalling](#page-87-0) dscp (RSVP), on page 88
- signalling [graceful-restart,](#page-89-0) on page 90
- signalling hello graceful-restart [interface-based,](#page-91-0) on page 92
- signalling hello [graceful-restart](#page-92-0) refresh interval, on page 93
- signalling hello [graceful-restart](#page-94-0) refresh misses, on page 95
- signalling [prefix-filtering](#page-96-0) access-list, on page 97
- signalling prefix-filtering [default-deny-action,](#page-98-0) on page 99
- signalling [rate-limit,](#page-100-0) on page 101
- [signalling](#page-102-0) refresh interval, on page 103
- [signalling](#page-104-0) refresh missed, on page 105
- signalling refresh reduction [bundle-max-size,](#page-106-0) on page 107
- [signalling](#page-108-0) refresh reduction disable, on page 109
- [signalling](#page-110-0) refresh reduction reliable, on page 111
- signalling refresh reduction [summary,](#page-113-0) on page 114
- [window-size](#page-115-0) (RSVP), on page 116

Ш

## <span id="page-2-0"></span>**authentication (RSVP)**

To enter RSVP authentication mode, use the **authentication** command in Global Configuration mode, RSVP interface configuration mode, or RSVP neighbor configuration mode. To remove authentication parameters in the applicable mode, use the **no** form of this command.

### **authentication**

**Syntax Description** This command has no arguments or keywords.

**Command Default** The default value is no authentication, which means that the feature is disabled.

**Command Modes** Global Configuration

RSVP interface configuration

RSVP neighbor configuration

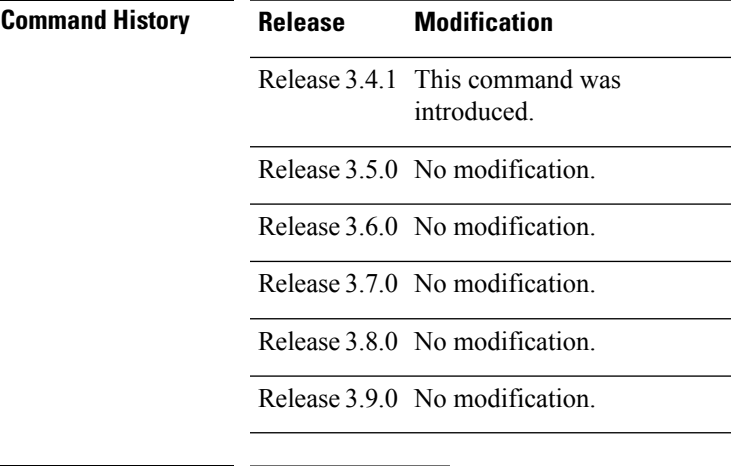

### **Task ID Task Operations ID** mpls-te read, write

read, ouni

write

**Examples** The following example shows how to enter RSVP authentication configuration mode from global configuration mode:

```
RP/0/RP0/CPU0:router# configure
RP/0/RP0/CPU0:router(config)# rsvp authentication
RP/0/RP0/CPU0:router(config-rsvp-auth)#
```
The following example shows how to activate the RSVP on an interface and enter RSVP authentication configuration mode:

```
RP/0/RP0/CPU0:router# configure
RP/0/RP0/CPU0:router(config)# rsvp interface pos 0/2/1/0
RP/0/RP0/CPU0:router(config-rsvp-if)# authentication
RP/0/RP0/CPU0:router(config-rsvp-if-auth)#
```
The following example shows how to configure the RSVP neighbor with IP address 10.0.0.1 and enter neighbor authentication configuration mode:

```
RP/0/RP0/CPU0:router# configure
RP/0/RP0/CPU0:router(config)# rsvp neighbor 10.0.0.1 authentication
RP/0/RP0/CPU0:router(config-rsvp-nbor-auth)#
```
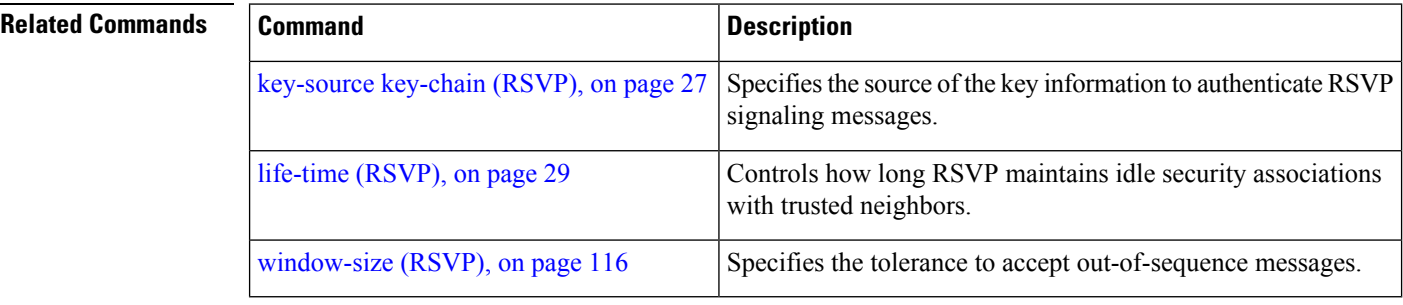

### <span id="page-4-0"></span>**bandwidth (RSVP)**

To configure RSVP bandwidth on an interface using prestandard DS-TE mode, use the **bandwidth** command in RSVP interface configuration mode. To reset the RSVP bandwidth on that interface to its default value, use the **no** form of this command.

**bandwidth** [**percentage**] [*total-reservable-bandwidth* [*largest-reservable-flow*] [**sub-pool** *reservable-bw*]] [**global-pool** *bandwidth* [**sub-pool** *reservable-bw*]] [**bc0** *bandwidth* [**bc1** *reservable-bw*]]

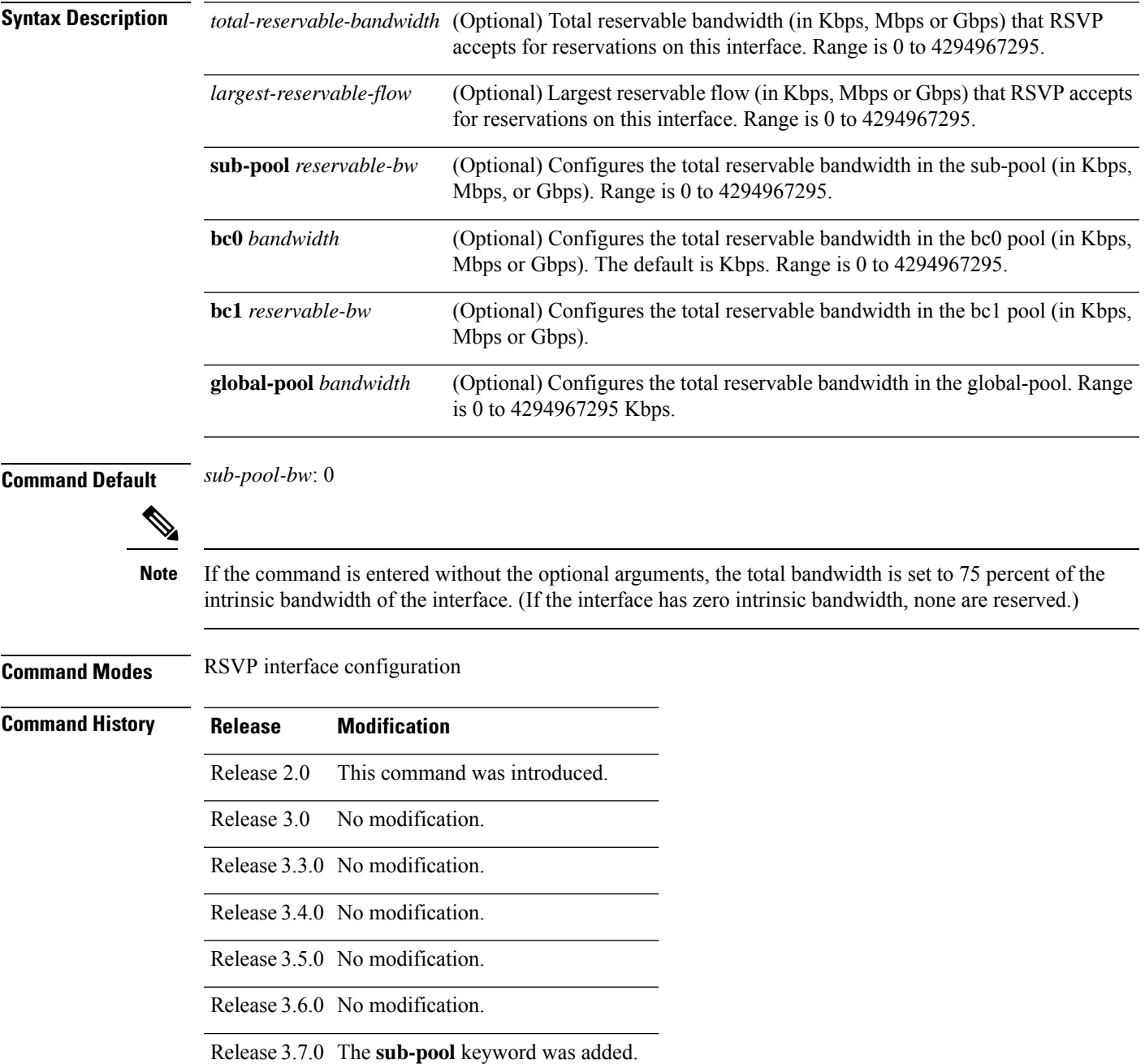

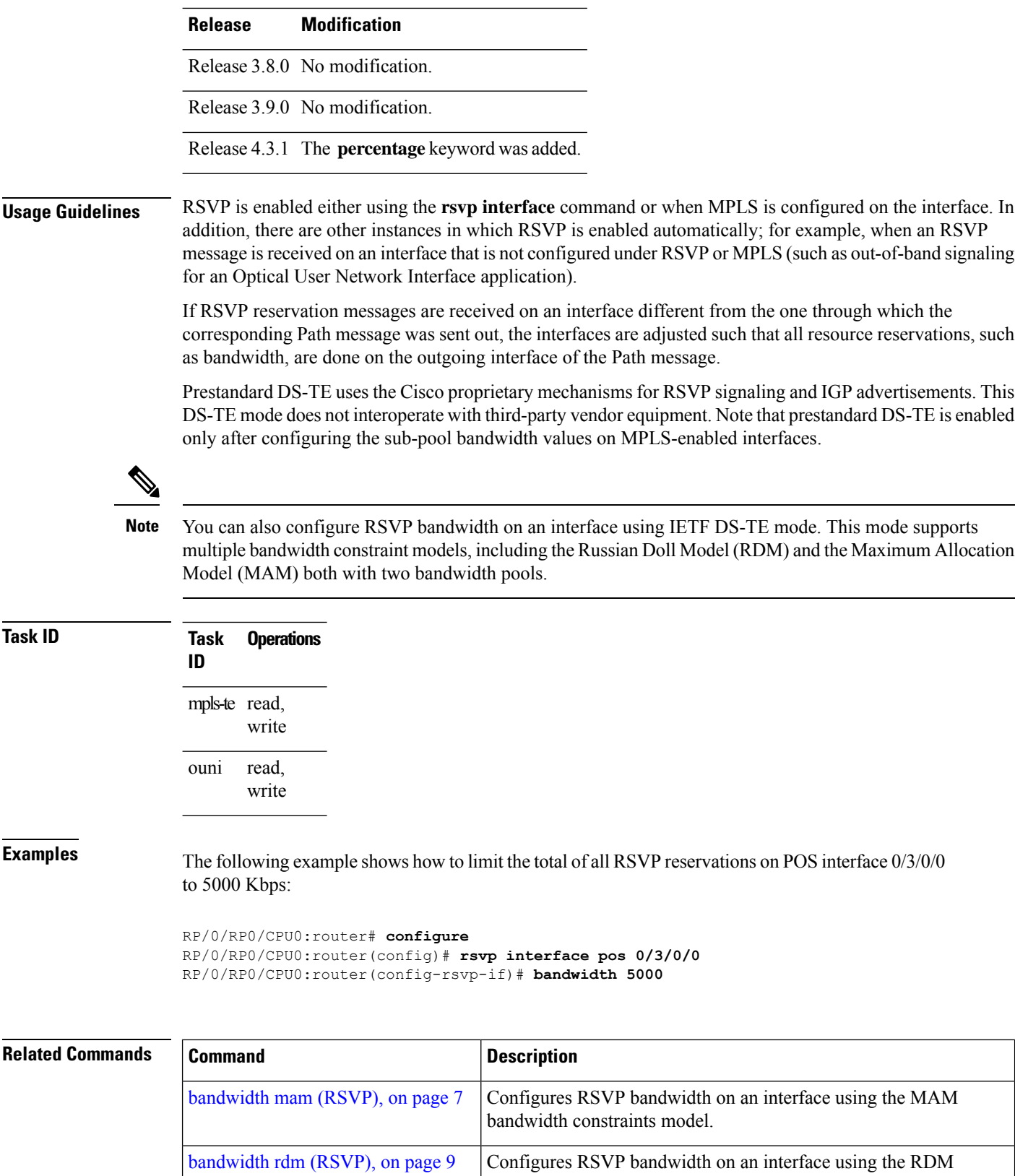

bandwidth constraints model.

### <span id="page-6-0"></span>**bandwidth mam (RSVP)**

To configure RSVP bandwidth on an interface using the Maximum Allocation Model (MAM) bandwidth constraints model, use the **bandwidth mam** command in RSVP interface configuration mode. To return to the default behavior, use the **no** form of this command.

**bandwidth mam** *total-reservable-bandwidth* | **max-reservable-bw** *maximum-reservable-bw* [*largest-reservable-flow* [**bc0** *reservable-bandwidth* ] [**bc1** *reservable-bw*]]

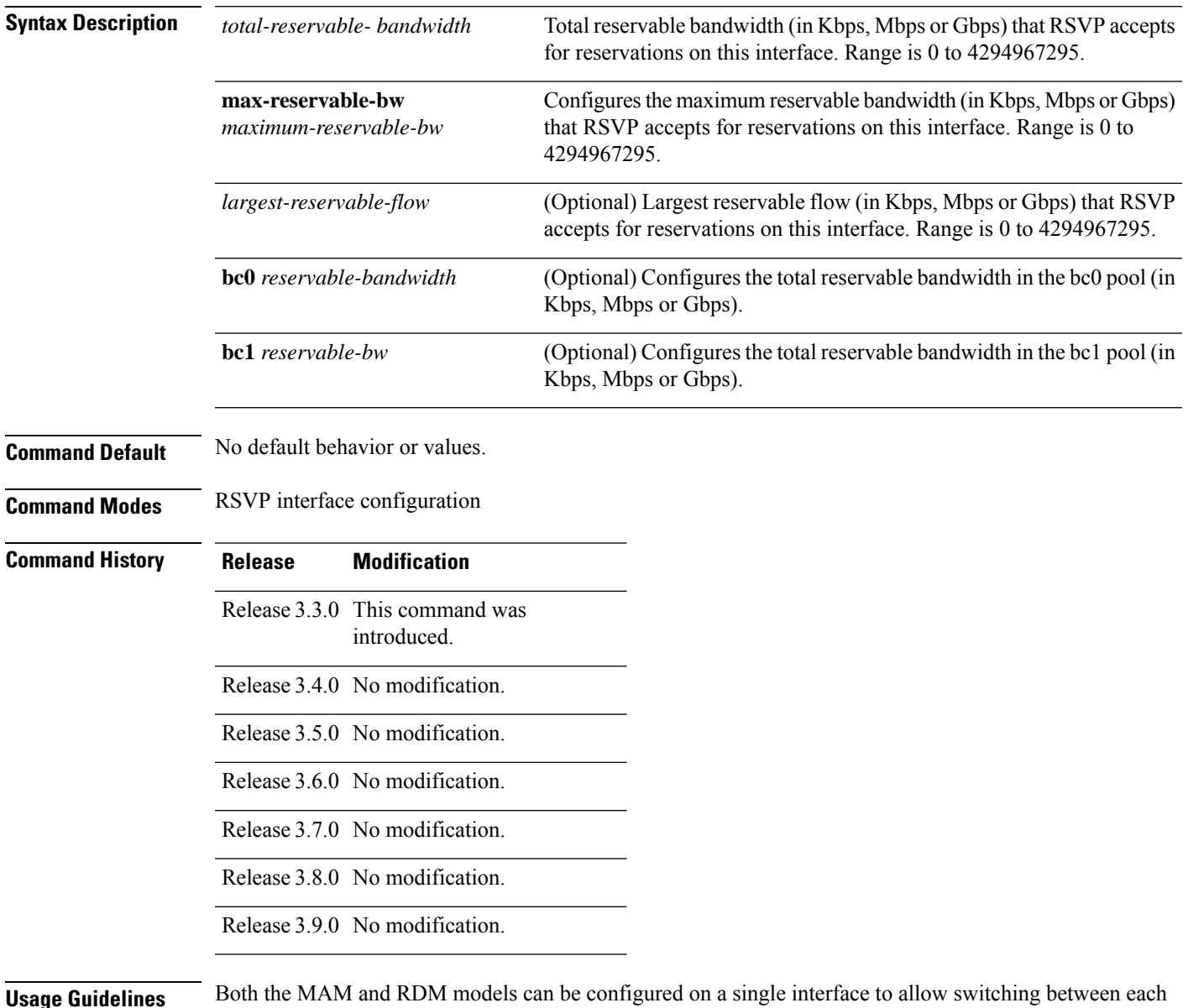

**Usage Guidelines** Both the MAM and RDM models can be configured on a single interface to allow switching between each model.

**Note** Non-stop forwarding (NSF) is not guaranteed when the bandwidth constraint model is changed.

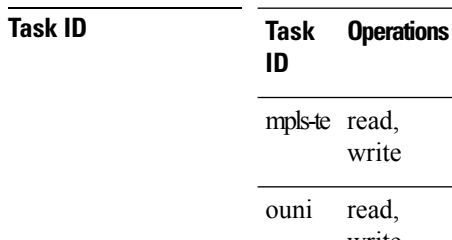

write

write

**Examples** The following example shows how to limit the total of all RSVP reservations on POS interface 0/3/0/0 to 7500 kbps:

> RP/0/RP0/CPU0:router# **configure** RP/0/RP0/CPU0:router(config)# **rsvp interface pos 0/3/0/0** RP/0/RP0/CPU0:router(config-rsvp-if)# **bandwidth mam 7500**

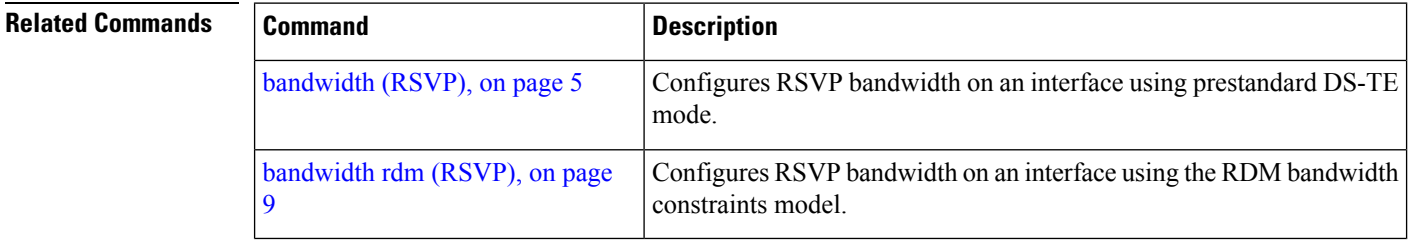

## <span id="page-8-0"></span>**bandwidth rdm (RSVP)**

To configure RSVP bandwidth on an interface using the Russian Doll Model (RDM) bandwidth constraints model, use the **bandwidth rdm** command in RSVP interface configuration mode. To return to the default behavior, use the **no** form of this command.

**bandwidth rdm** *total-reservable-bw* | **bc0** *total-reservable-bw* | **global-pool** *total-reservable-bw* [*largest-reservable-flow*] [**bc1** *reservable-bw*] [**sub-pool** *reservable-bw*]

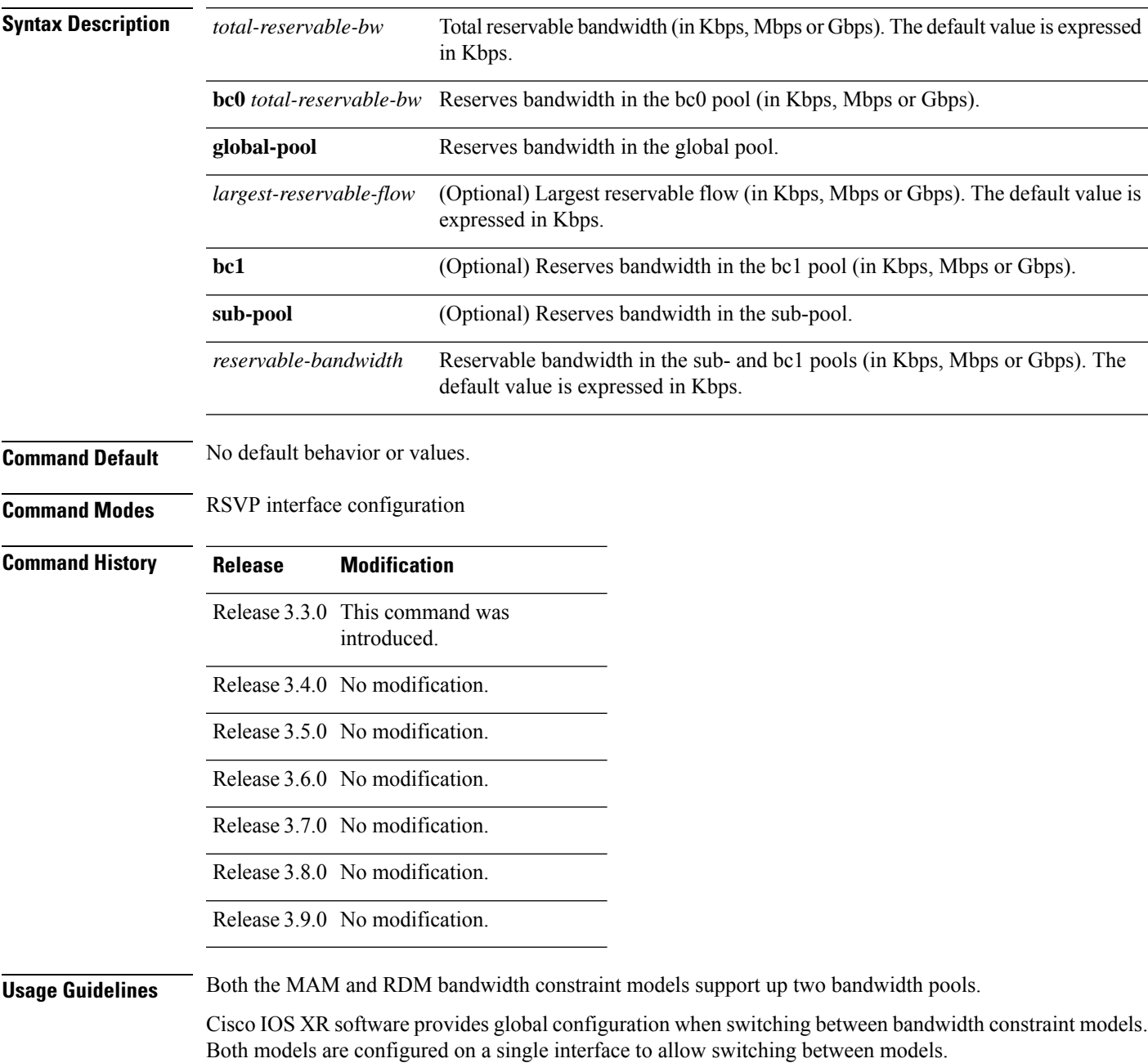

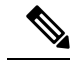

**Note** Non-stop forwarding (NSF) is not guaranteed when the bandwidth constraint model is changed.

The **global pool** and **sub-pool** keywords are included in this command for backward compatibility with prestandard DS-TE. The **global pool** keyword is equivalent to the **bc0** keyword. The **sub-pool** keyword is equivalent to the **bc1** keyword.

RDM is the default bandwidth constraint model used in both pre-standard and IETF mode.

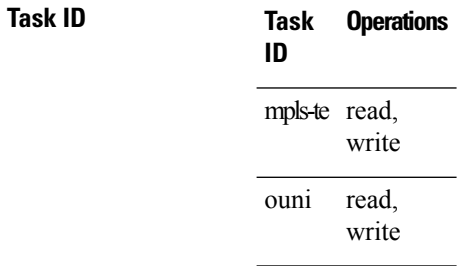

**Examples** The following example shows how to limit the total of all RSVP reservations on POS interface 0/3/0/0 to 7500 kbps, and allows each single flow to reserve no more than 1000 kbps:

```
RP/0/RP0/CPU0:router# configure
RP/0/RP0/CPU0:router(config)# rsvp interface pos 0/3/0/0
RP/0/RP0/CPU0:router(config-rsvp-if)# bandwidth rdm 7500 1000
```
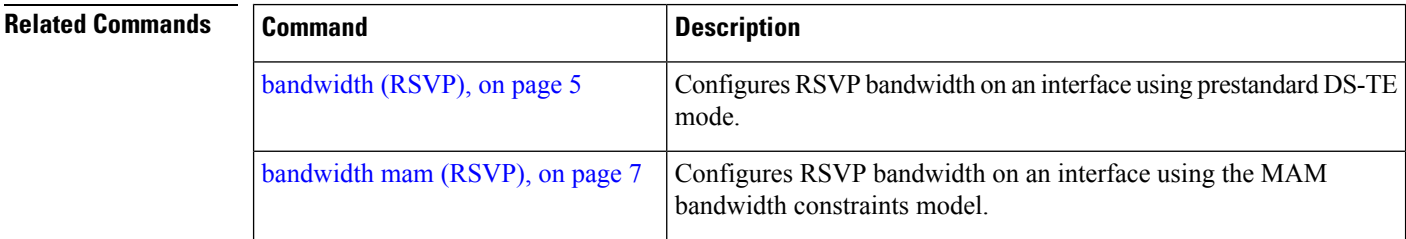

# <span id="page-10-0"></span>**clear rsvp authentication**

To eliminate RSVP security association (SA) before the lifetime expires, use the **clear rsvp authentication** command in EXEC mode.

**clear rsvp authentication** [*type interface-path-id*] [**destination** *IP address* ] [**source** *IP address*]

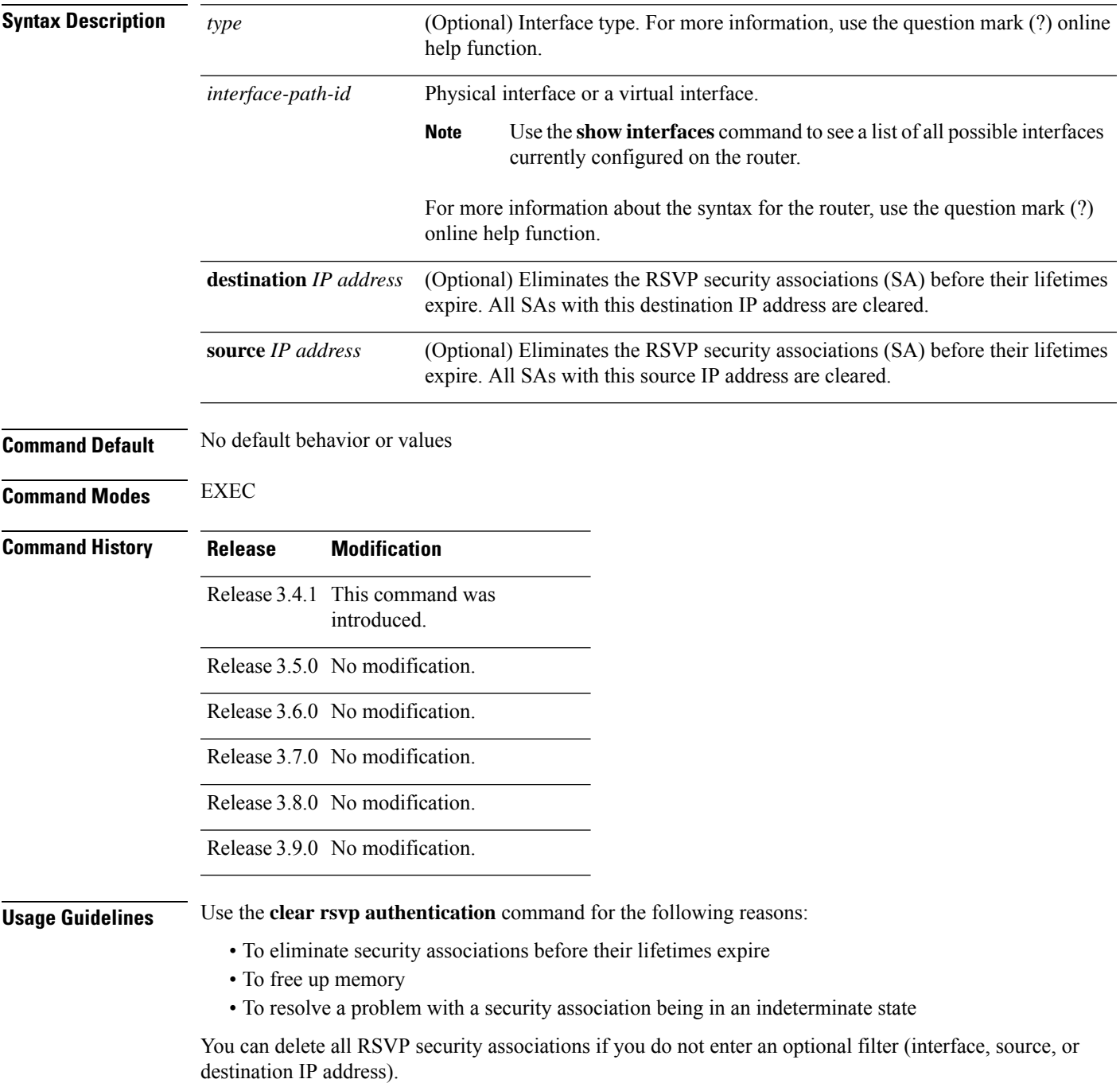

If you delete a security association, it is recreated as needed.

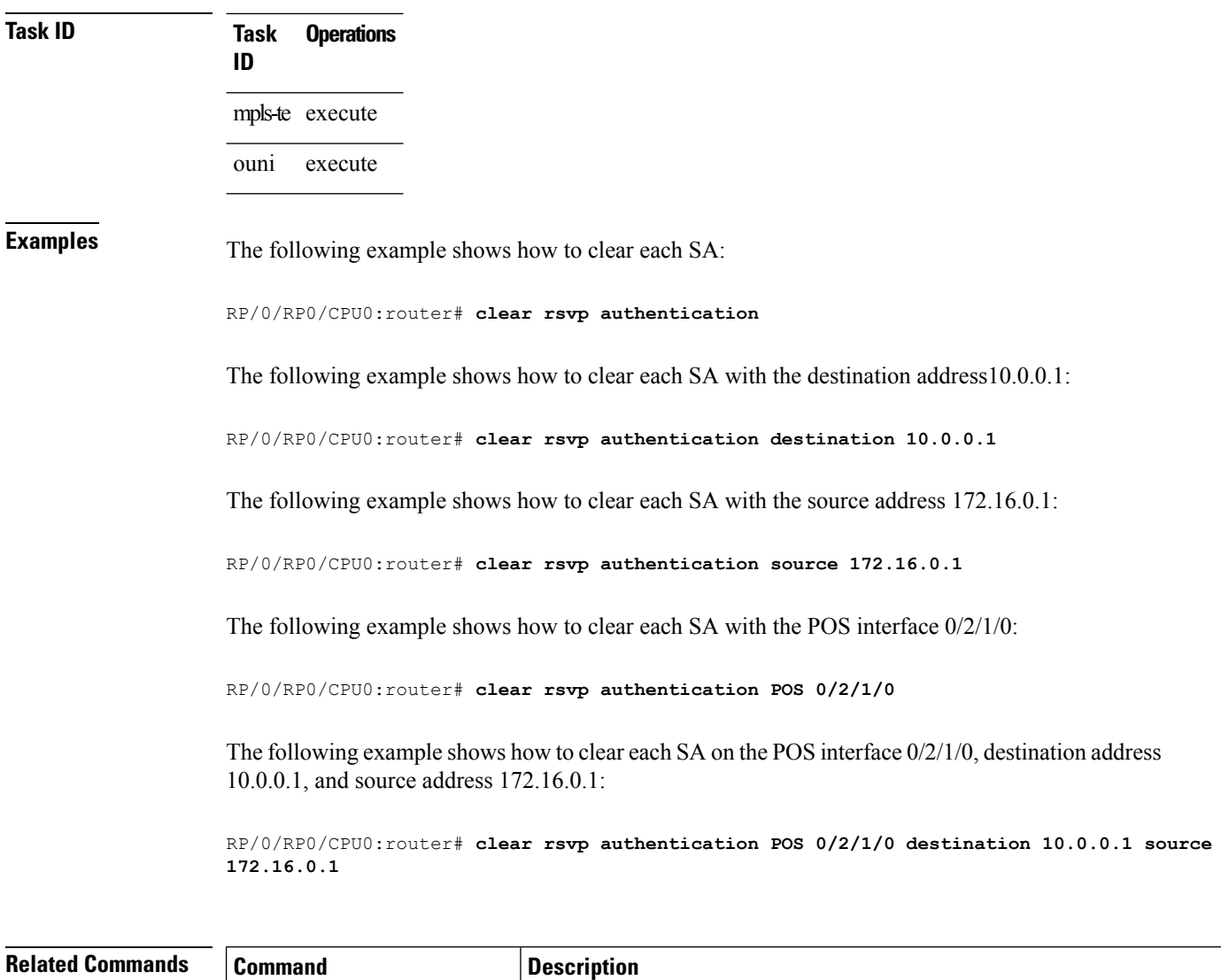

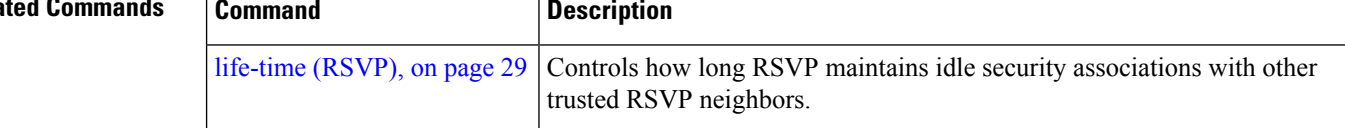

## <span id="page-12-0"></span>**clear rsvp counters authentication**

To eliminate RSVP counters for each security association (SA), use the **clear rsvp counters authentication** command in EXEC mode.

**clear rsvpcounters authentication** [*type interface-path-id*] [**destination** *IP address* ][**source** *IP address* ]

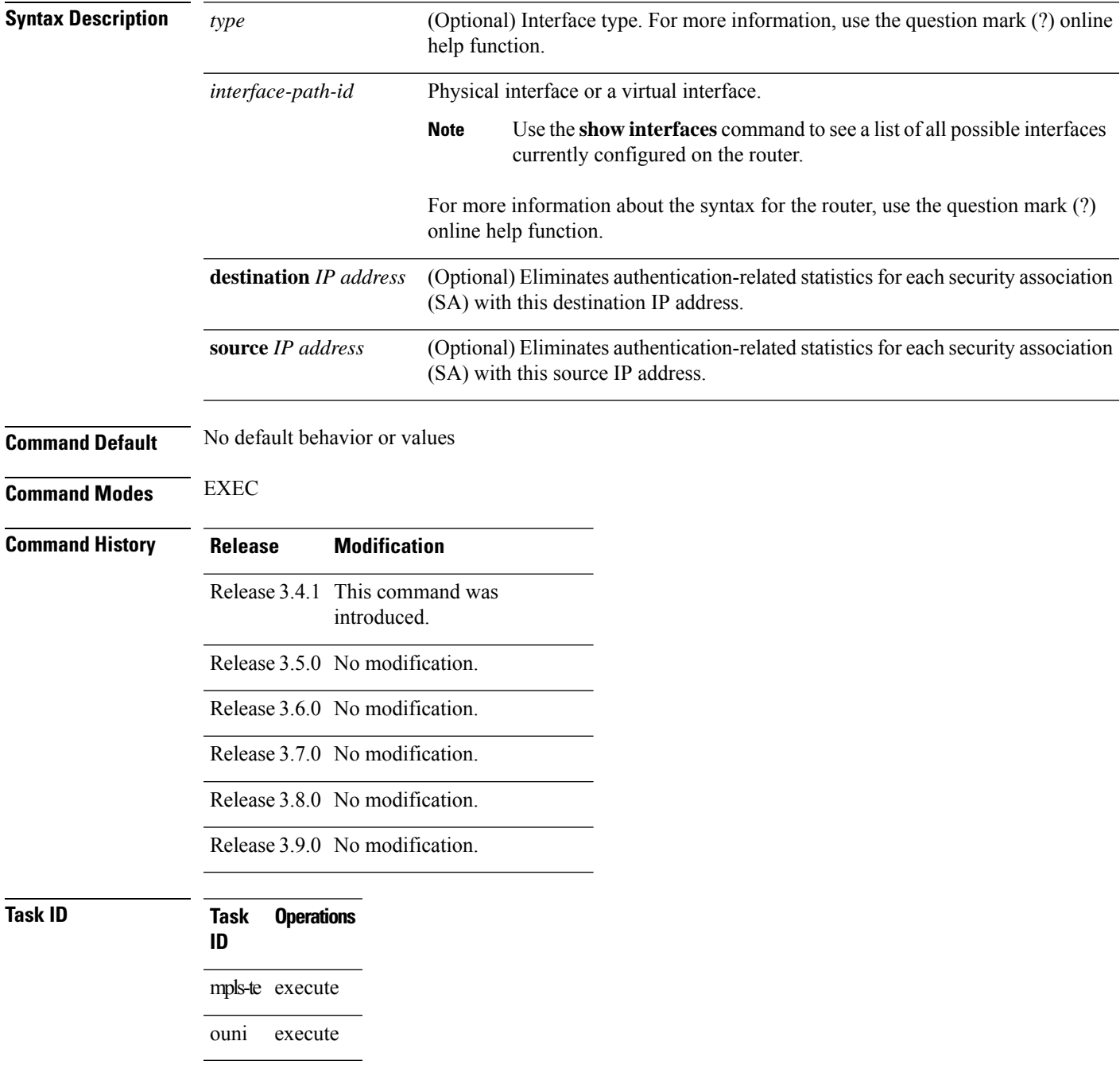

**Examples** The following example shows how to clear authentication counters for each SA:

RP/0/RP0/CPU0:router# **clear rsvp counters authentication**

The following example shows how to clear authentication counters for each SA with the destination address 10.0.0.1:

RP/0/RP0/CPU0:router# **clear rsvp counters authentication destination 10.0.0.1**

The following example shows how to clear authentication counters for each SA with the source address 172.16.0.1:

RP/0/RP0/CPU0:router# **clear rsvp counters authentication source 172.16.0.1**

The following example shows how to clear authentication counters for each SA with the POS interface 0/2/1/0:

RP/0/RP0/CPU0:router# **clear rsvp counters authentication POS 0/2/1/0**

The following example shows how to clear authentication counters for each SA on the POS interface 0/2/1/0, destination address 10.0.0.1, and source address 172.16.0.1:

RP/0/RP0/CPU0:router# **clear rsvp counters authentication POS 0/2/1/0 destination 10.0.0.1 source 172.16.0.1**

## <span id="page-14-0"></span>**clear rsvp counters all**

To clear (set to zero) all RSVP message and event counters that are being maintained by the router, use the **clear rsvp counters all** command in EXEC mode.

**clear rsvp counters all** [*type interface-path-id*]

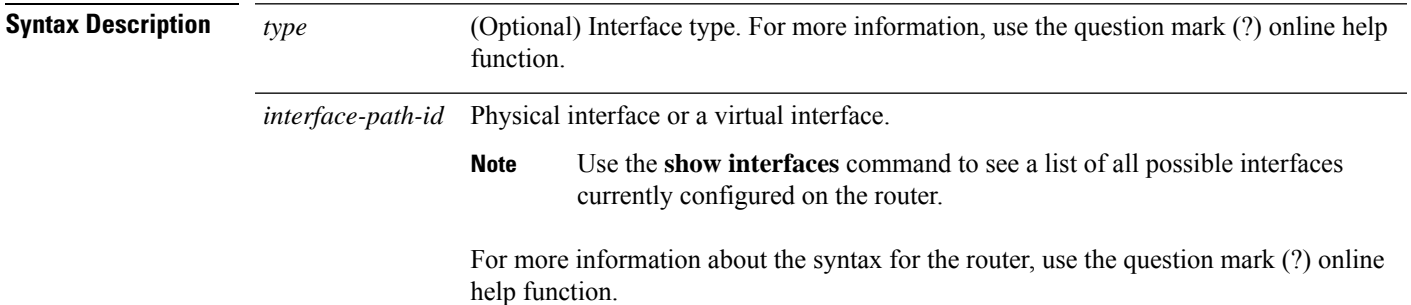

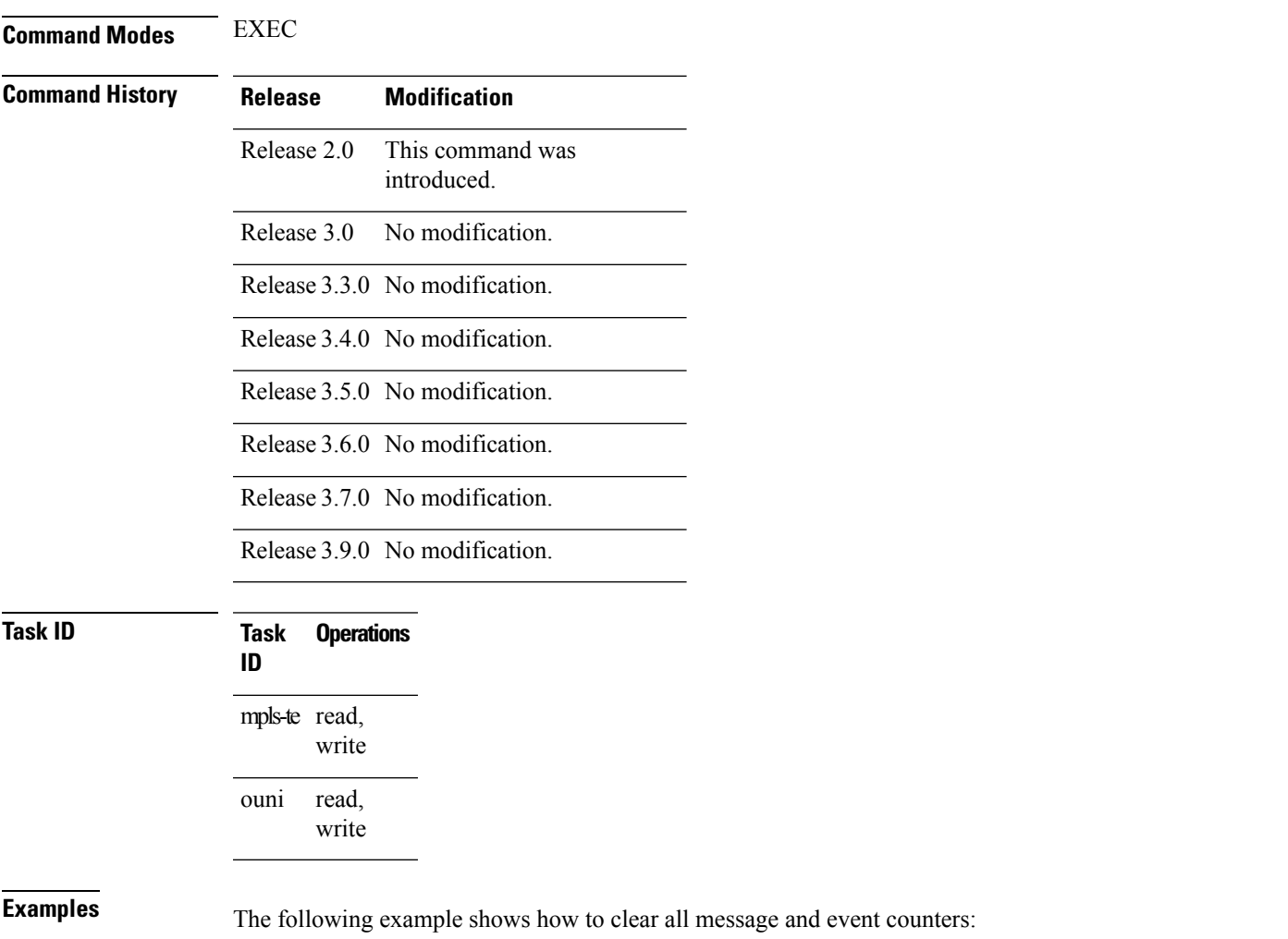

I

RP/0/RP0/CPU0:router# **clear rsvp counters all**

### **Related Commands**

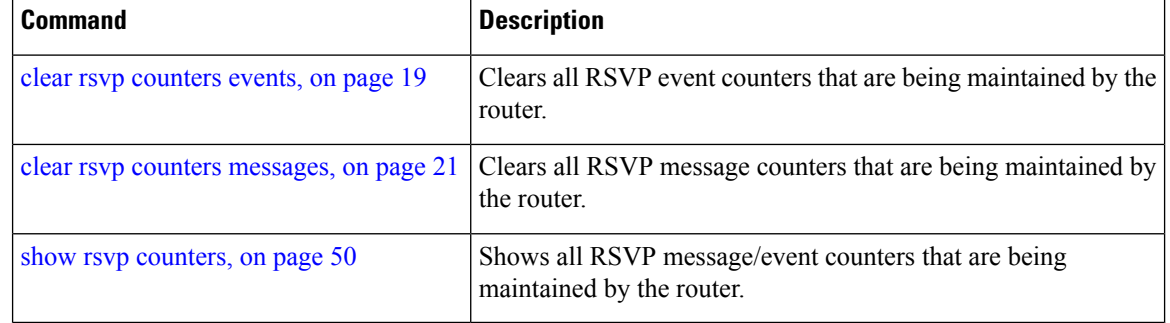

## <span id="page-16-0"></span>**clear rsvp counters chkpt**

To clear RSVP checkpoint counters, use the **clear rsvp counters chkpt** command in EXEC mode.

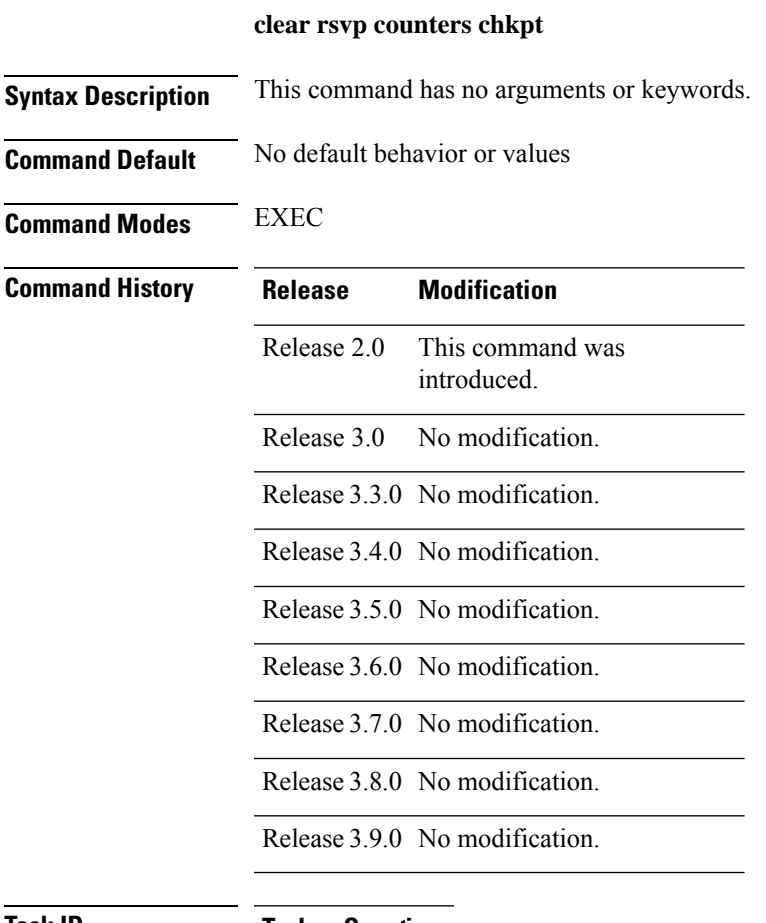

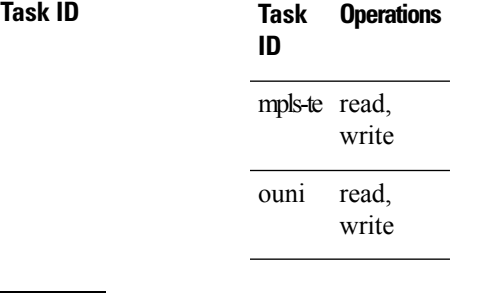

**Examples** The following example shows how to clear all message and event counters:

RP/0/RP0/CPU0:router# **clear rsvp counters chkpt**

I

### **Related Commands**

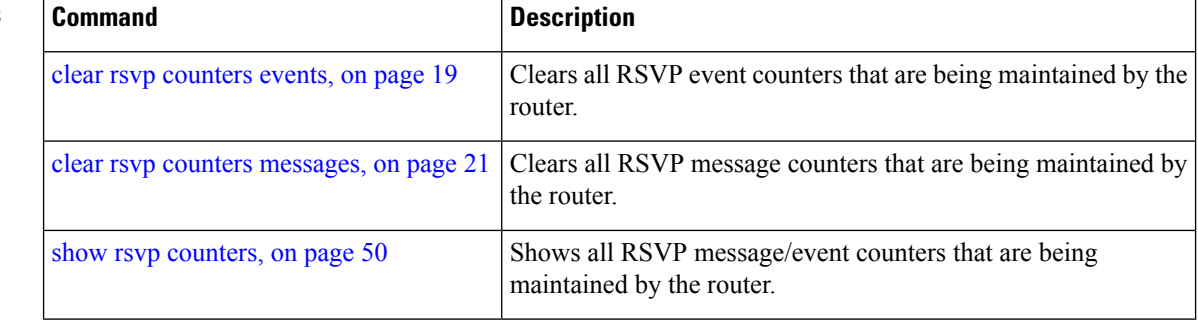

# <span id="page-18-0"></span>**clear rsvp counters events**

To clear (set to zero) all RSVP event counters that are being maintained by the router, use the **clear rsvp counters events** command in EXEC mode.

**clear rsvp counters events** [*type interface-path-id*]

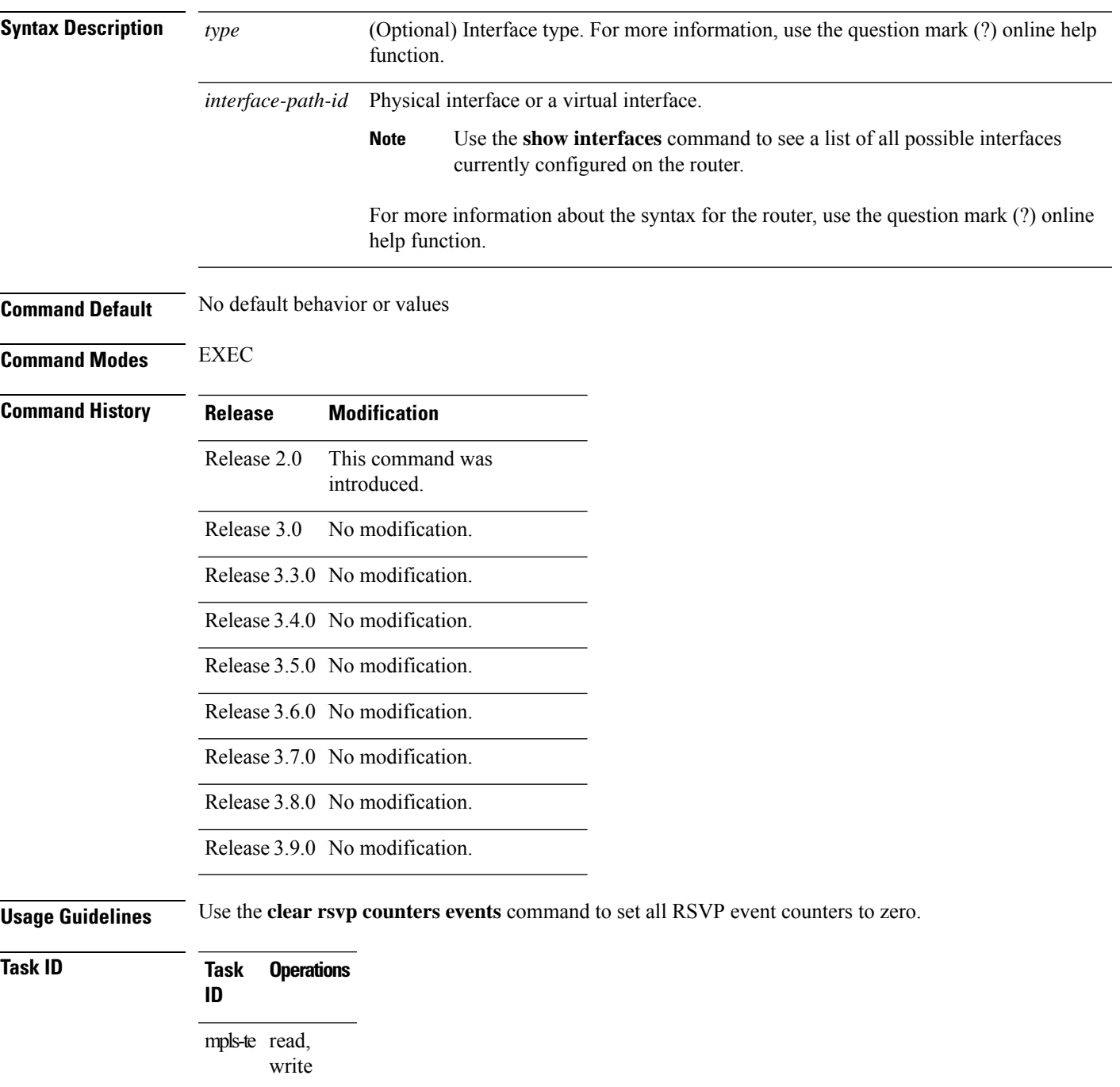

**Task Operations ID** read, write ouni

**Examples** The following example shows how to clear all event counters:

RP/0/RP0/CPU0:router# **clear rsvp counters events**

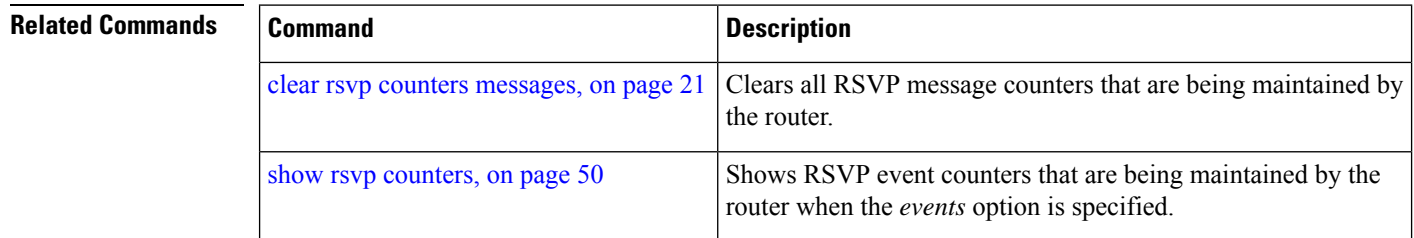

# <span id="page-20-0"></span>**clear rsvp counters messages**

To clear (set to zero) all RSVP message counters that are being maintained by the router, use the **clear rsvp counters messages** command in EXEC mode.

**clear rsvp counters messages** [*type interface-path-id*]

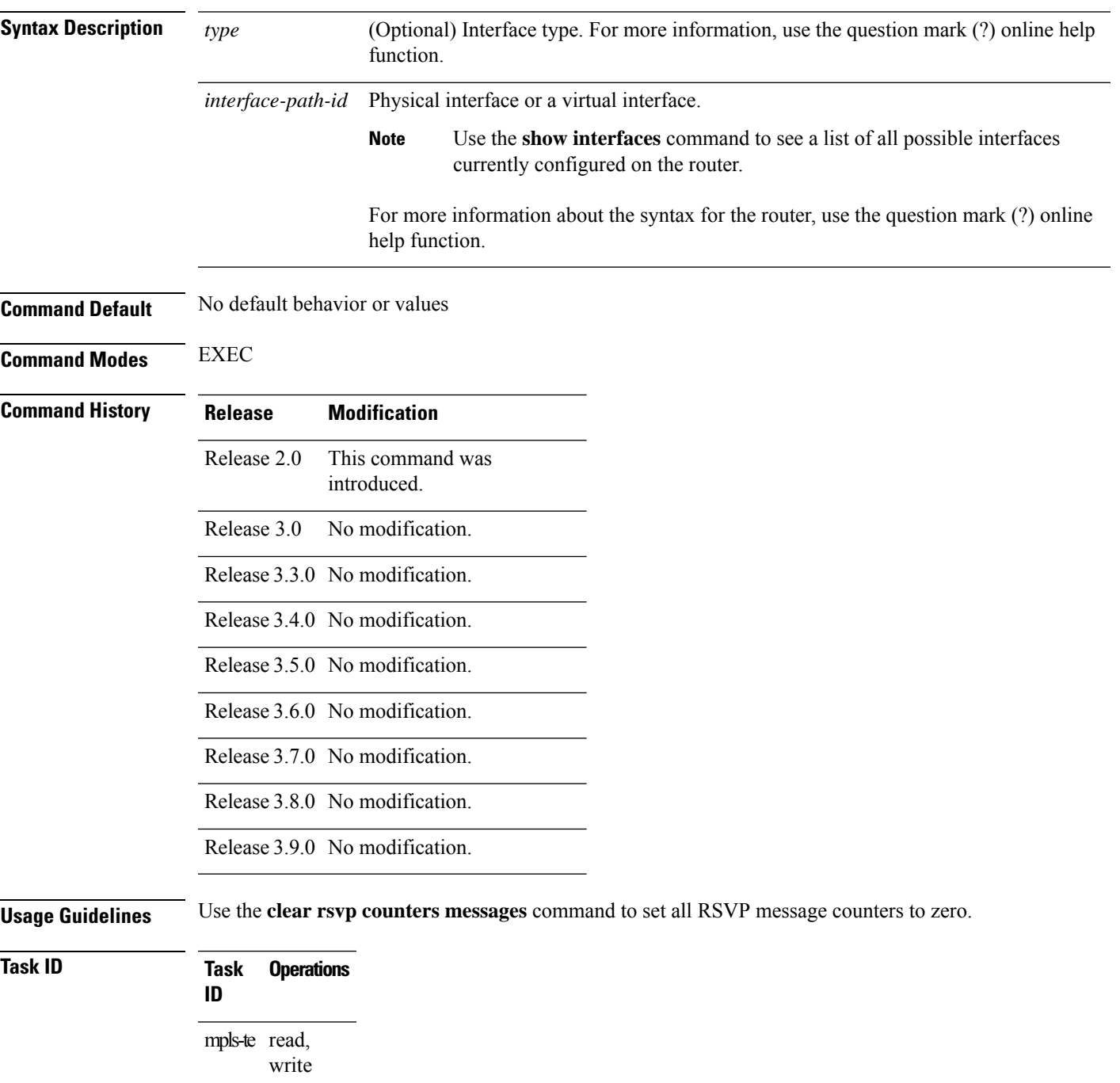

**Task Operations ID** read, write ouni

**Examples** The following example shows how to set all RSVP message counters for POS interface 0/3/0/2 to zero:

RP/0/RP0/CPU0:router# **clear rsvp counters messages pos0/3/0/2**

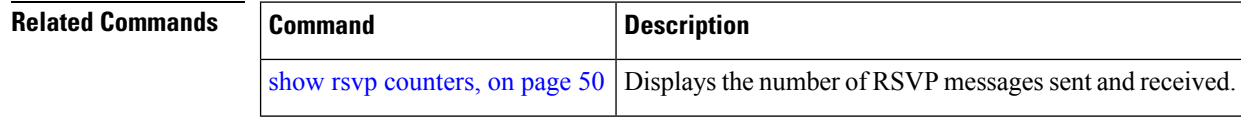

## <span id="page-22-0"></span>**clear rsvp counters oor**

To clear internal RSVP counters on out of resources (OOR) events, use the **clear rsvp counters oor** command in EXEC mode.

**clear rsvp counters oor** [*type interface-path-id*]

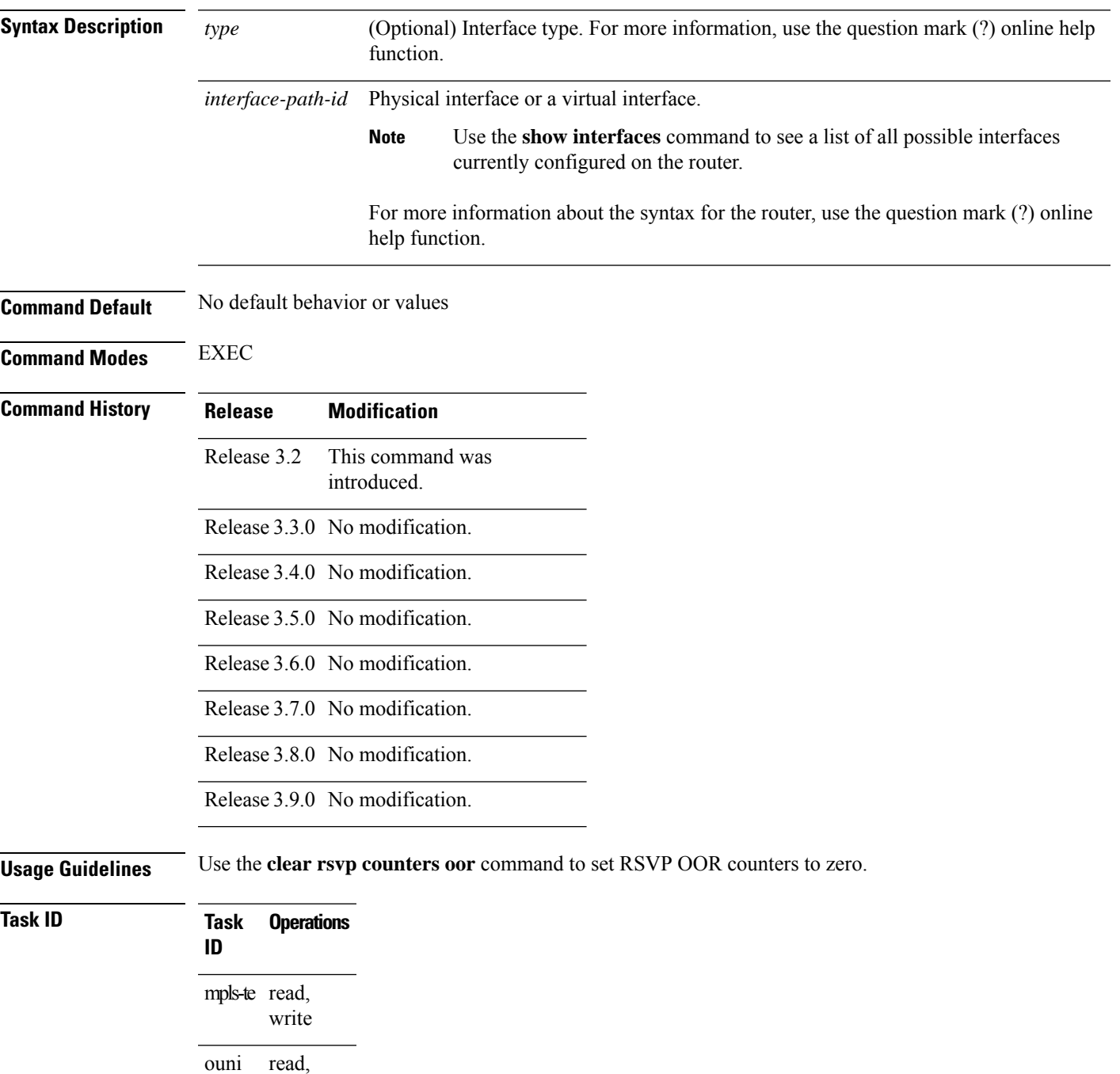

write

**Examples** The following example show how to clear all RSVP message counters for POS interface 0/3/0/2 to zero:

RP/0/RP0/CPU0:router# **clear rsvp counters oor pos0/3/0/2**

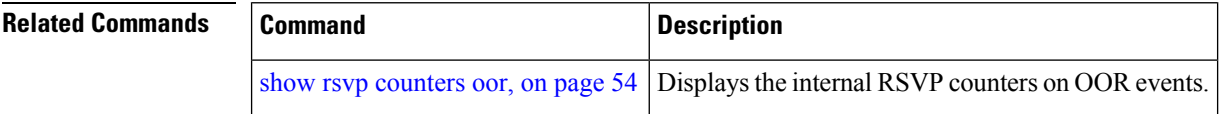

## <span id="page-24-0"></span>**clear rsvp counters prefix-filtering**

To clear internal prefix-filtering related RSVP counters, use the **clear rsvp counters prefix-filtering** command in EXEC mode.

**clear rsvp counters prefix-filtering interface** [*type interface-path-id*] | **access-list** [*aclname*]

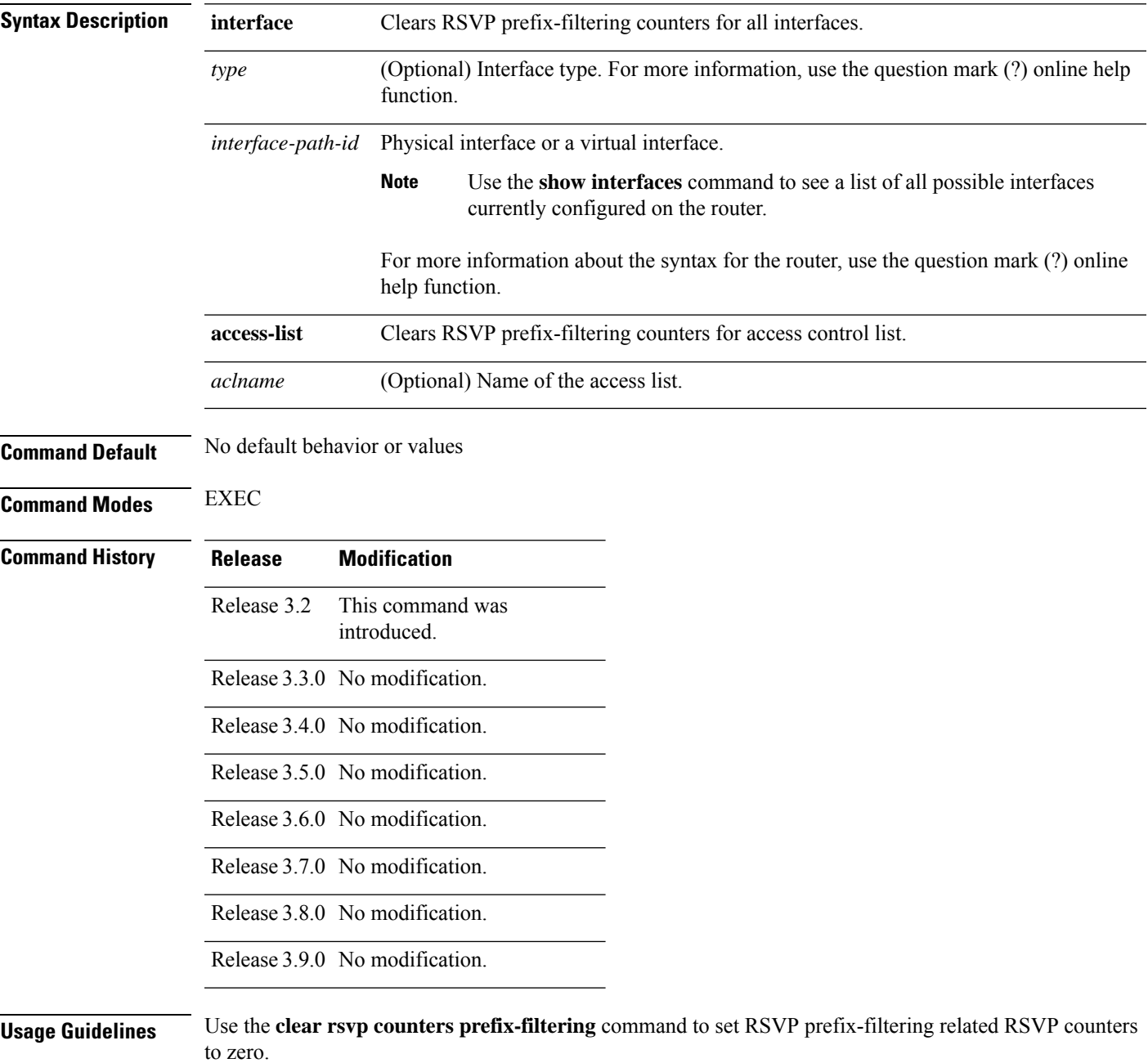

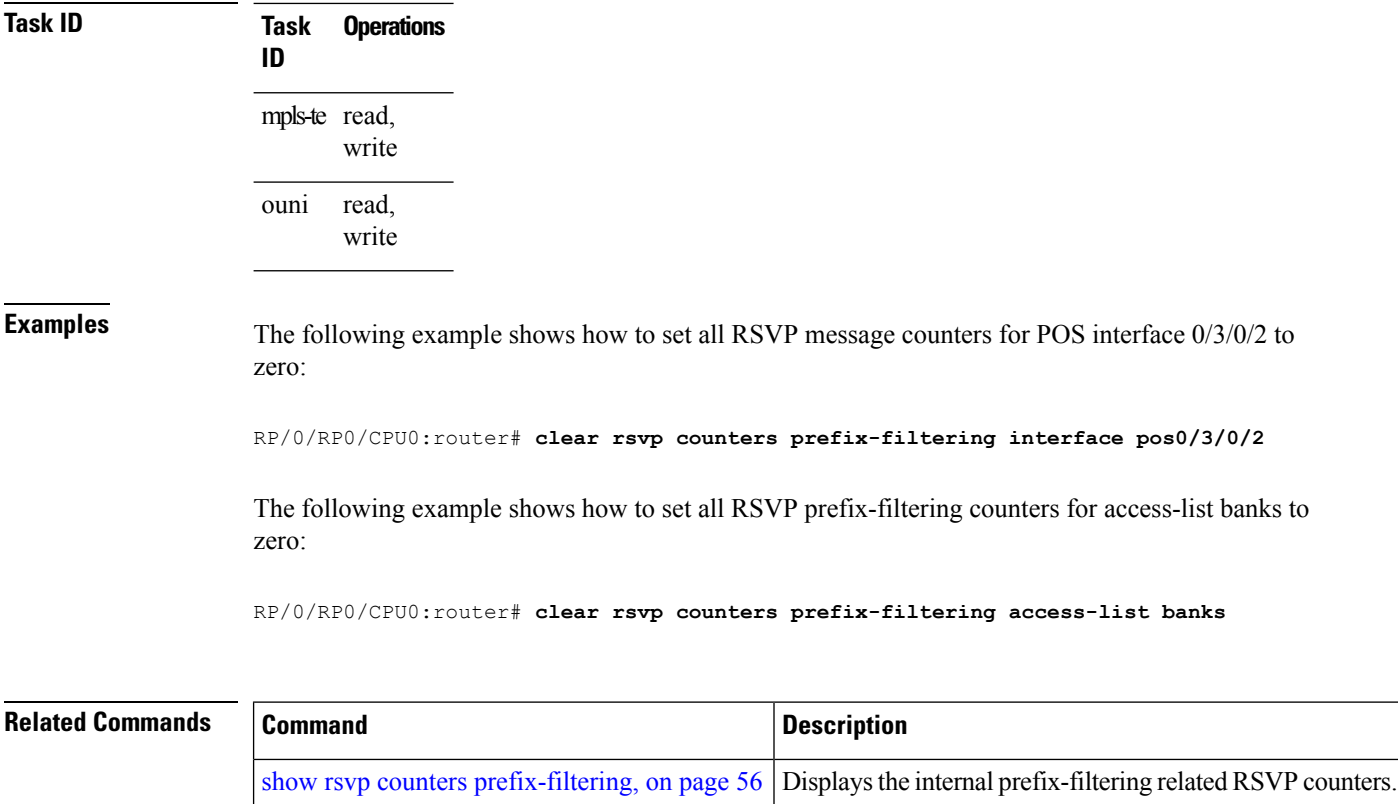

Ш

### <span id="page-26-0"></span>**key-source key-chain (RSVP)**

To specify the source of the key information to authenticate RSVP messages, use the **key-source key-chain** command in the appropriate RSVP authentication configuration mode. To remove the key source from the appropriate RSVP authentication configuration mode, use the **no** form of this command.

**key-source key-chain** *key-chain-name*

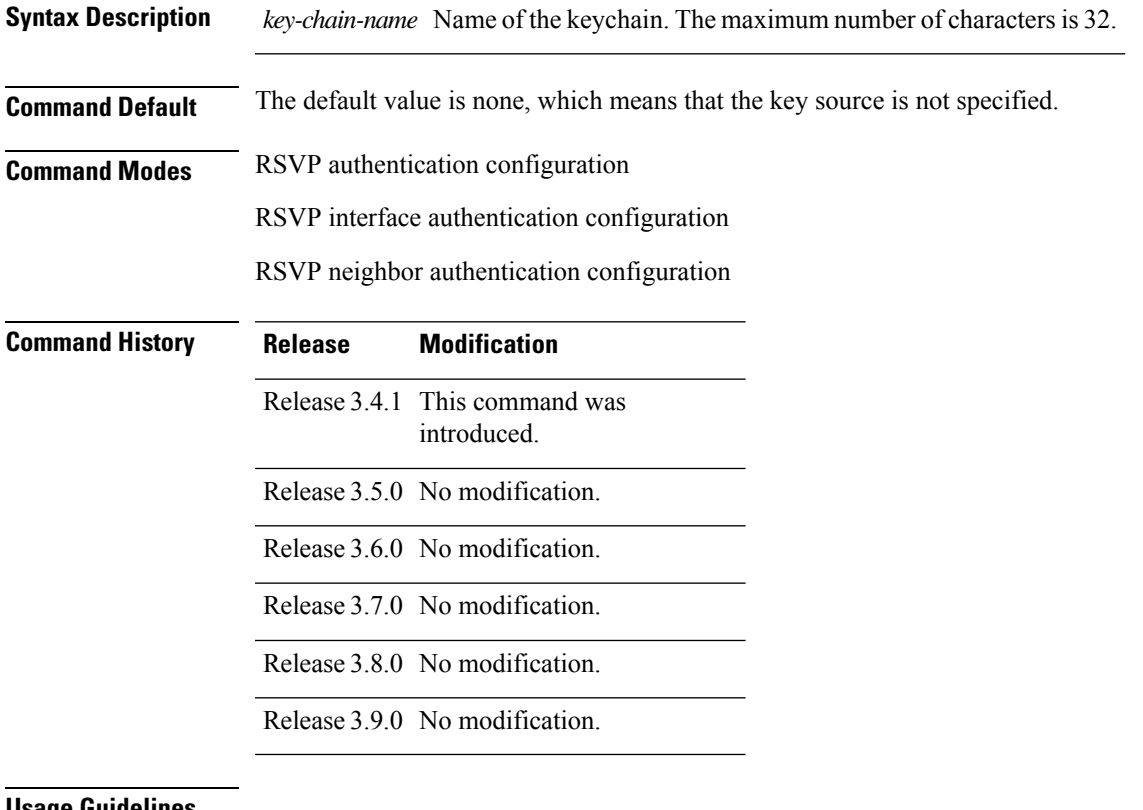

### **Usage Guidelin**

**Note**

- RSVP authentication is enabled regardless of whether or not the specified keychain exists or has no available keysto use. If the specified keychain does not exist or there are no available keysin the keychain, RSVP authentication processing fails.
	- The **key-source key-chain** command does not create a keychain but just specifies which keychain to use. You must configure a keychain first. For an example of how a key chain is configured, see *Cisco IOS XR System Security Configuration Guide for theCisco CRS-1 Router*.
	- The **no key-source key-chain** command does not necessarily disable the authentication.
	- RSVP authentication supports only keyed-hash message authentication code (HMAC)-type algorithms.

For inheritance procedures, see *Cisco IOS XR MPLS Configuration Guide for the Cisco CRS-1 Router*.

I

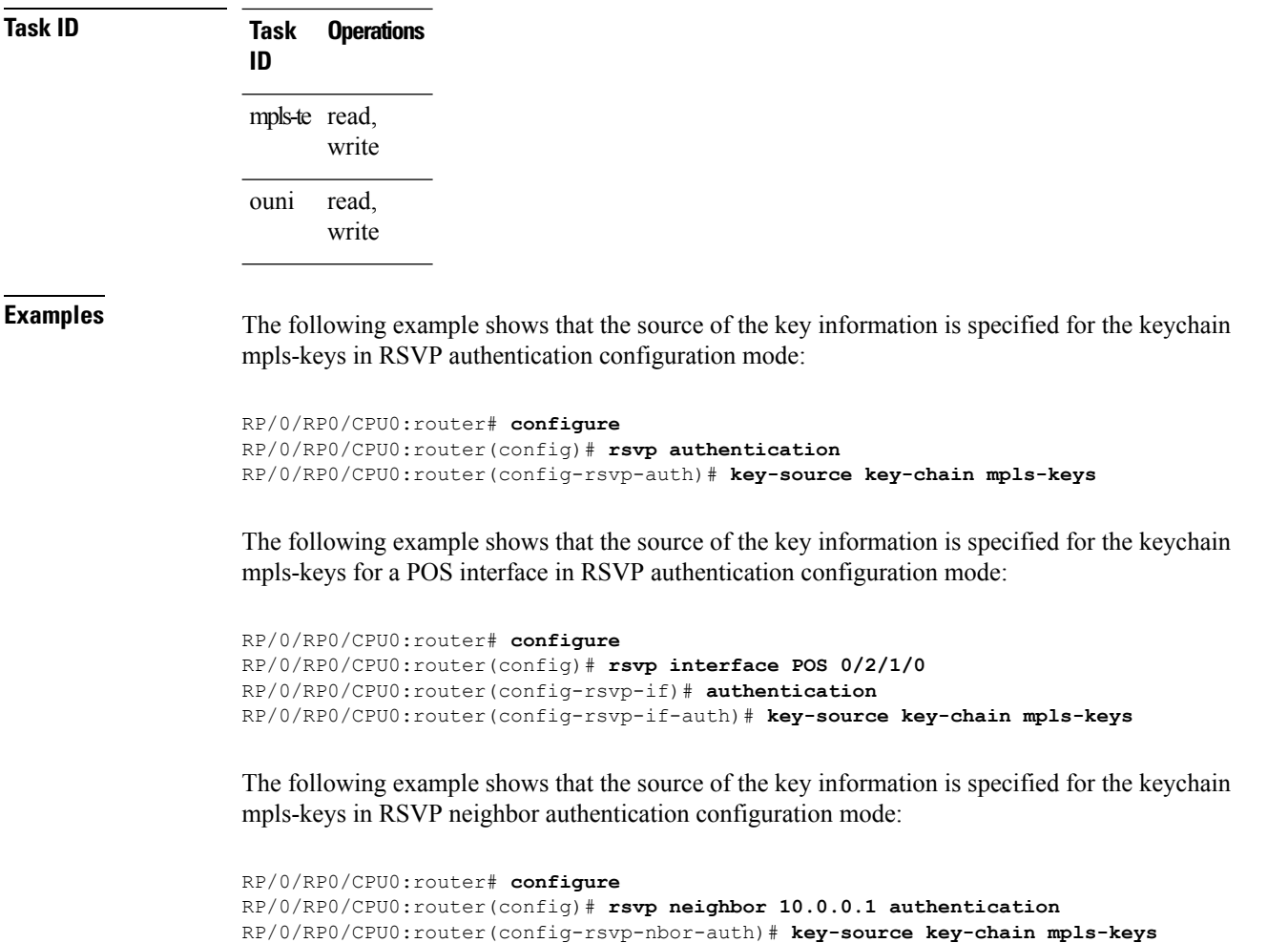

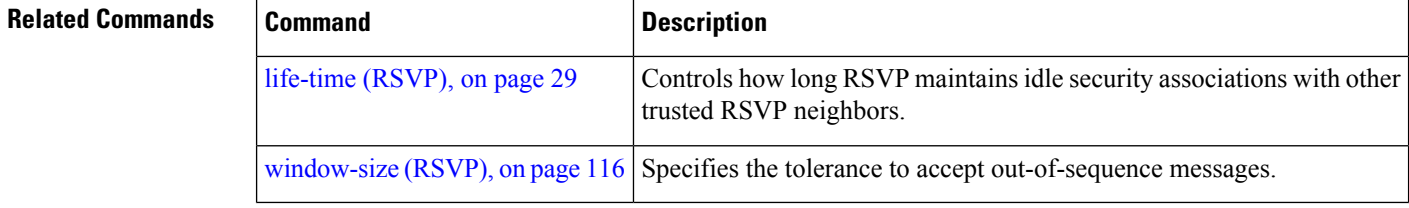

## <span id="page-28-0"></span>**life-time (RSVP)**

To control how long RSVP maintains idle security associations with other trusted RSVP neighbors, use the life-time command in the appropriate RSVP authentication configuration mode. To disable the lifetime setting, use the **no** form of this command.

**life-time** *seconds*

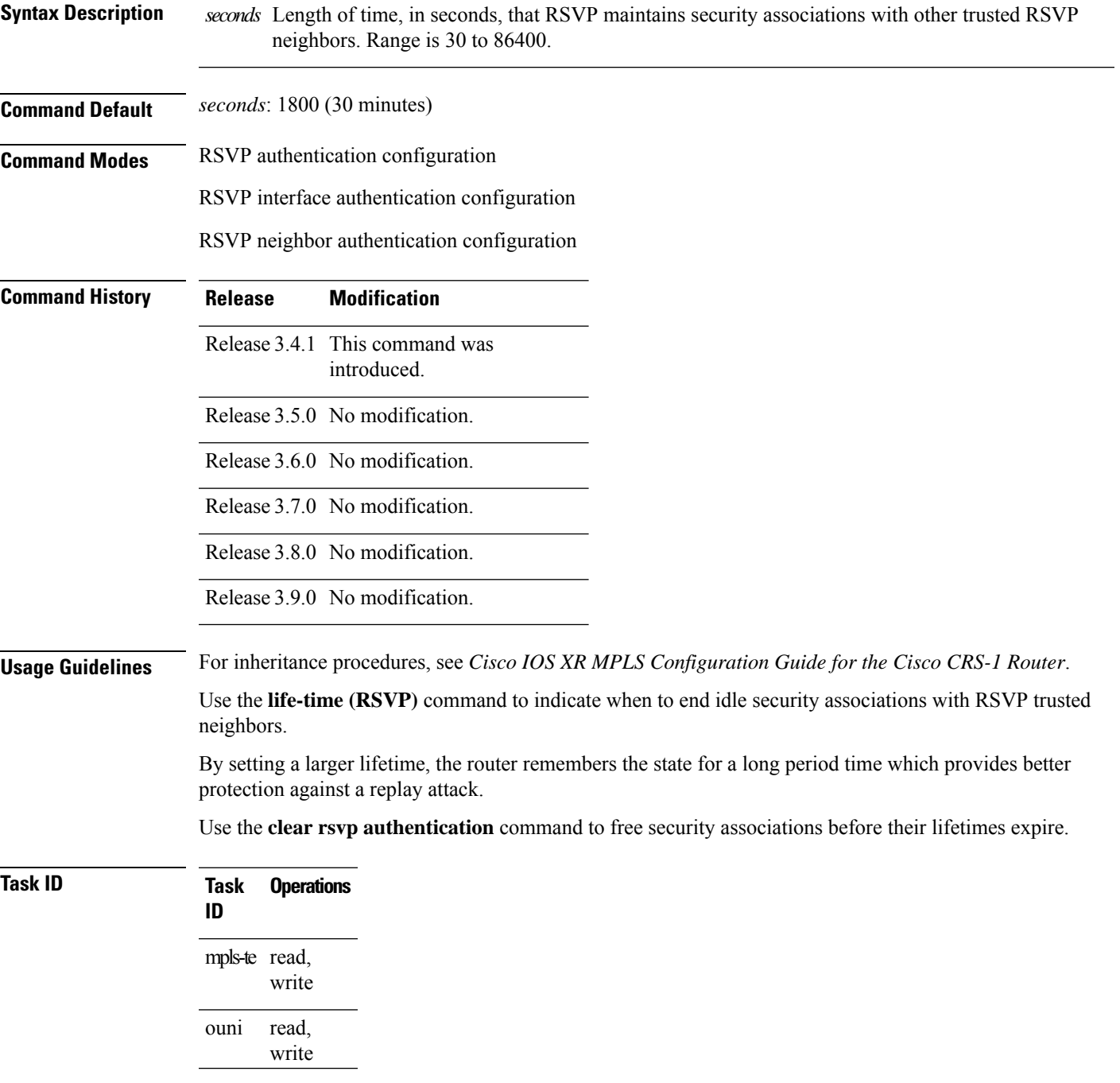

**Examples** The following example shows how to configure a lifetime of 2000 seconds for each SA in RSVP authentication configuration mode:

```
RP/0/RP0/CPU0:router# configure
RP/0/RP0/CPU0:router(config)# rsvp authentication
RP/0/RP0/CPU0:router(config-rsvp-auth)# life-time 2000
```
The following example shows how to configure a lifetime of 2000 seconds for each SA in RSVP neighbor authentication configuration mode:

```
RP/0/RP0/CPU0:router# configure
RP/0/RP0/CPU0:router(config)# rsvp neighbor 10.0.0.1 authentication
RP/0/RP0/CPU0:router(config-rsvp-nbor-auth)# life-time 2000
```
The following example shows how to configure a lifetime of 2000 seconds for each SA in RSVP interface authentication configuration mode:

```
RP/0/RP0/CPU0:router# configure
RP/0/RP0/CPU0:router(config)# rsvp interface POS 0/2/1/0
RP/0/RP0/CPU0:router(config-rsvp-if)# authentication
RP/0/RP0/CPU0:router(config-rsvp-if-auth)# life-time 2000
```
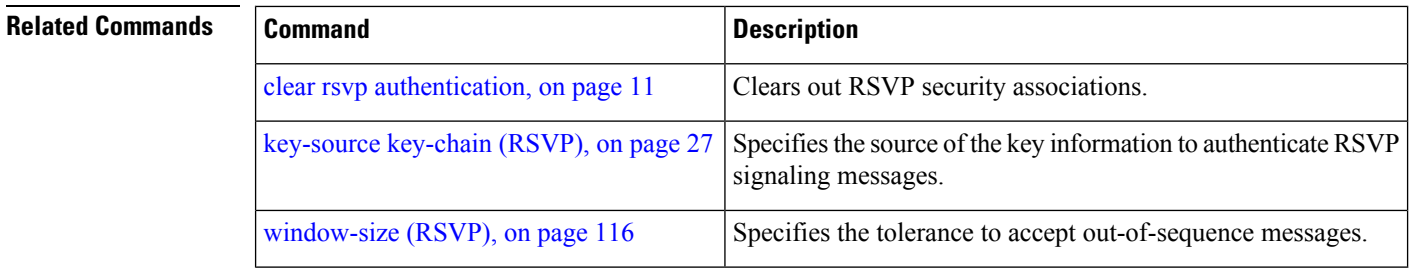

### <span id="page-30-0"></span>**mpls traffic-eng lsp-oor**

To set LSP out-of-resource (OOR) parameters, use the **mpls traffic-eng lsp-oor** command in Global Configuration mode. To remove LSP OOR parameter settings, use the **no** form of this command.

**mpls traffic-eng lsp-oor** [ **green** | **red** | **yellow action accept reopt-lsp** | **admit lsp-min-bw** *value* | **flood available-bw** *value* | **te-metric penalty** *value* | **yellow** | **red transit-all** | **transit-unprotected threshold** *value* | **green recovery-duration** *minutes* ]

**no mpls traffic-eng lsp-oor** [ **green** | **red** | **yellow action accept reopt-lsp** | **admit lsp-min-bw** *value* | **flood available-bw** *value* | **te-metricpenalty** | **yellow** | **red transit-all** | **transit-unprotected threshold** | **green recovery-duration** ]

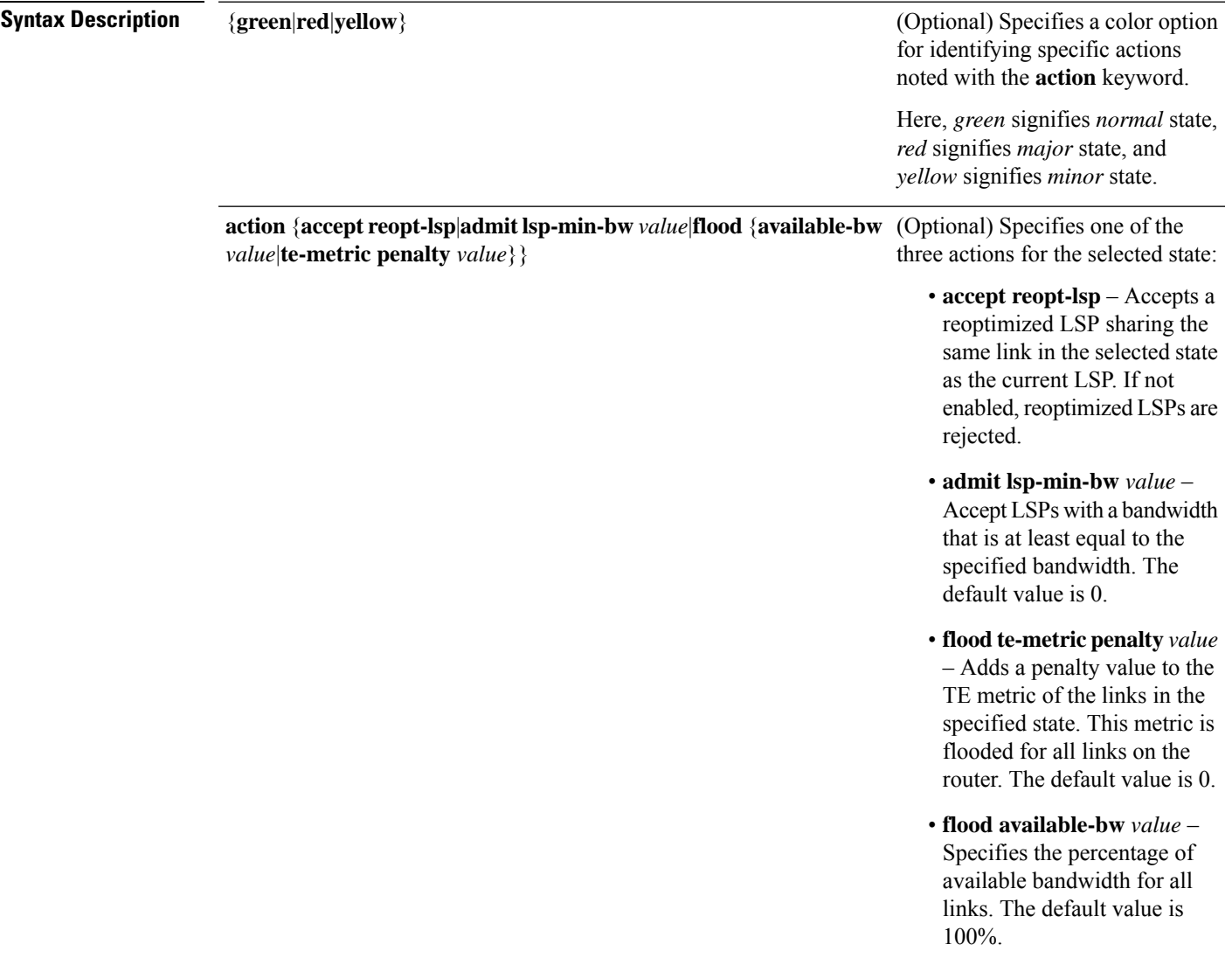

 $\mathbf I$ 

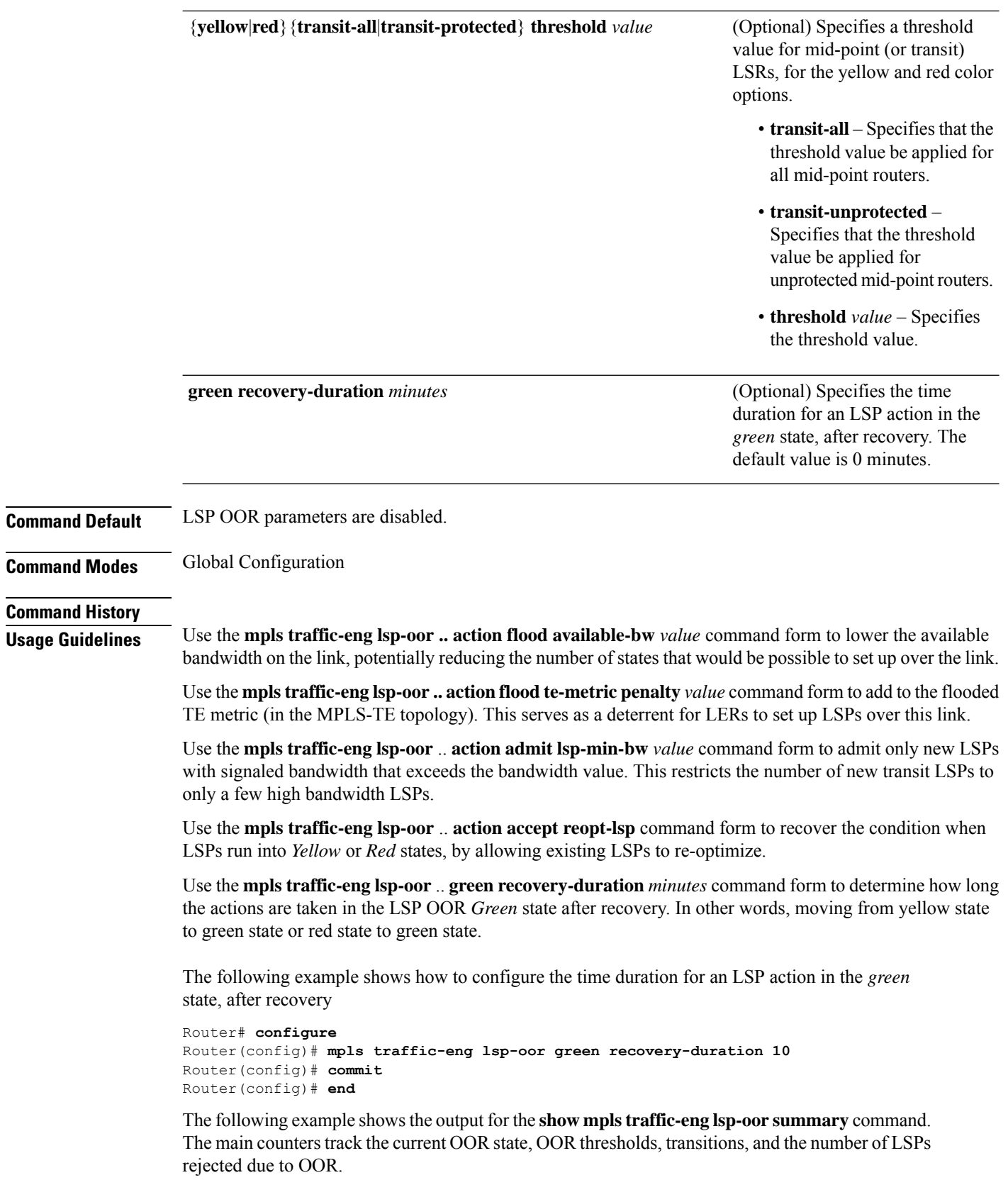

ı

```
Total Transit LSPs: 5001
Total Transit Unprotected LSPs: 0
LSP OOR Status: Yellow; Changed last at: Wed May 15 17:05:48 2019
LSP OOR Green State Parameters:
 Available Bandwidth percentage: 100%
 TE Metric Penalty: 0
 Minimum LSP Size: 0 kbps
 Accept Reopt: FALSE
 Transition duration: 0 minutes
 Statistics:
   Transitions 0; LSPs accepted 5001, rejected 0
   Reopt accepted 0, rejected 0
LSP OOR Yellow State Parameters:
 Available Bandwidth percentage: 0%
 TE Metric Penalty: 0
 Minimum LSP Size: 10000 kbps
 Accept Reopt: TRUE
 Transit LSP Threshold: 5000
 Transit Unprotected LSP Threshold: No limit
 Statistics:
   Transitions 1; LSPs accepted 0, rejected 999
   Reopt accepted 0, rejected 0
LSP OOR Red State Parameters:
 Available Bandwidth percentage: 0%
 TE Metric Penalty: 0
 Minimum LSP Size: 10000 kbps
 Accept Reopt: FALSE
  Transit LSP Threshold: 10000
 Transit Unprotected LSP Threshold: No limit
  Statistics:
   Transitions 0; LSPs accepted 0, rejected 0
   Reopt accepted 0, rejected 0
```
Router# **show mpls traffic-eng lsp-oor summary**

### <span id="page-33-0"></span>**rsvp**

To enable functionality for Resource Reservation Protocol (RSVP) and enter RSVP configuration commands, use the **rsvp** command in Global Configuration mode. To return to the default behavior, use the **no** form of this command.

### **rsvp**

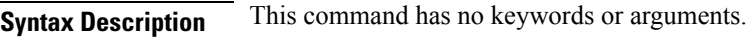

**Command Default** No default behavior or values

**Command Modes** Global Configuration

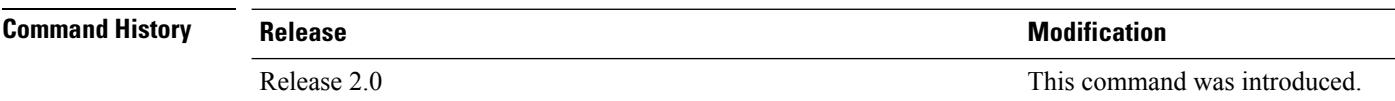

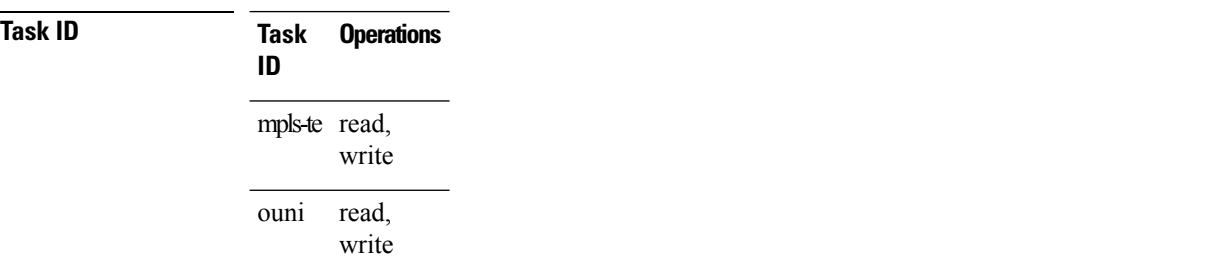

**Examples** The following example shows how to enable RSVP functionality and enter the sub-mode for RSVP configuration commands:

> RP/0/RP0/CPU0:router(config)# **rsvp** RP/0/RP0/CPU0:router(config-rsvp)#

### <span id="page-34-0"></span>**rsvp bandwidth mam**

To configure the RSVP default interface bandwidth for the maximum reservable bandwidth parameters using the Maximum Allocation Model (MAM) bandwidth constraints model, use the **rsvpbandwidth mam** command in Global Configuration mode. To return to the default of 75% for the global (BC0) and BC1 pools, use the **no** form of this command.

**rsvp bandwidth mam percentage max-reservable** *percent* [**bc0** *bc0-percent*] [**bc1** *bc1-percent*]

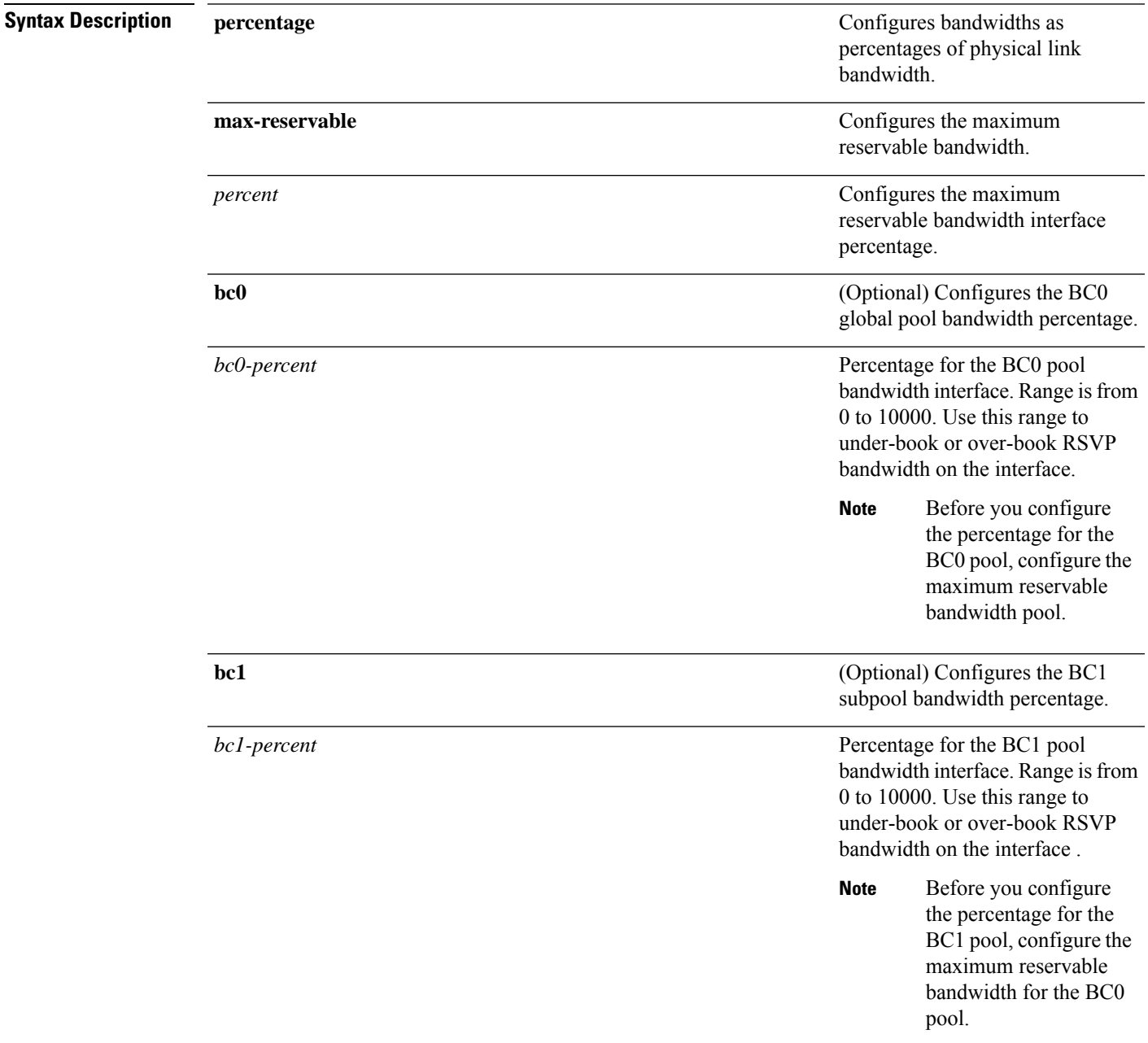

### **Command Default** If the command is entered without the optional arguments, the RSVP total bandwidth is set to 75 percent of the intrinsic bandwidth of the interface. If the interface has no (0) intrinsic bandwidth, then no bandwidth is reserved for RSVP.

**Command Modes** Global Configuration

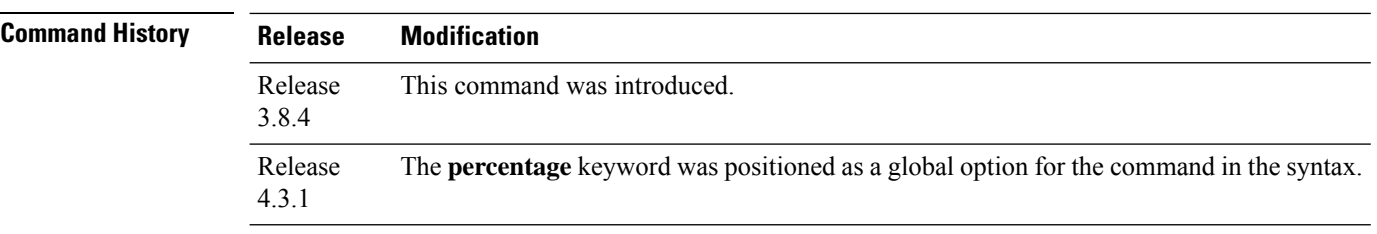

### **Usage Guidelines**

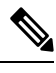

The percentage keyword was positioned as a global option in the command syntax, thus changing the command syntax from **rsvp bandwidth mam max-reservable percentage** *percent* [**bc0 percentage** *bc0-percent*] [**bc1 percentage** *bc1-percent*] to **rsvp bandwidth mam percentage max-reservable** *percent* [**bc0** *bc0-percent*] [**bc1** *bc1-percent*]. **Note**

The **percentage** keyword allows for over-booking. The configured value overwrites the current default value of 75%.

RSVP and MPLS-TE uses these defaults to automatically set the BC0 (global pool) and BC1 (subpool) for any RSVP configured interface without specifying an absolute bandwidth.

The bandwidth is configured as a percentage instead of an absolute number. Automatic adjustment is based on the total interface bandwidth changes. The maximum reservable bandwidth automatically is readjusted when the interface bandwidth changes, for example, when adding or removing a bundle member.

You can specify the default percentage for the maximum reservable bandwidth, BC0 (global pool), BC1 (subpool), or either pool.

To configure a default for the BC0 pool, first configure one for the global pool. To configure a default for the BC1 pool, first configure one for the BC0 pool.

Each pool uses the following values:

- Explicit value configured on the interface for this pool.
- Default percentage value configured for this pool.
- Pool parent value (global is parent of both BC0 and BC1). This does not apply to the global pool since it does not have a parent.

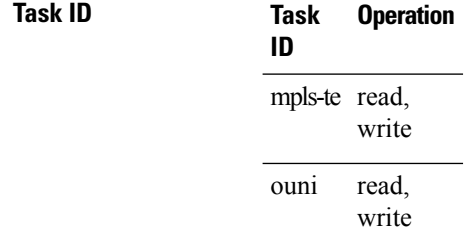
This example shows how to configure RSVP default interface bandwidth percentage for the maximum reservable bandwidth using MAM.

```
RP/0/RP0/CPU0:router#configure
```
RP/0/RP0/CPU0:router(config)#**rsvp bandwidth mam percentage max-reservable 1000 bc0 1000 bc1 1000**

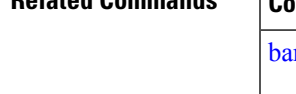

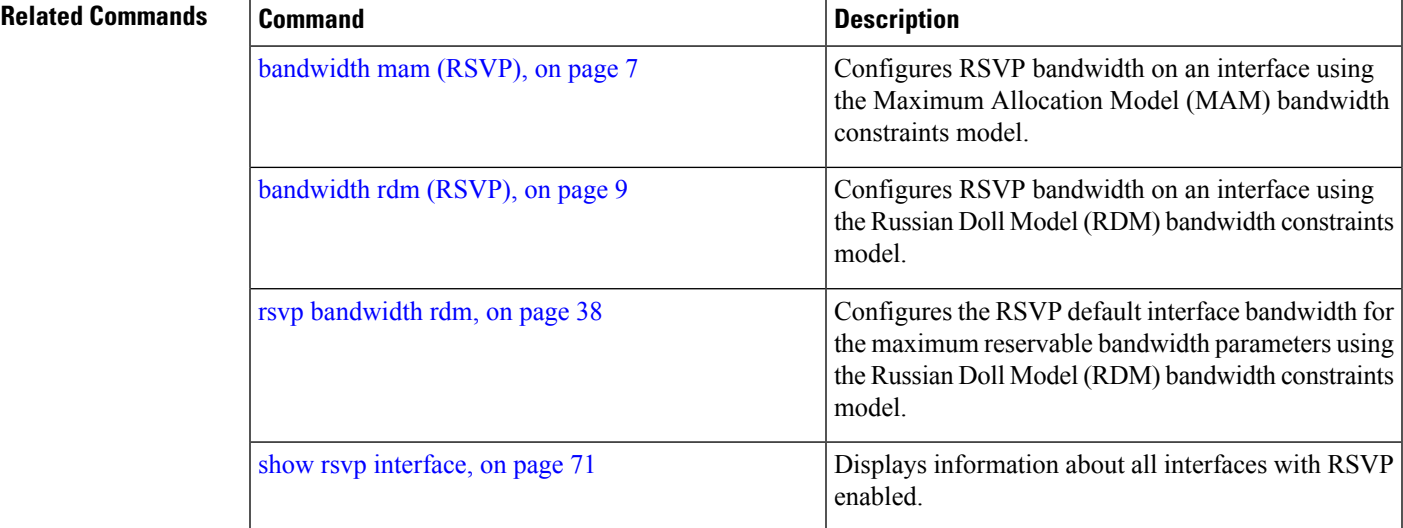

# <span id="page-37-0"></span>**rsvp bandwidth rdm**

To configure the RSVP default interface bandwidth for the maximum reservable bandwidth parameters using the Russian Doll Model (RDM) bandwidth constraints model, use the **rsvp bandwidth rdm** command in Global Configuration mode. To return to the default of 75% for the maximum reservable BC0 pool and 0% for the BC1 pools, use the **no** form of this command.

**rsvp bandwidth rdm percentage max-reservable-bc0** *percent* [**bc1** *bc1-percent*]

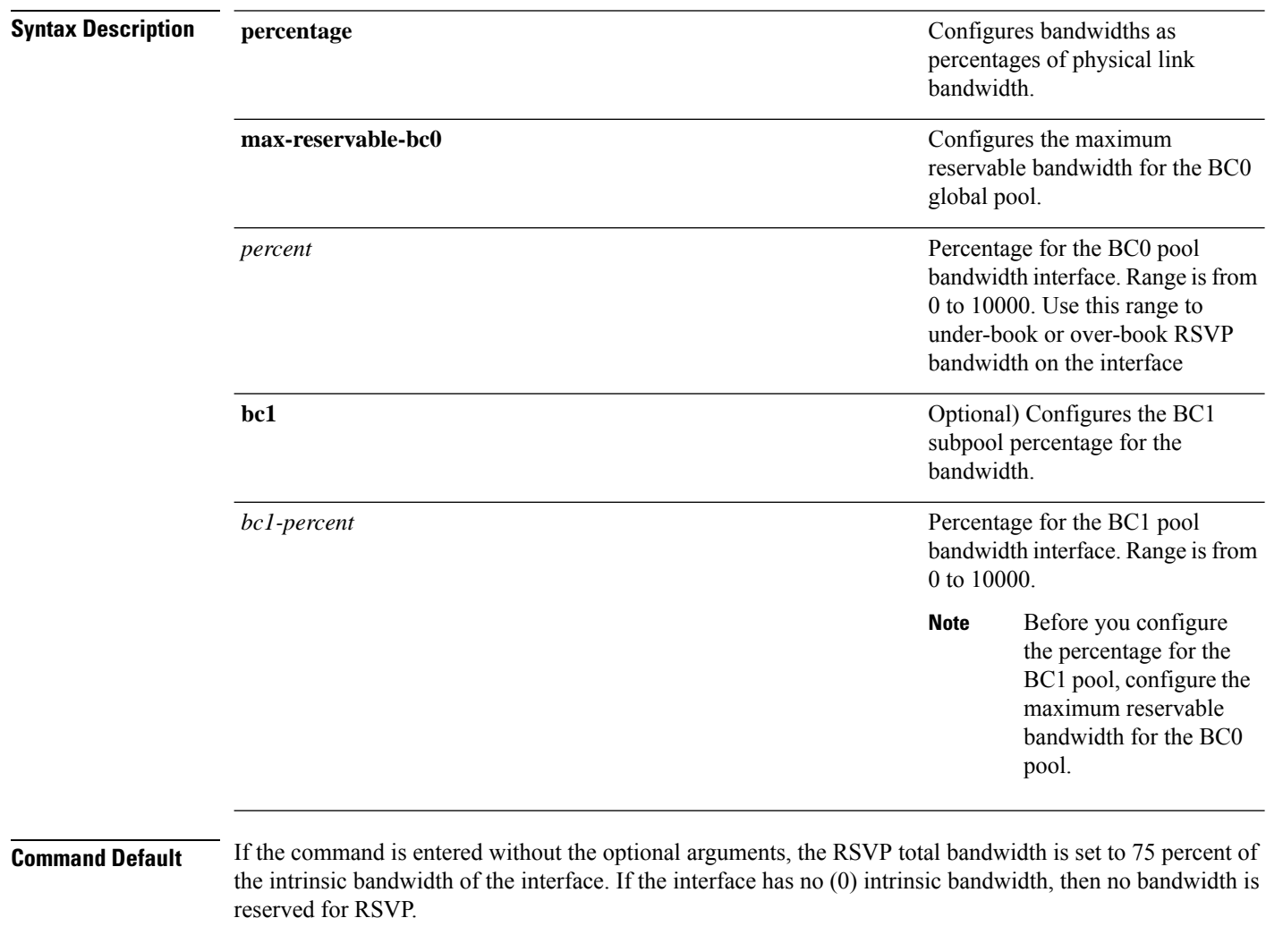

**Command Modes** Global Configuration

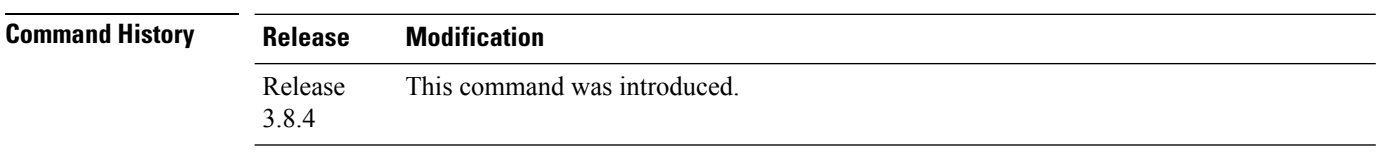

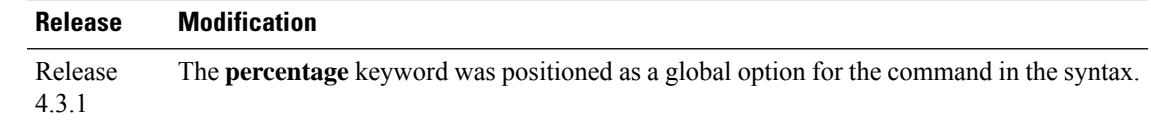

## **Usage Guidelines**

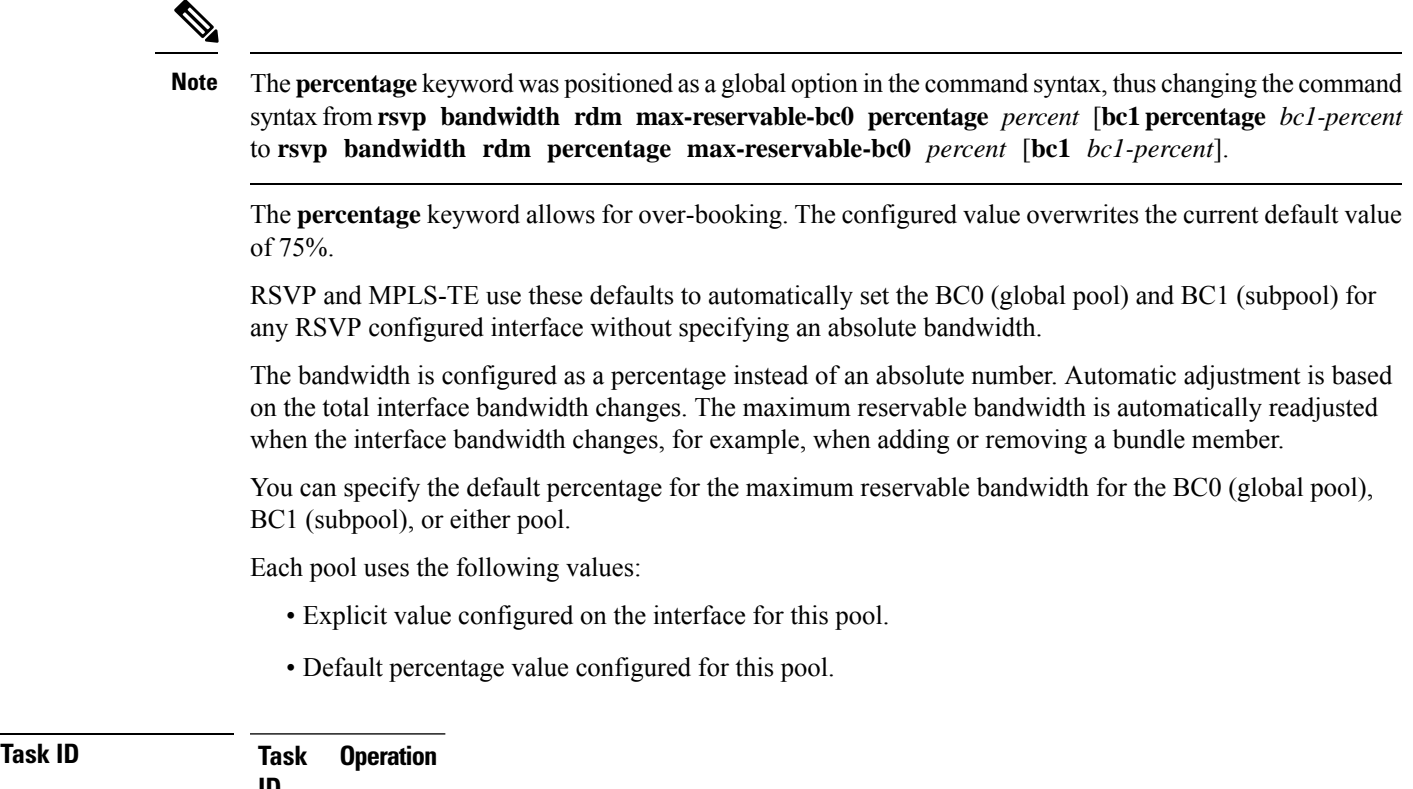

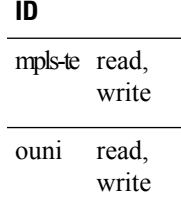

This example shows how to configure RSVP default interface bandwidth percentage for the maximum reservable bandwidth using RDM:

### RP/0/RP0/CPU0:router#**configure**

RP/0/RP0/CPU0:router(config)#**rsvp bandwidth rdm percentage max-reservable-bc0 1000 bc1 1000**

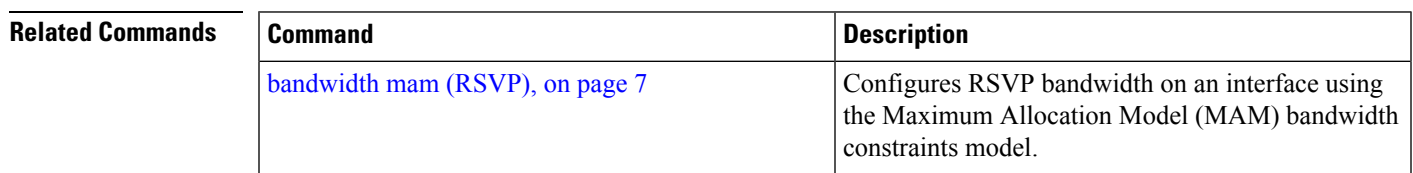

 $\mathbf I$ 

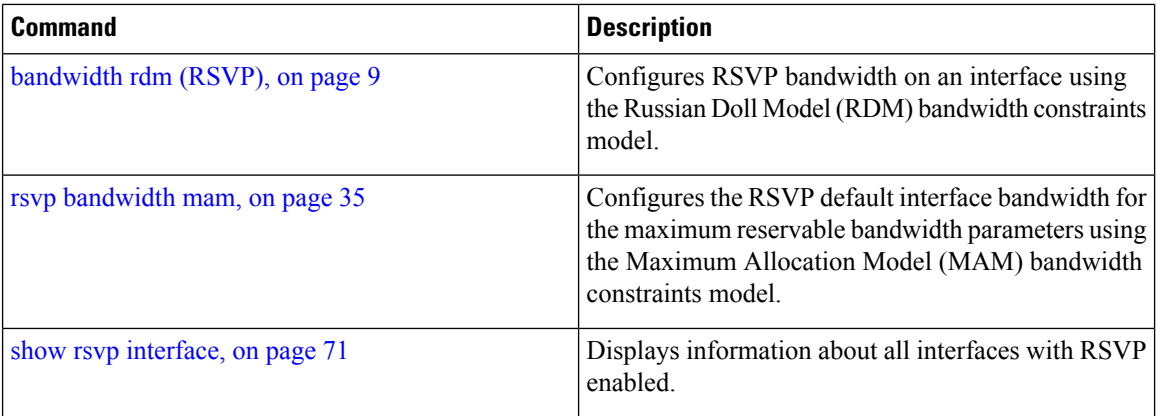

Π

# **rsvp interface**

To configure RSVP on an interface, use the **rsvp interface** command in Global Configuration mode. To disable RSVP on that interface, use the **no** form of this command.

**rsvp interface** *type interface-path-id*

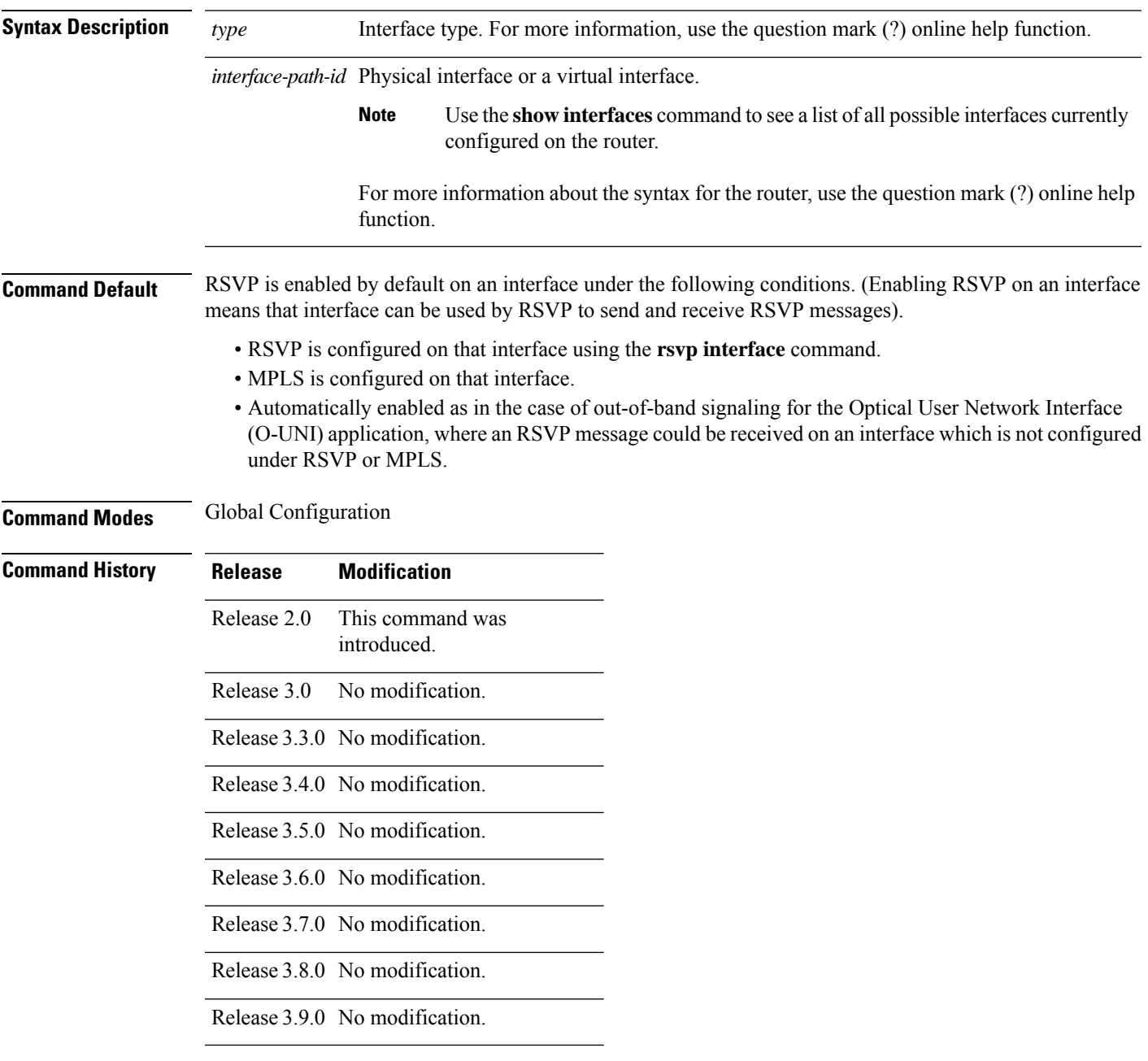

## **Usage Guidelines** When RSVP is enabled on an interface by any of the three methods mentioned in the above section, the default bandwidth is 0. Use the bandwidth command in RSVP interface configuration mode to configure the bandwidth on an interface.

If the interface bandwidth is 0, RSVP can be used only to signal flows that do not require bandwidth on this interface. In the case of O-UNI, 0 bandwidth is not an issue, because O-UNI does not use bandwidth as a resource.

The **rsvp interface** command enables the RSVP interface configuration mode.

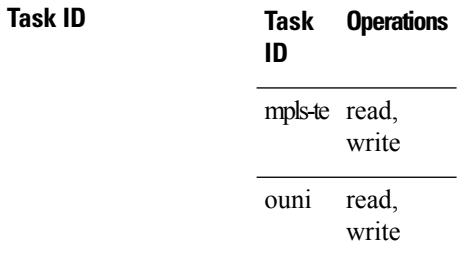

**Examples** The following example shows how to enable the RSVP interface configuration mode and to enable RSVP on this interface with 0 bandwidth:

> RP/0/RP0/CPU0:router# **configure** RP/0/RP0/CPU0:router(config)# **rsvp interface pos 0/3/0/0**

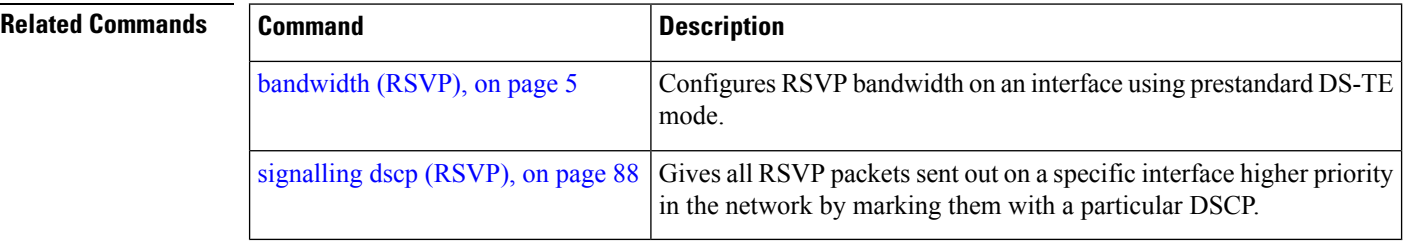

# **rsvp neighbor**

To specify an RSVP neighbor, use the **rsvp neighbor** command in Global Configuration mode. To deactivate authentication for a neighbor, use the **no** form of this command.

**rsvp neighbor** *IP-address* **authentication**

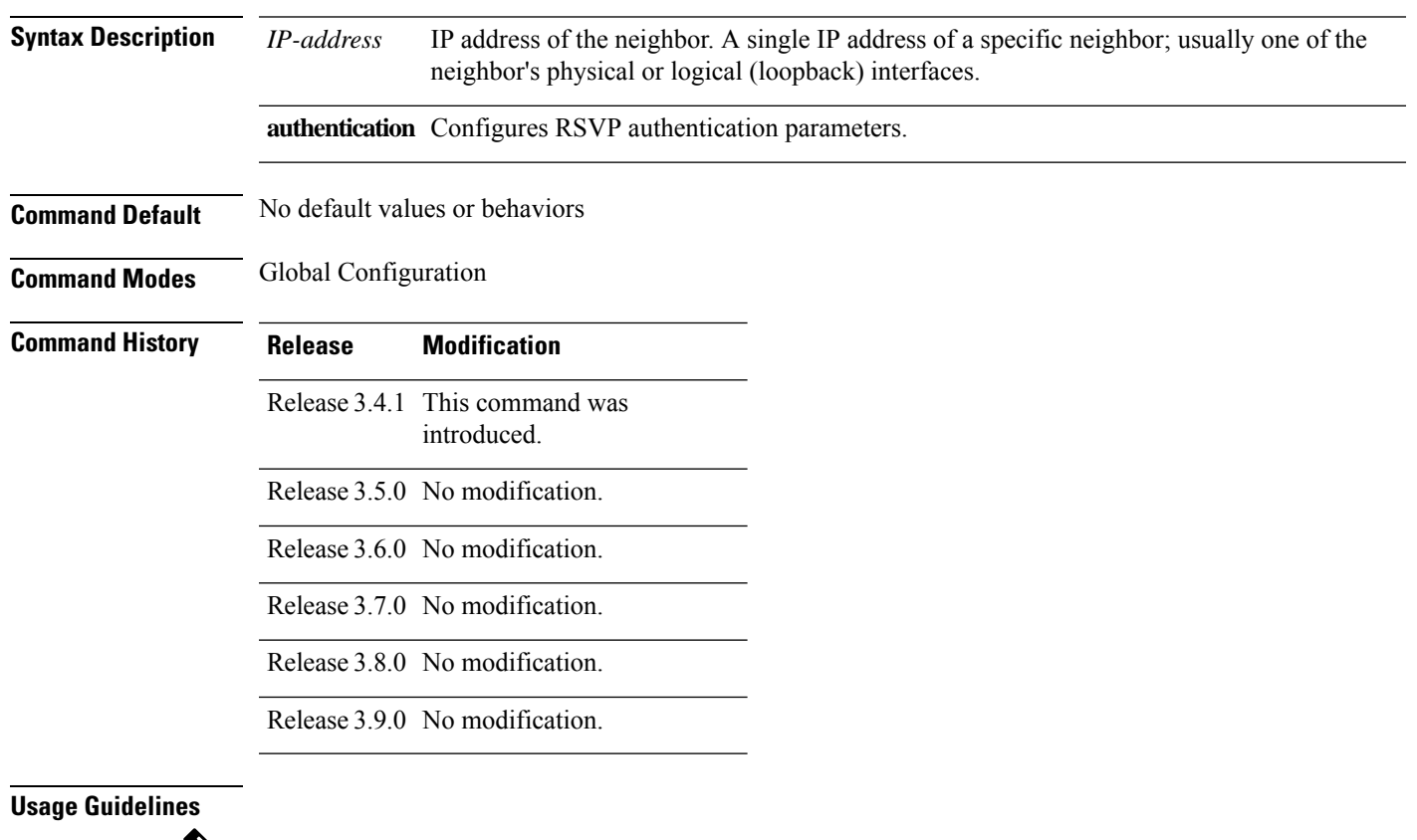

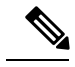

RSVP neighbor configuration mode can be used only if you want to configure authentication for a particular neighbor. **Note**

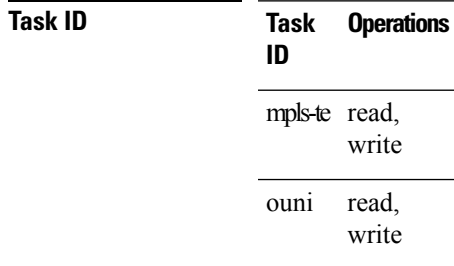

**Examples** The following example shows how to enter RSVP neighbor authentication configuration mode for IP address 10.0.0.1:

```
RP/0/RP0/CPU0:router# configure
RP/0/RP0/CPU0:router(config)# rsvp neighbor 10.0.0.1 authentication
RP/0/RP0/CPU0:router(config-rsvp-nbor-auth)#
```
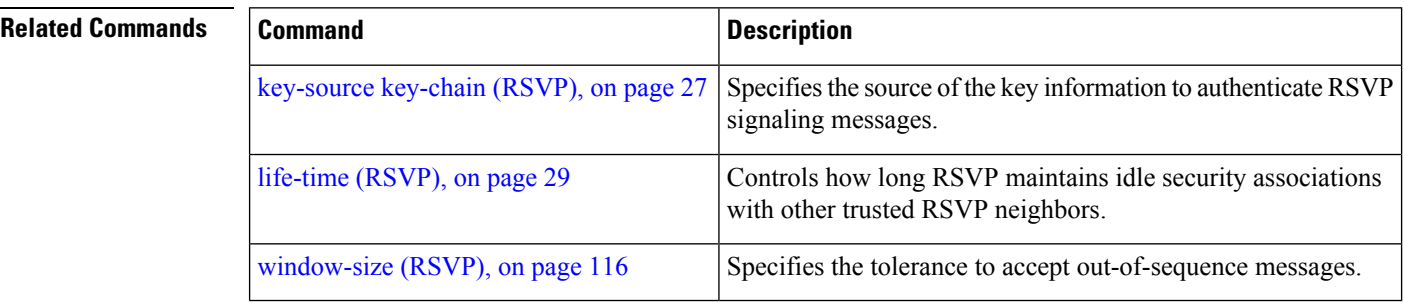

# **show rsvp authentication**

To display the database for the security association that RSVP has established with other RSVP neighbors, use the **show rsvp authentication** command in EXEC mode.

**show rsvp authentication** [*type interface-path-id*] [**destination** *IP-address*] [**detail**] [**mode receive** | **send**] [**neighbor** *IP-address*] [**source** *IP-address*]

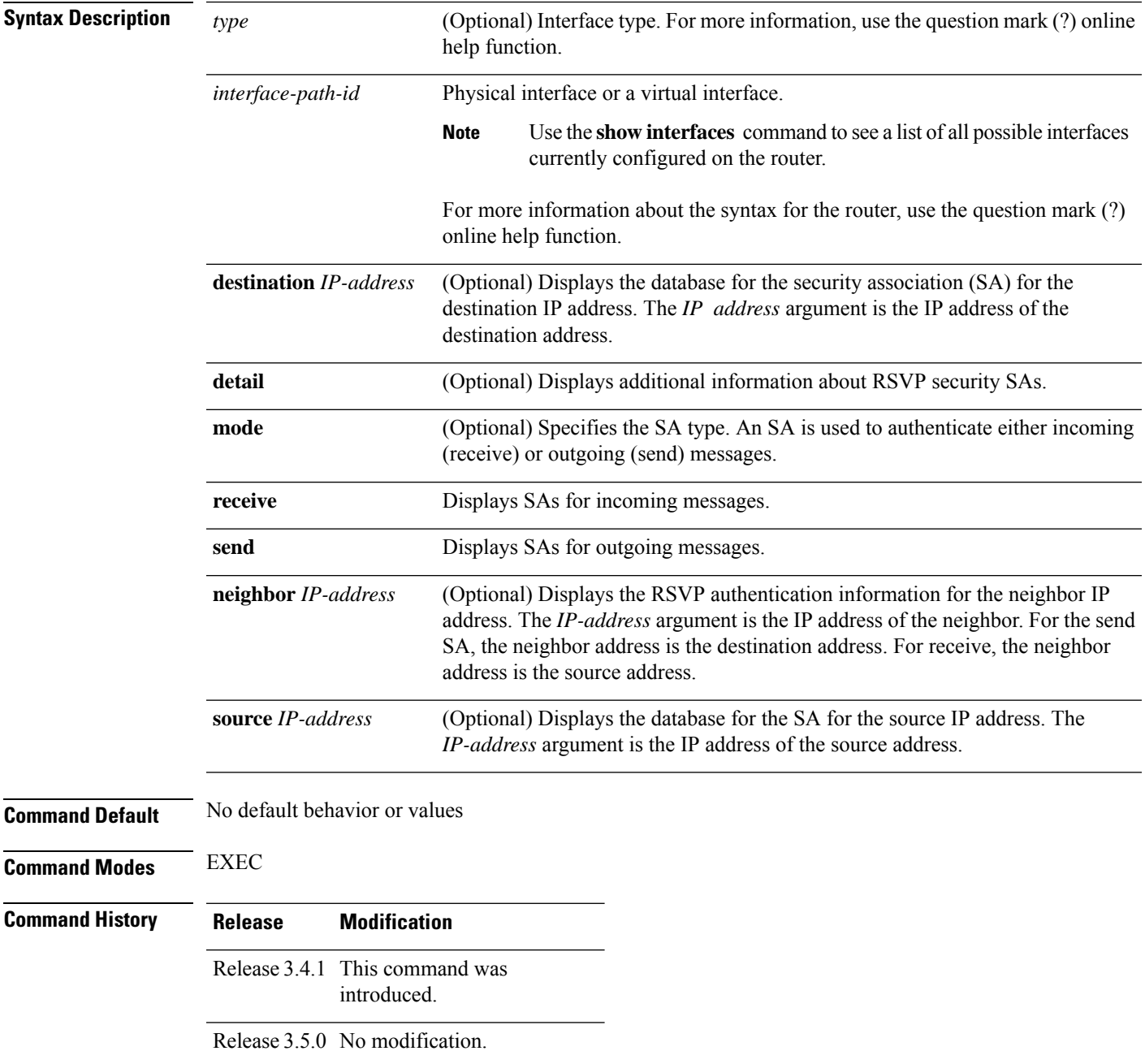

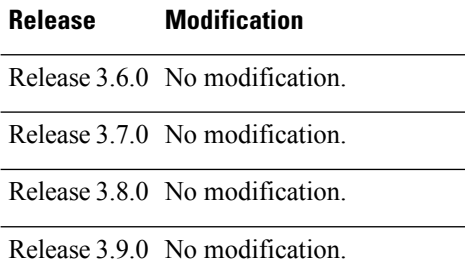

**Task ID Task Operations ID** mpls-te read ouni read

**Examples** The following sample output displays information for RSVP authentication:

```
RP/0/RP0/CPU0:router# show rsvp authentication
```

```
Codes: S - static, G - global, N - neighbor, I -interface, C - chain
Source Address Dest Address Interface Mode Key-Source Key-ID Code
3.0.0.1 3.0.0.2 PO0/7/0/2 Send mpls-keys 1 SGC<br>3.0.0.2 3.0.0.1 PO0/7/0/2 Recv mpls-keys 1 SGC
3.0.0.2 3.0.0.1 PO0/7/0/2 Recv mpls-keys
```
This table describes the significant fields shown in the display.

## **Table 1: show rsvp authentication Command Field Descriptions**

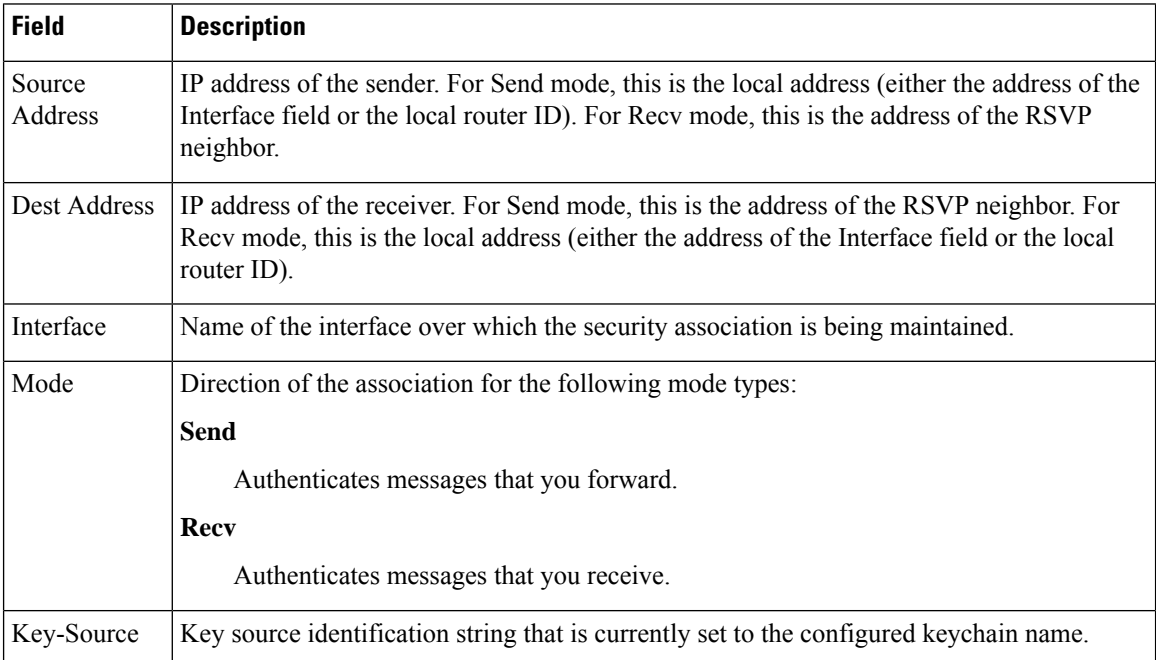

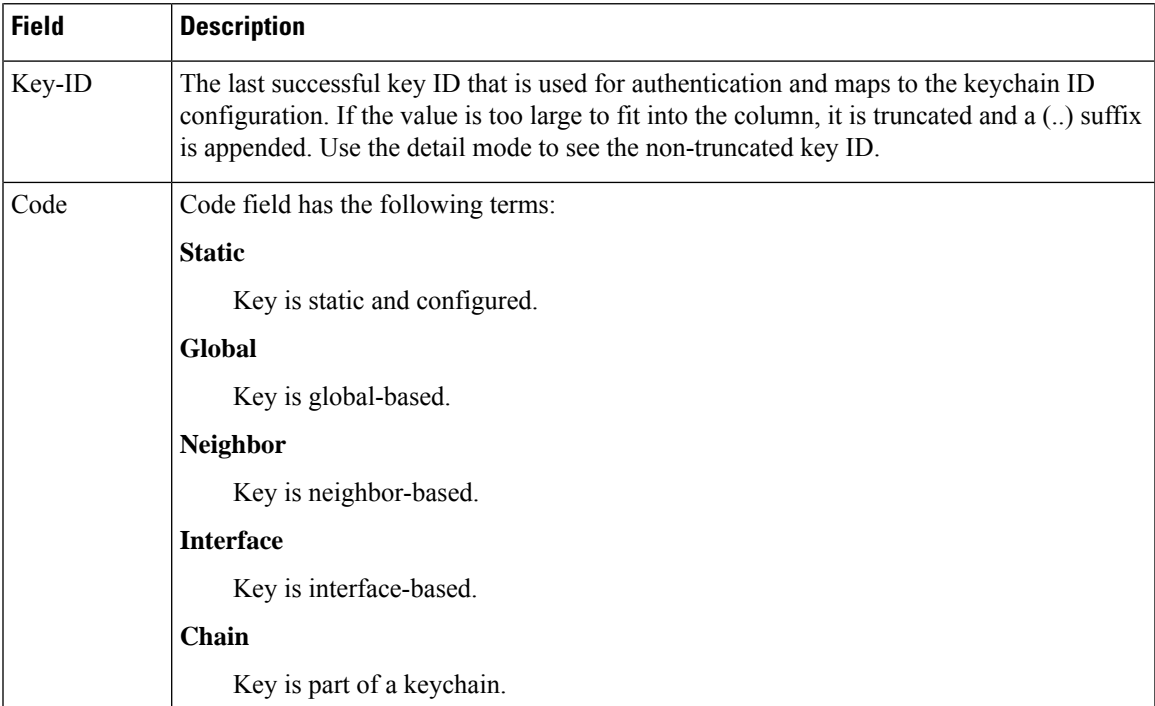

The following sample output shows detailed information about a Send mode SA that is followed by a Receive mode SA:

```
RP/0/RP0/CPU0:router# show rsvp authentication detail
```

```
RSVP Authentication Information:
 Source Address: 3.0.0.1
 Destination Address: 3.0.0.2<br>Neighbour Address: 3.0.0.2
 Neighbour Address:
 Interface: POS0/7/0/2
 Direction: Send
  LifeTime: 1800 (sec)
 LifeTime left:
  KeyType: Static Global KeyChain
 Key Source: name1
 Key Status: No error
 KeyID: 1<br>Digest: HN
                     HMAC MD5 (16)Challenge: Not supported
 TX Sequence: 5023969459702858020 (0x45b8b99b00000124)
 Messages successfully authenticated: 245
 Messages failed authentication: 0
Receive Errors:
   Incomplete security association: 0
   Missing INTEGRITY object: 0
   Incorrect digest: 0<br>Digest type mismatch: 0
   Digest type mismatch:
   Duplicate sequence number: 0
   Out-of-range sequence number: 0
   Invalid message format: 0
```
This table describes the significant fields shown in the display.

**Table 2: show rsvp authentication detail Command Field Descriptions**

| <b>Field</b>               | <b>Description</b>                                                                                                    |
|----------------------------|----------------------------------------------------------------------------------------------------|
| Source Address             | IP address of the sender. For Send mode, this is the local address (either<br>the address of the Interface field or the local router ID). For Recv mode,<br>this is the address of the RSVP neighbor.   |
| <b>Destination Address</b> | IP address of the receiver. For Send mode, this is the address of the RSVP<br>neighbor. For Recv mode, this is the local address (either the address of<br>the Interface field or the local router ID). |
| Neighbor Address           | IP address of the RSVP neighbor with which the security association is<br>being maintained.                                                                                                    |
| Interface                  | Name of the interface over which the security association is being<br>maintained.                                                                                                    |
| Direction                  | Direction of the association for the following mode types:                                                                                                    |
|                            | <b>Send</b>                                                                                                    |
|                            | Authenticates messages that you forward.                                                                                                    |
|                            | <b>Recv</b>                                                                                                    |
|                            | Authenticates messages that you receive.                                                                                                    |
| LifeTime                   | Configured expiration timer value.                                                                                                    |
| LifeTime left              | Number of seconds until the expiration timer expires.                                                                                                    |
| KeyType                    | Keys that are used:                                                                                                    |
|                            | <b>Static</b>                                                                                                    |
|                            | Key is static and configured.                                                                                                    |
|                            | <b>Global</b>                                                                                                    |
|                            | Key is global-based.                                                                                                    |
|                            | <b>Neighbor</b>                                                                                                    |
|                            | Key is neighbor-based.                                                                                                    |
|                            | <b>Interface</b>                                                                                                    |
|                            | Key is interface-based.                                                                                                    |
|                            | Chain                                                                                                    |
|                            | Key is part of a keychain.                                                                                                    |
| Key-Source                 | Key source identification string that is currently set to the configured<br>keychain name.                                                                                                    |
| <b>Key Status</b>          | Last status reported from the key source.                                                                                                    |

 $\mathbf I$ 

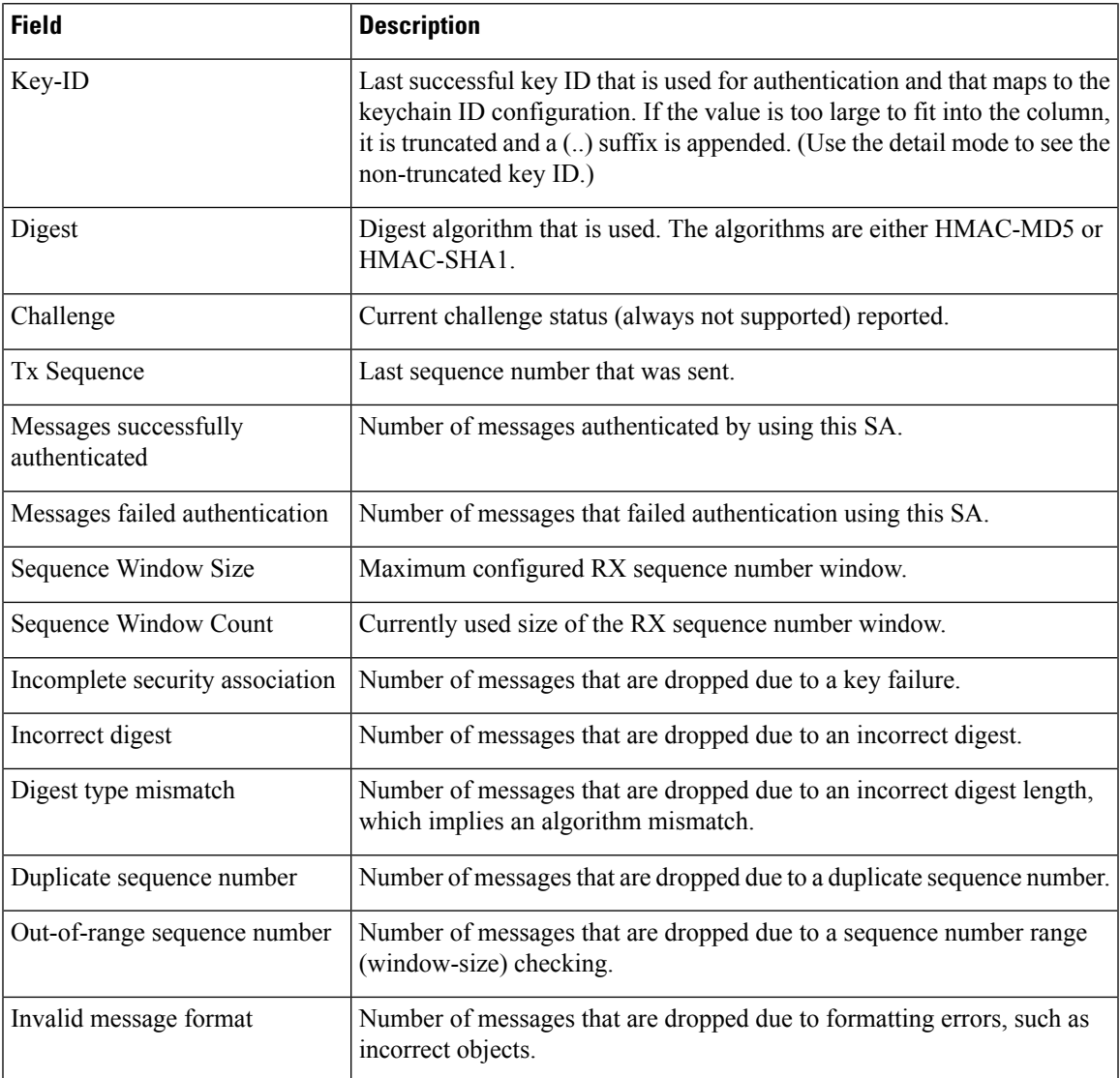

# **show rsvp counters**

To display internal RSVP counters, use the **show rsvp counters** command in EXEC mode.

**show rsvp counters messages** [*type interface-path-id* | **summary** ] | **events** | **database**

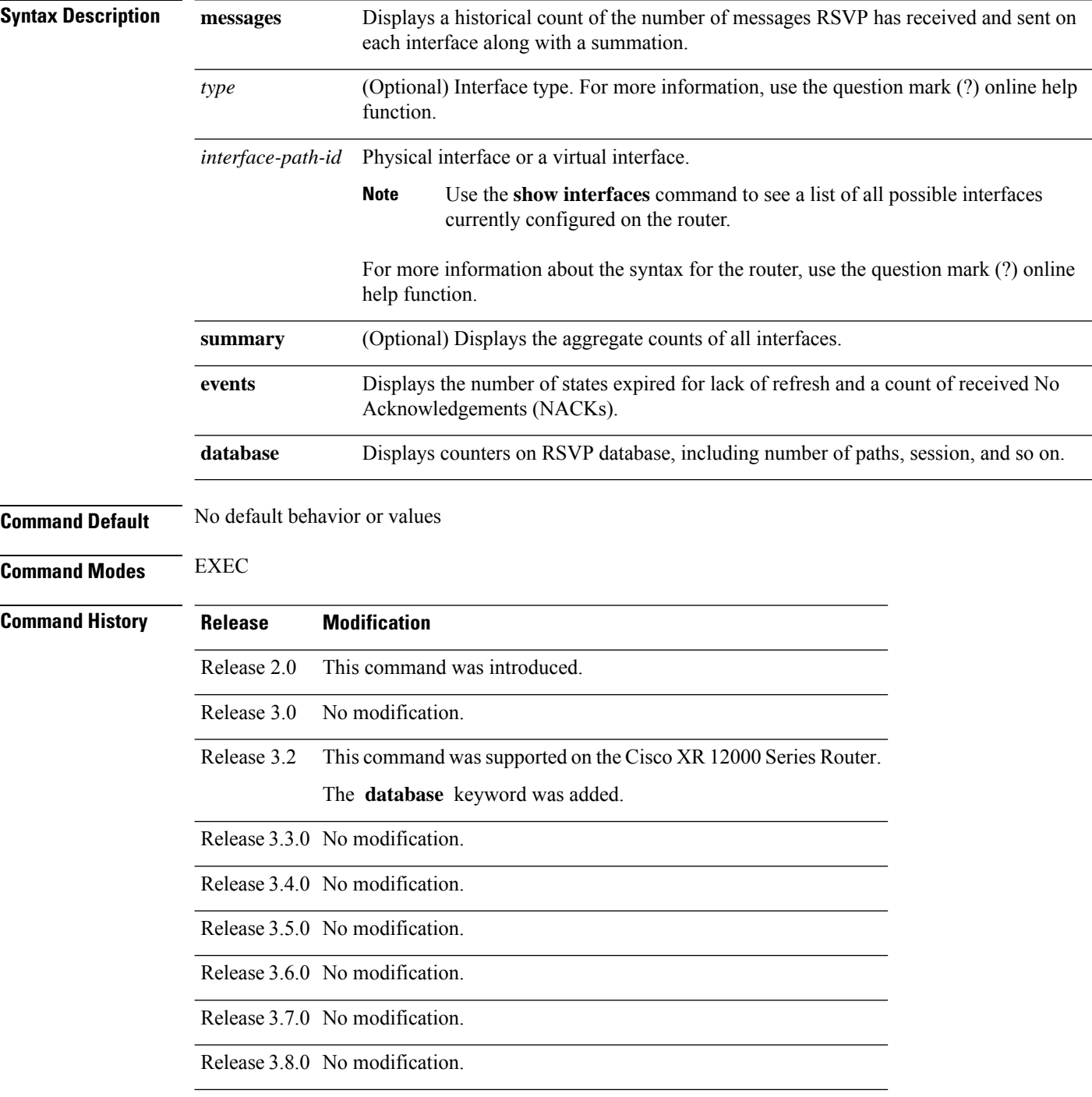

Ш

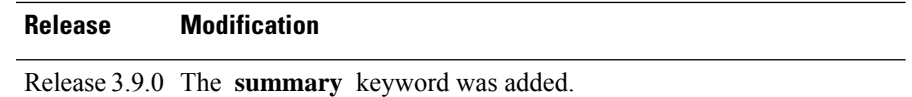

**Usage Guidelines** In message counters, bundle messages are counted as single bundle messages. The component messages are not counted separately.

> The **messages** keyword shows the counters for all the interfaces. In addition, the aggregate summary is shown by using both the **messages** and **summary** keywords.

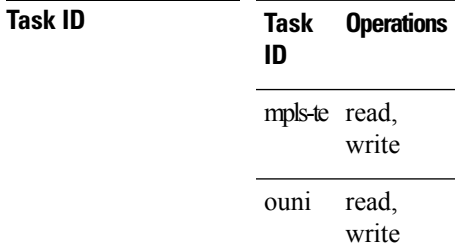

**Examples** The following is sample output from the **show rsvp counters messages** command for POS0/3/0/0:

RP/0/RP0/CPU0:router# **show rsvp counters messages POS 0/3/0/0**

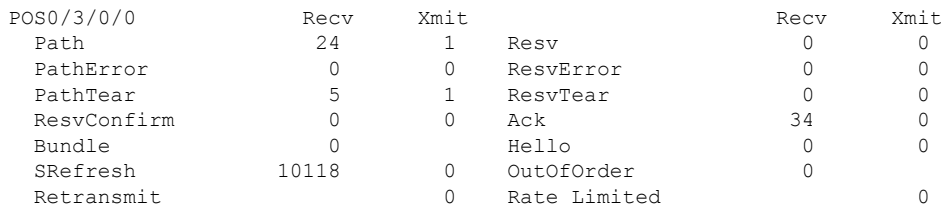

This table describes the significant fields shown in the display.

**Table 3: show rsvp counters messages Command Field Descriptions**

| <b>Field</b>    | <b>Description</b>                                                                                                   |
|-----------------|----------------------------------------------------------------------------------------------------|
| Path            | Number of Path messages sent downstream or received from an upstream node.                                           |
| PathError       | Number of PathError messages received from a downstream neighbor or sent to an upstream<br>neighbor.                 |
| PathTear        | Number of PathTear messages sent downstream, or messages received, from upstream neighbors.                          |
|                 | ResyConfirm   Number of ResyConfirm messages received from an upstream neighbor or sent to a downstream<br>neighbor. |
| <b>Bundle</b>   | Number of Bundle messages containing RSVP messages sent and received by the neighbor.                                |
| <b>SRefresh</b> | Number of Summary Refresh messages sent to and received by a neighbor to refresh the path<br>and reservation states. |

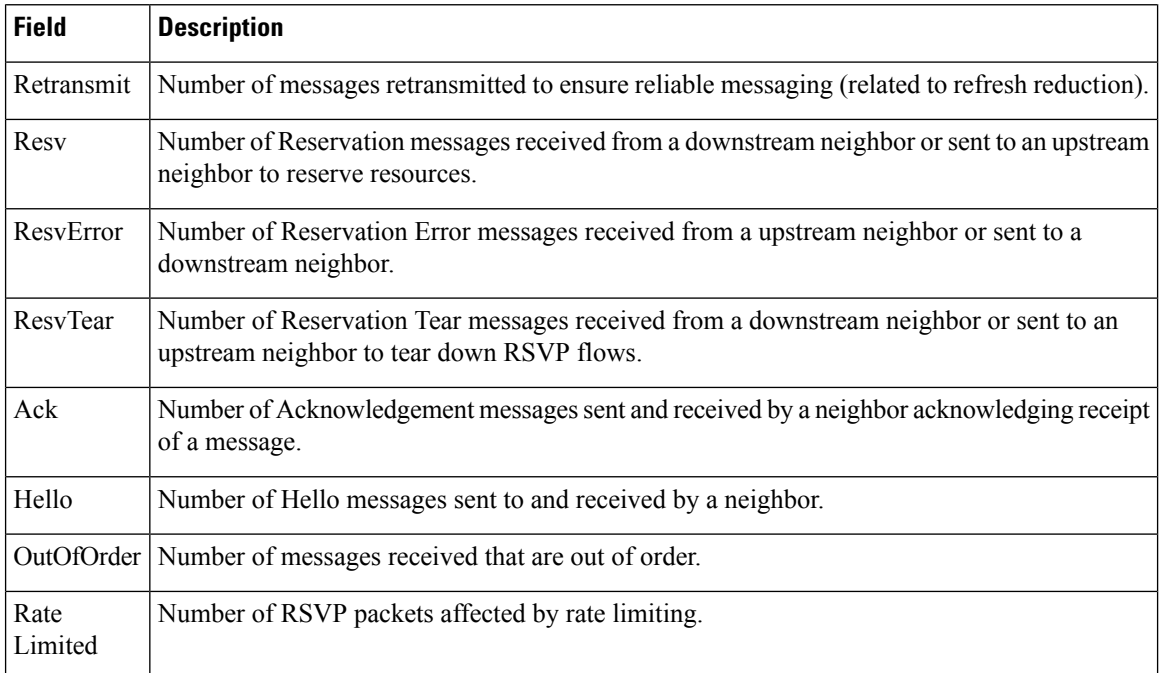

The following is sample output from the **show rsvp counters events** command:

RP/0/RP0/CPU0:router# **show rsvp counters events**

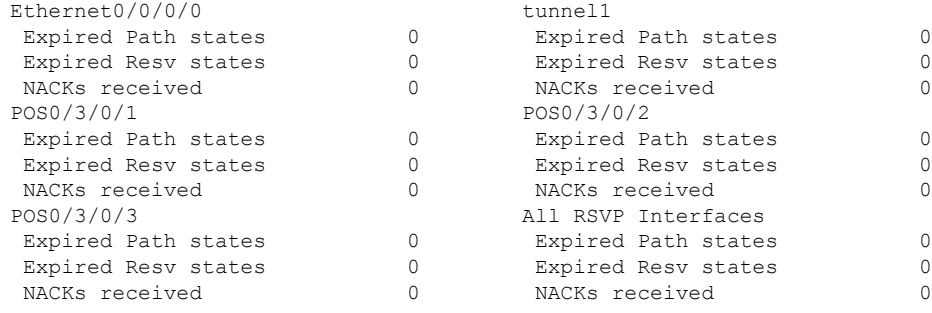

This table describes the significant fields shown in the display.

**Table 4: show rsvp counters events Command Field Descriptions**

| <b>Field</b>                     | <b>Description</b>                                 |
|----------------------------------|----------------------------------------------------|
| <b>Expired Path states</b>       | Number of Path states expired for lack of refresh. |
| <b>Expired Reserve</b><br>states | Number of Resy states expired for lack of refresh. |
| <b>NACKS</b> received            | Number of NACKS received.                          |

The following is sample output from the **show rsvp counters database** command:

RP/0/RP0/CPU0:router# **show rsvp counters database**

```
Sessions: 0
Locally created and incoming paths: 0
Outgoing paths: 0
Locally created and incoming Reservations: 0
Outgoing Reservations: 0
Interfaces: 4
```
This table describes the significant fields shown in the display.

## **Table 5: show rsvp counters database Command Field Descriptions**

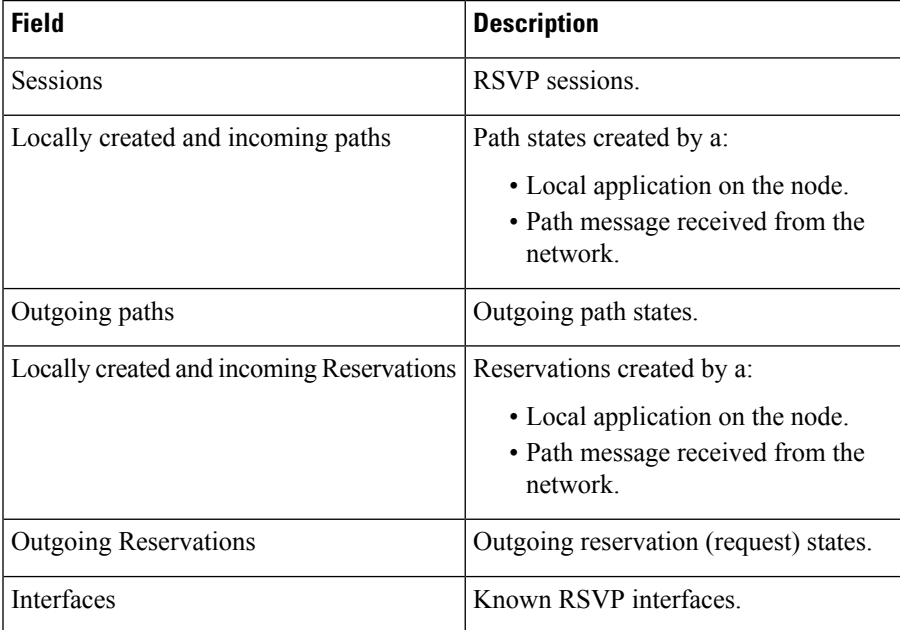

# **show rsvp counters oor**

To display internal RSVP counters on out of resources (OOR) events, use the **show rsvp counters oor** command in EXEC mode.

**show rsvp counters oor** [*type interface-path-id* | **summary**]

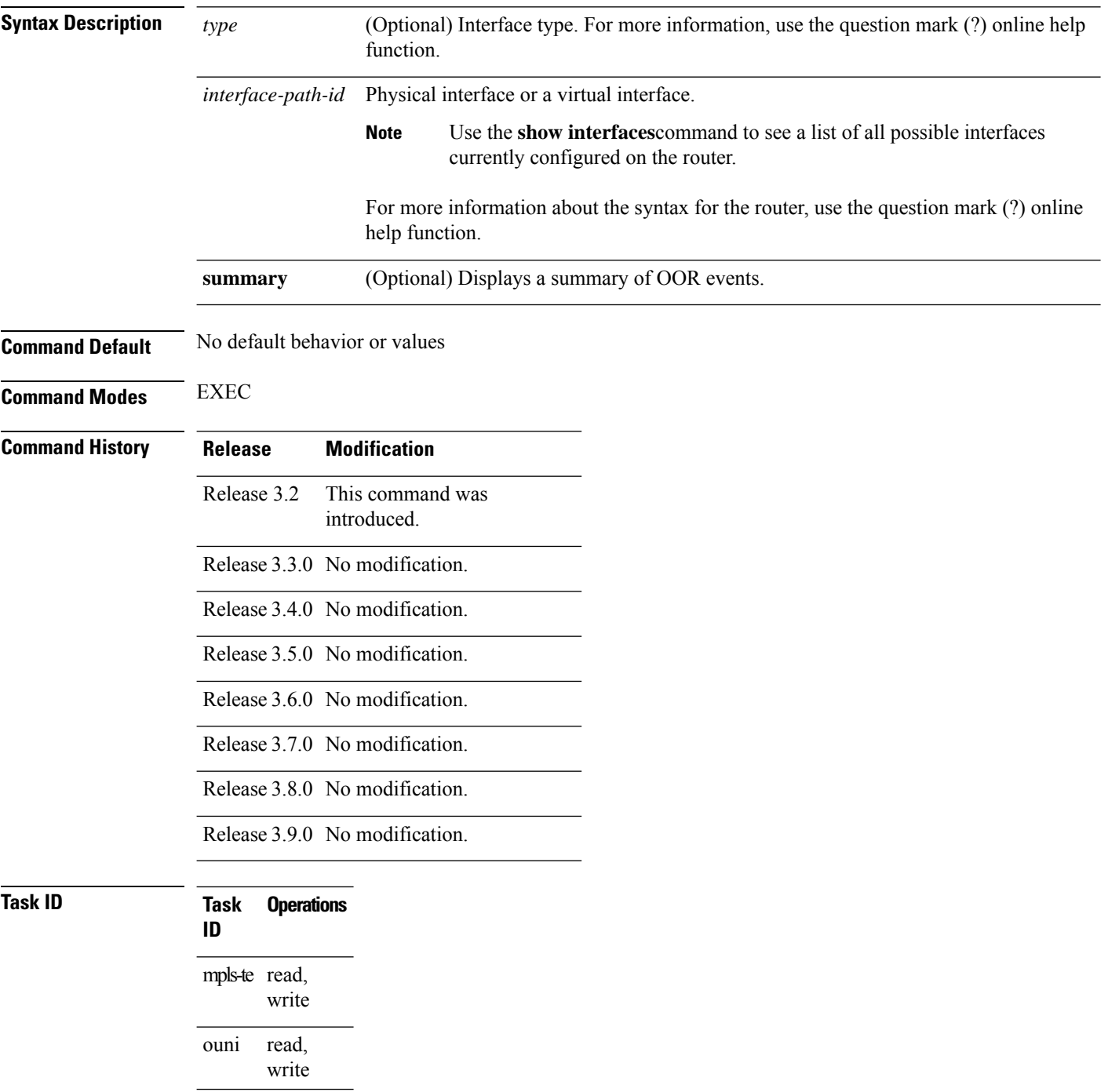

# **Examples** The following is sample output from the **show rsvp counters oor** command:

RP/0/RP0/CPU0:router# **show rsvp counters oor**

```
POS 0/3/0/0 Rejected
   Path 24
POS 0/3/0/2 Rejected
   Path 31
All RSVP Interfaces Rejected<br>Path 55
  Path
```
This table describes the significant fields shown in the display.

**Table 6: show rsvp counters oor Command Field Descriptions**

| Field   Description                                                                                |
|----------------------------------------------------------------------------------------------------|
| Path   Number of Path messages received on the interface that were rejected due to oor conditions. |

# **show rsvp counters prefix-filtering**

To display internal prefix-filtering related RSVP counters, use the **show rsvp counters prefix-filtering** command in EXEC mode.

**show rsvpcountersprefix-filtering interface** [*type interface-path-id* | **summary**] **access-list** [*aclname*]

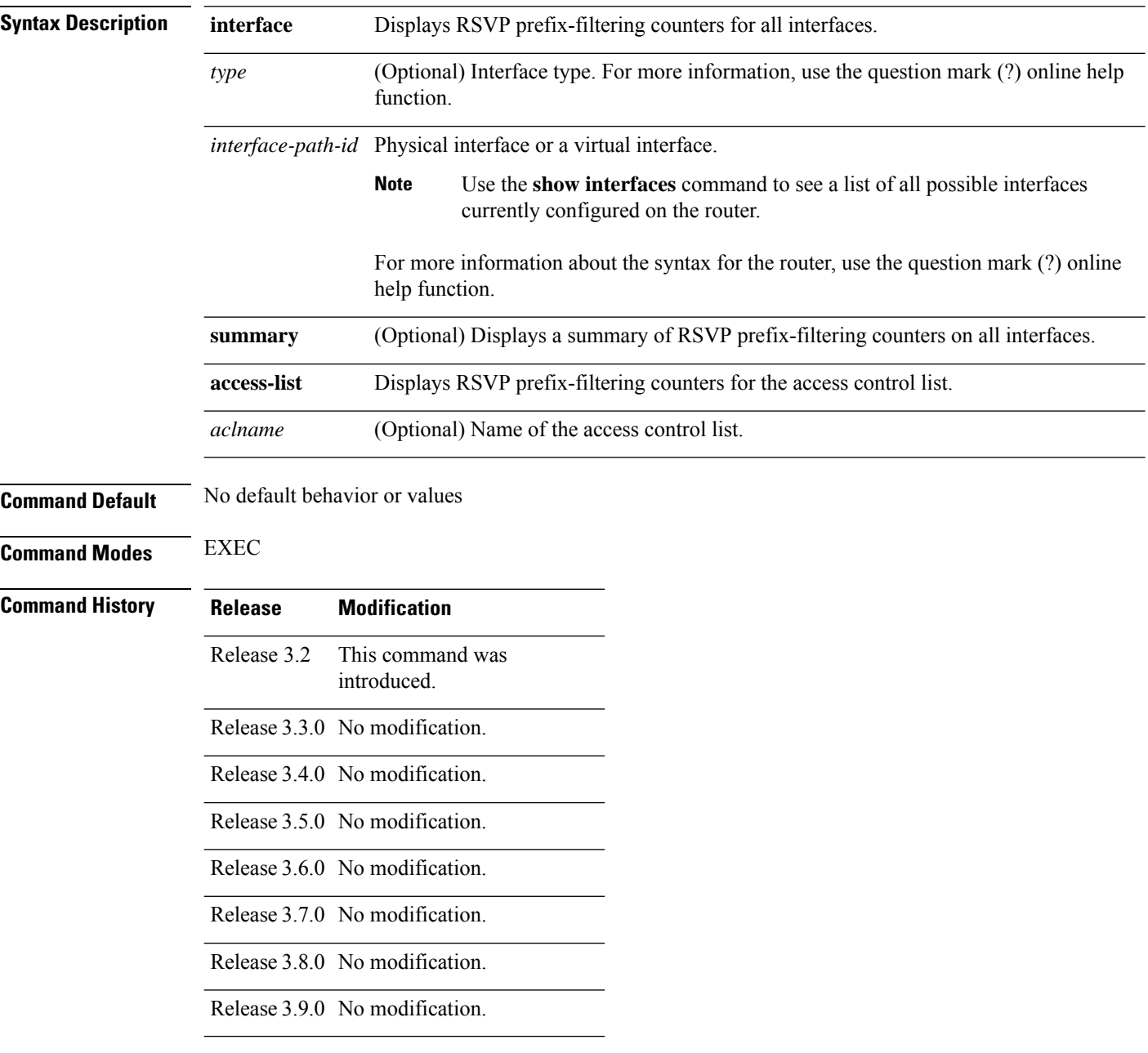

## **Usage Guidelines**

**Note** Counters do not increment if you have not configured an access control list for prefix-filtering.

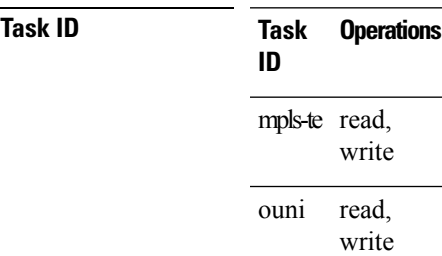

# **Examples** The following is sample output from the **show rsvp counters prefix-filtering** command:

## RP/0/RP0/CPU0:router# **show rsvp counters prefix-filtering interface**

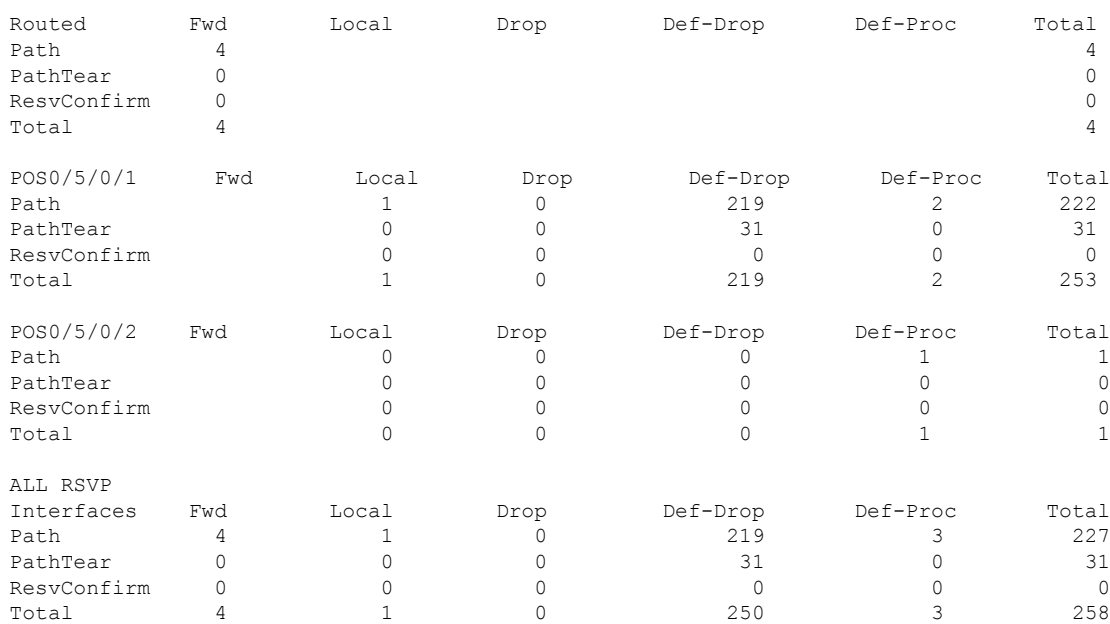

## The following is sample output from the **show rsvp counters prefix-filtering interface** *type interface-path-id*command:

## RP/0/RP0/CPU0:router# **show rsvp counters prefix-filtering interface POS 0/5/0/1**

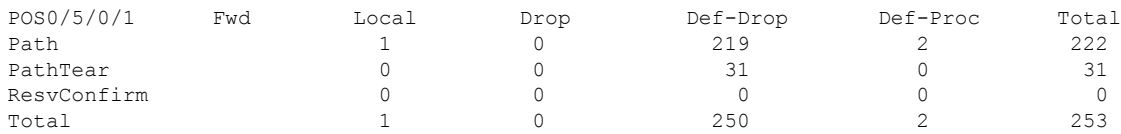

The following is sample output from the **show rsvp counters prefix-filtering interface summary** command:

RP/0/RP0/CPU0:router# **show rsvp counters prefix-filtering interface summary**

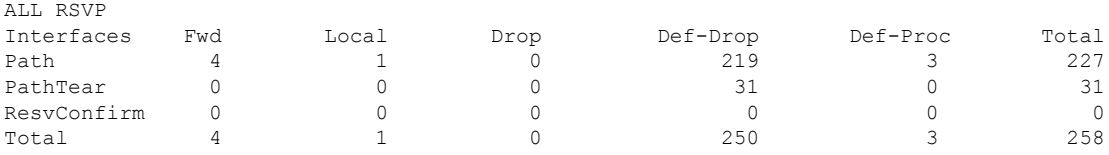

The following is sample output from the **show rsvp counters prefix-filtering access-list banks**command:

RP/0/RP0/CPU0:router# **show rsvp counters prefix-filtering access-list banks**

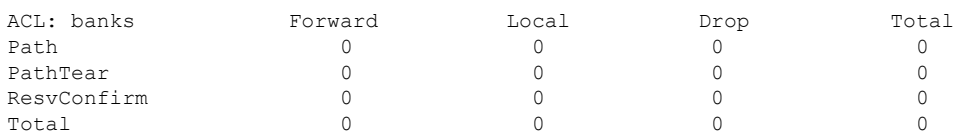

This table describes the significant fields shown in the display.

**Table 7: show rsvp counters prefix-filtering interface and summary CommandField Descriptions**

| <b>Field</b> | <b>Description</b>                                                                                                    |  |
|--------------|----------------------------------------------------------------------------------------------------|--|
| Fwd          | Number of messages forwarded to the next router.                                                                                                    |  |
|              | <b>Note</b><br>The messages are counted against the <i>routed</i> interface only because RSVP has no<br>record of what interface the messages will be forwarded to. |  |
| Local        | Number of messages not forwarded (because they are locally destined).                                                                                               |  |
| Drop         | Number of messages dropped.                                                                                                    |  |
| Def-Drop     | Number of messages dropped when an access control list match returns an implicit deny.<br>(Results when RSVP is configured to drop implicit deny messages.)         |  |
| Def-Proc     | Number of messages processed by RSVP when an access control list match returns an implicit<br>deny.                                                                 |  |
| Path         | Number of Path messages.                                                                                                    |  |
| PathTear     | Number of Path Tear messages.                                                                                                    |  |
|              | ResyConfirm   Number of ResyConfirm messages.                                                                                                    |  |

# **show rsvp fast-reroute**

To display RSVPFast-Reroute (FRR) information, use the **show rsvpfast-reroute** command in EXEC mode.

**show rsvp fast-reroute** [**destination** *IP -address*] [**dst-port** *port*] [**p2mp-id** *value*] [**session-type lsp-p2mp** | **lsp-p2p**] [**source** *IP-address*] [**src-port** *source-port*] [**summary**]

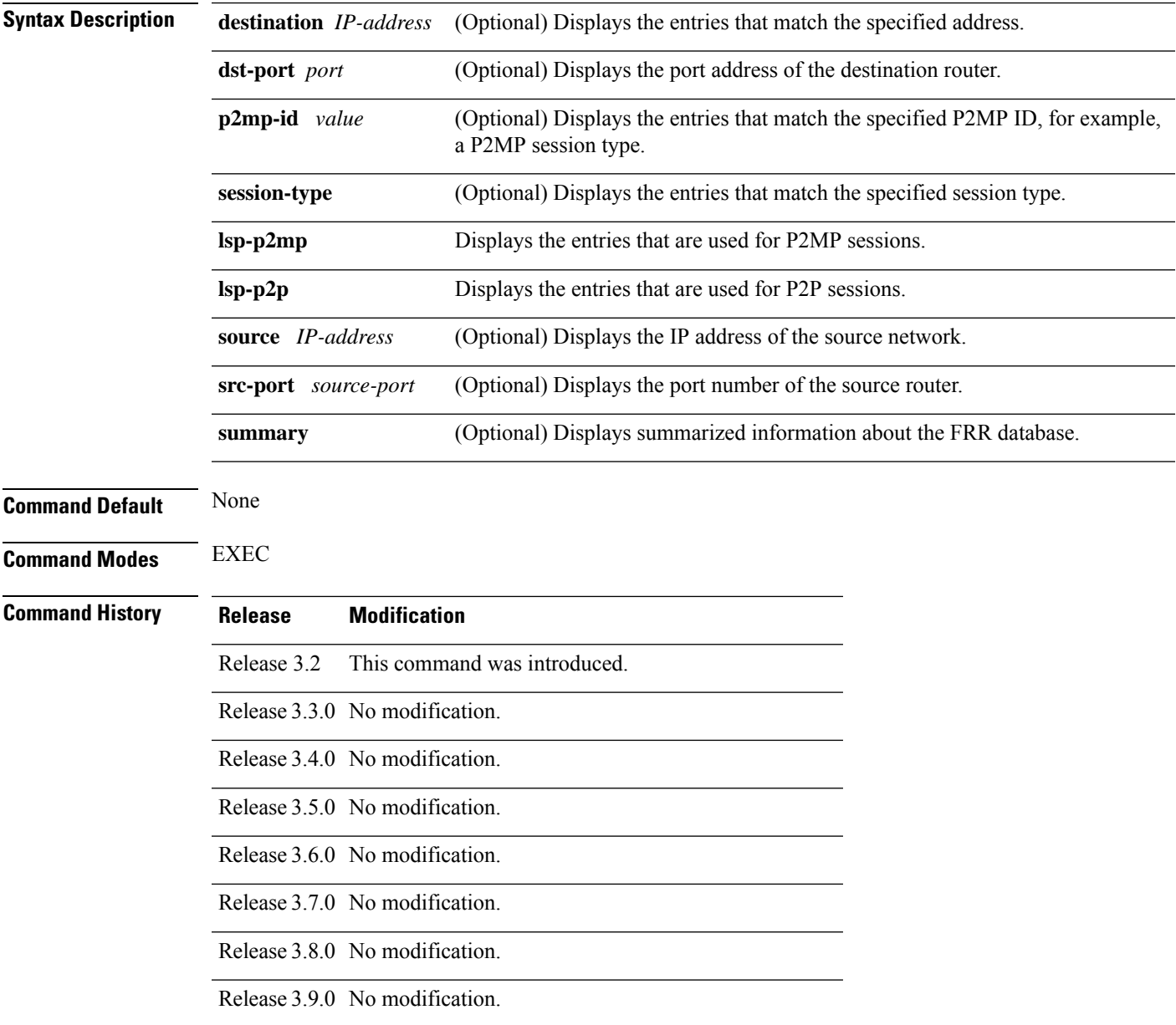

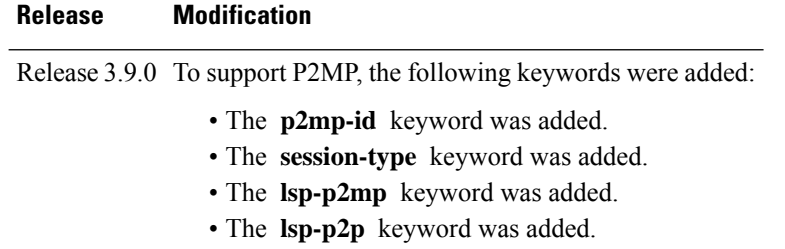

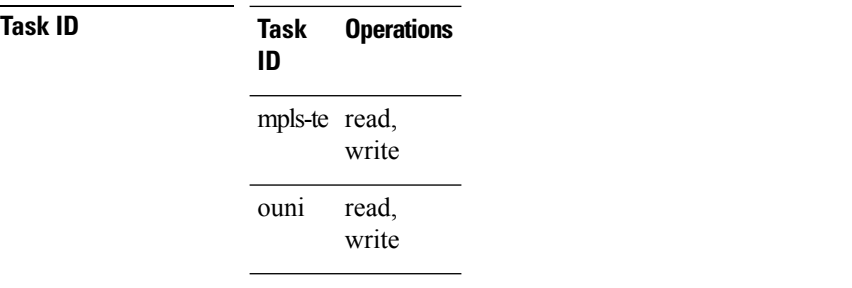

# **Examples** This is sample output from the **show rsvp fast-reroute** command:

RP/0/RP0/CPU0:router# **show rsvp fast-reroute**

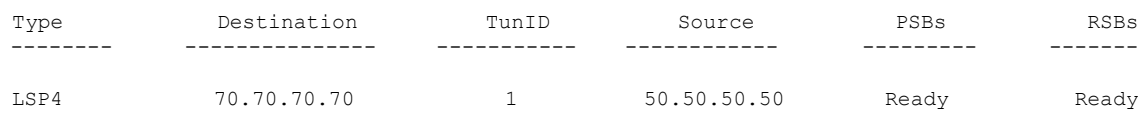

This table describes the significant fields shown in the display.

## **Table 8: show rsvp fast-reroute Command Field Descriptions**

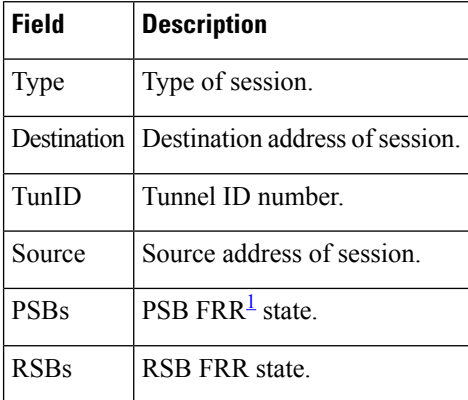

<span id="page-59-0"></span><sup>1</sup> Fast reroute.

## This is sample output from the **show rsvp fast-reroute summary** command:

RP/0/RP0/CPU0:router# **show rsvp fast-reroute summary**

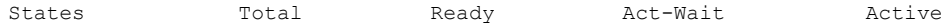

 $\overline{\phantom{a}}$ 

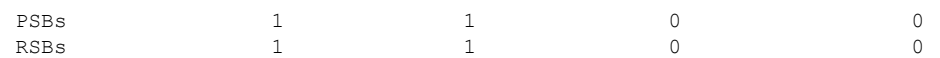

This table describes the significant fields shown in the display.

**Table 9: show rsvp fast-reroute summary Command Field Descriptions**

| <b>Field</b>  | <b>Description</b>                                                                               |
|---------------|--------------------------------------------------------------------------------------------------|
| <b>States</b> | $FRR2$ state.                                                                                    |
| Total         | Total number of path and reservation states.                                                     |
| Ready         | Number of states in FRR ready state. No FRR processing has been done on these states.            |
|               | Act-Wait   Number of states in "Active Wait" FRR state.                                          |
|               | • For PSBs, this indicates that after FRR the path message has not yet been sent.                |
|               | • For RSBs, this indicates that after FRR, the reservation message has not yet been<br>received. |
| Active        | Number of states in "Active" FRR state.                                                          |
|               | • For PSBs, this indicates that after FRR the path message has been sent.                        |
|               | • For RSBs, this indicates that after FRR, the reservation message has been received.            |

<span id="page-60-0"></span><sup>2</sup> Fast reroute.

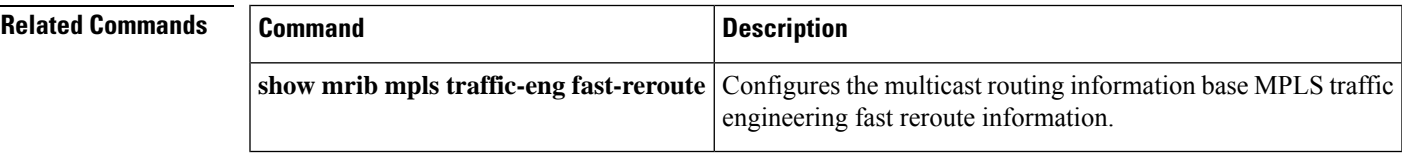

# **show rsvp graceful-restart**

To display the local graceful-restart information for RSVP, use the **show rsvp graceful-restart** command in EXEC mode.

**show rsvp graceful-restart** [**neighbors**] [*IP-address*] [**detail**]

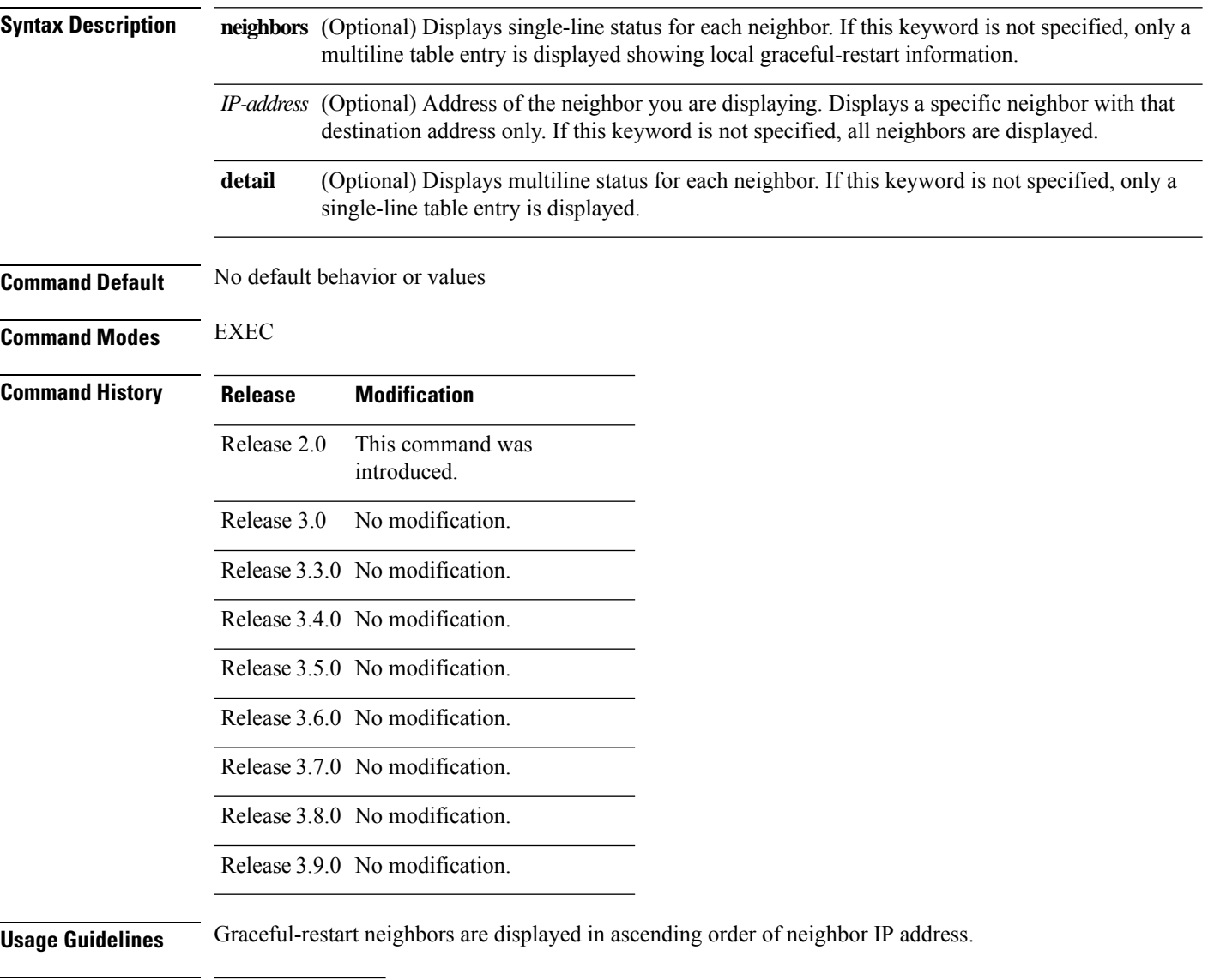

**Task ID Task Operations ID** mpls-te read, write

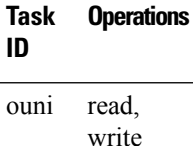

Ш

**Examples** The following is sample output from the **show rsvp graceful-restart** command:

```
RP/0/RP0/CPU0:router# show rsvp graceful-restart
```

```
Graceful restart: enabled Number of global neighbors: 1
Local MPLS router id: 192.168.55.55
Restart time: 60 seconds Recovery time: 120 seconds
Recovery timer: Not running
Hello interval: 5000 milliseconds Maximum Hello miss-count: 4
```
This table describes the significant fields shown in the display.

## **Table 10: show rsvp graceful-restart Command Field Descriptions**

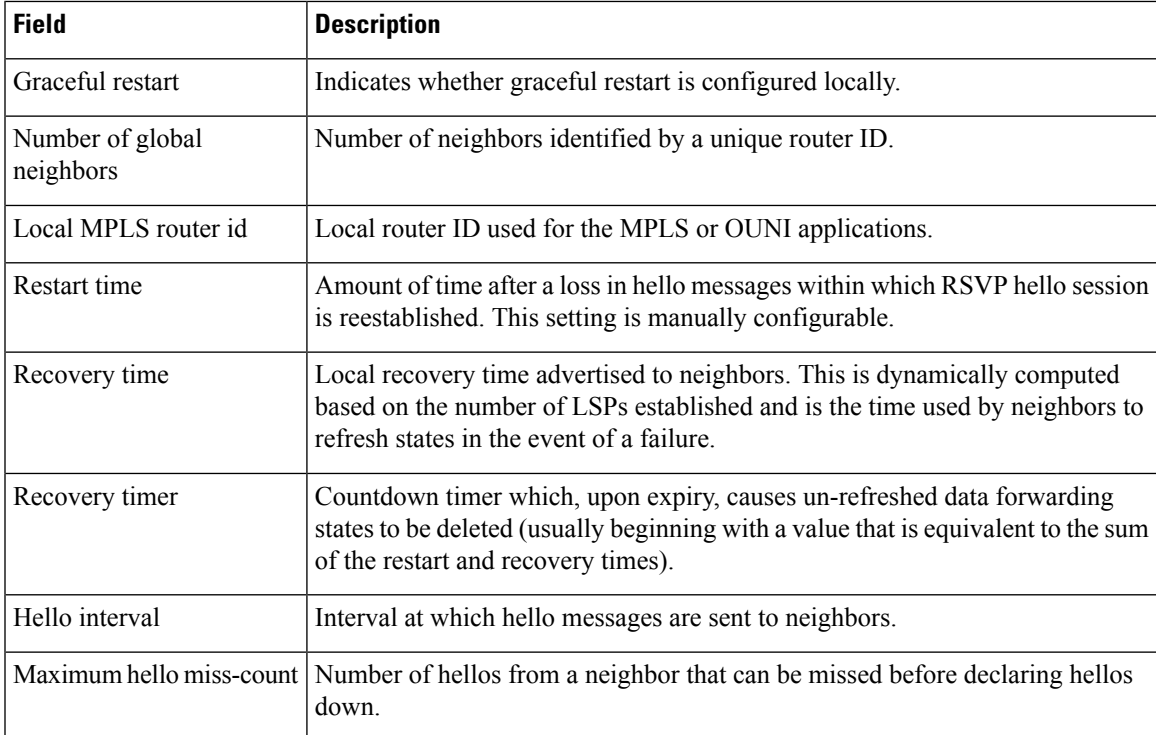

The following is sample output from the **show rsvp graceful-restart neighbors** command, which displays information about graceful restart neighbors in the router:

### RP/0/RP0/CPU0:router# **show rsvp graceful-restart neighbors**

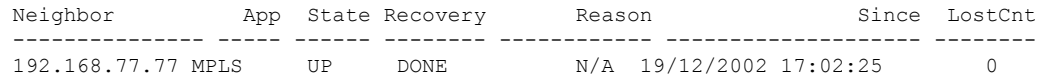

This table describes the significant fields shown in the display.

## **Table 11: show rsvp graceful-restart neighbors Command Field Descriptions**

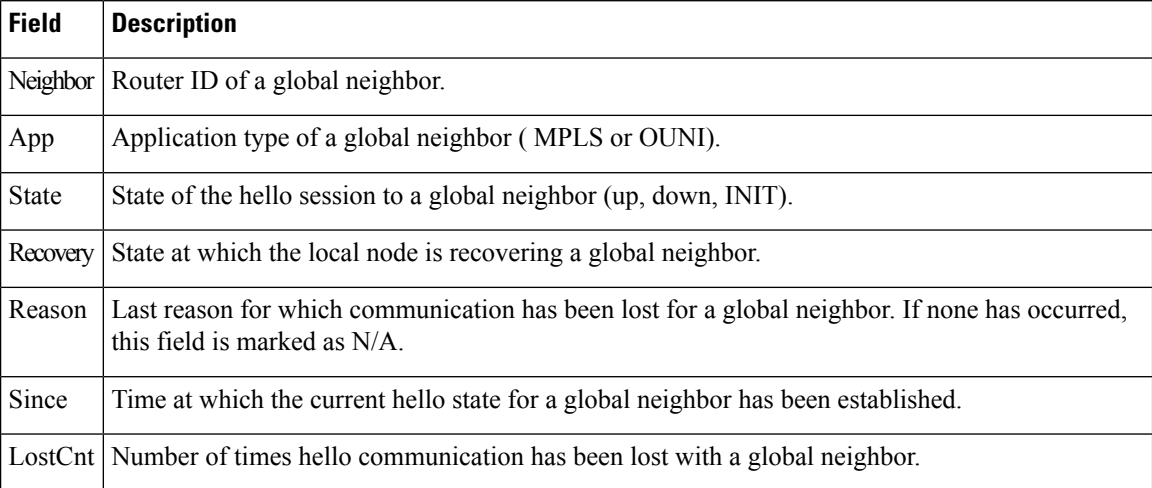

The following is sample output from the **show rsvp graceful-restart neighbors detail** command, which displays detailed information about all graceful restart neighbors:

```
RP/0/RP0/CPU0:router# show rsvp graceful-restart neighbors detail
```

```
Neighbor: 192.168.77.77 Source: 192.168.55.55 (MPLS)
  Hello instance for application MPLS<br>Hello State: UP (for 00:20
                         (for 00:20:52)
   Number of times communications with neighbor lost: 0
   Reason: N/A
  Recovery State: DONE
  Number of Interface neighbors: 1
    address: 192.168.55.0
  Restart time: 120 seconds Recovery time: 120 seconds
  Restart timer: Not running
  Recovery timer: Not running
  Hello interval: 5000 milliseconds Maximum allowed missed Hello messages: 4
```
This table describes the significant fields shown in the display.

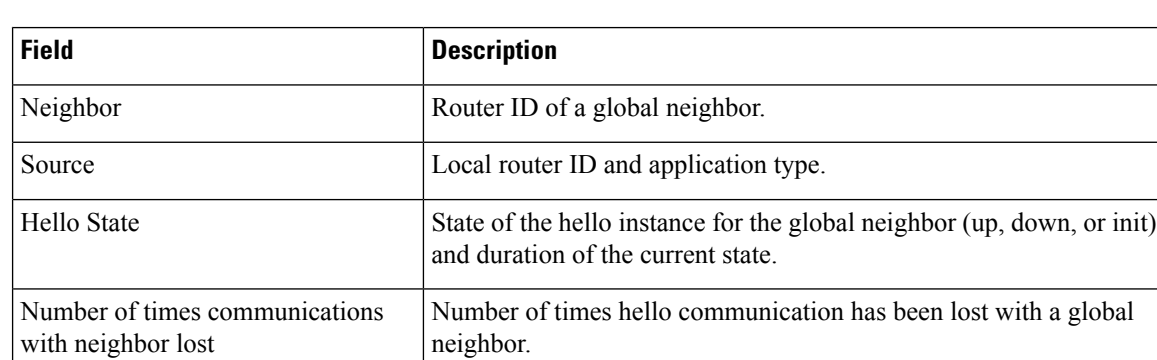

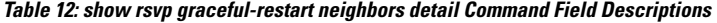

 $\mathbf I$ 

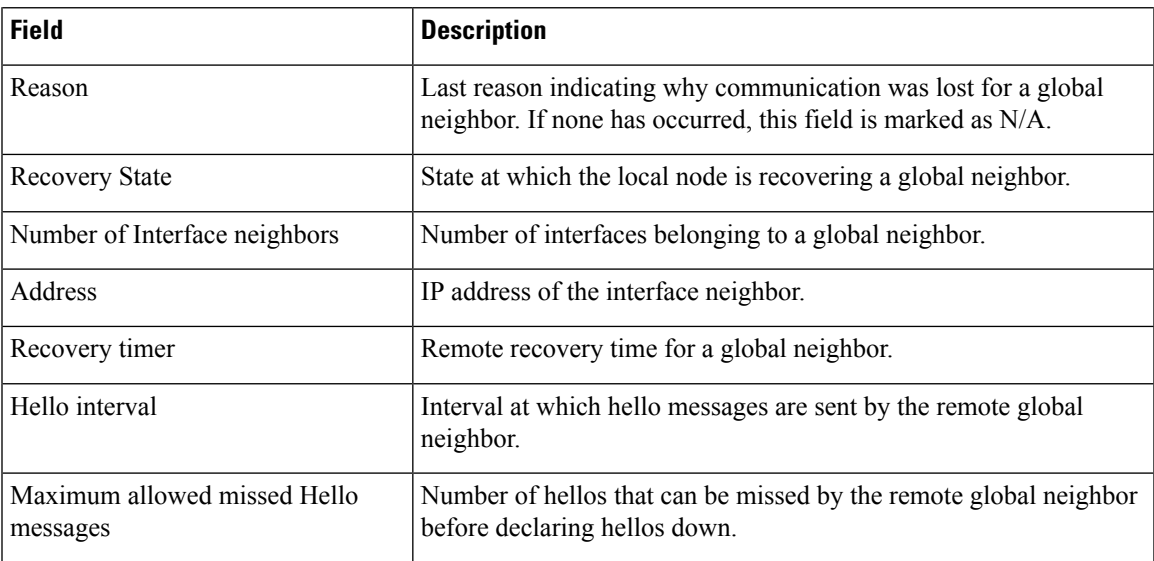

# **show rsvp hello instance**

To display the RSVP hello instances, use the **show rsvp hello instance** command in EXEC mode.

**show rsvp hello instance** [*Hostname* or *IP-address*] [**detail**]

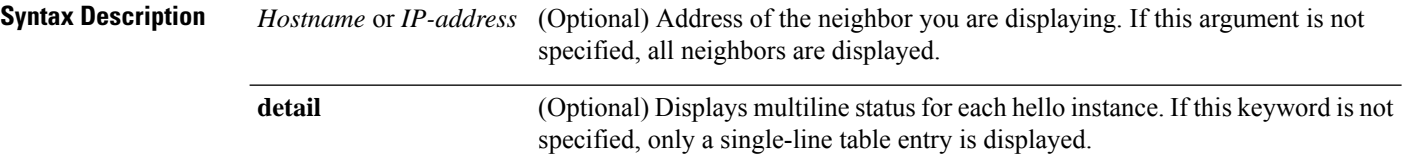

**Command Default** No default behavior or values

**Command Modes** EXEC

**Command History Release Modification**

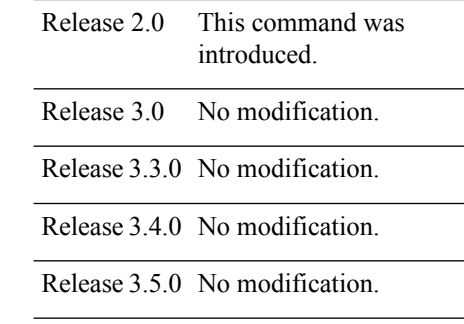

Release 3.6.0 No modification.

Release 3.7.0 No modification.

Release 3.8.0 No modification.

Release 3.9.0 No modification.

**Usage Guidelines** Hello instances are displayed in ascending order of neighbor IP address.

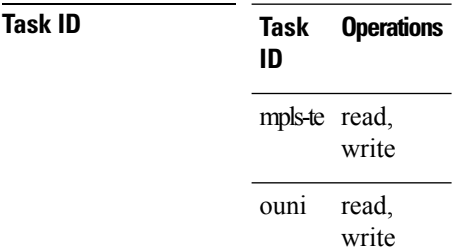

Ш

**Examples** The following is sample output from the **show rsvp hello instance** command, which displays brief information about all hello instances in the router:

```
RP/0/RP0/CPU0:router# show rsvp hello instance
```
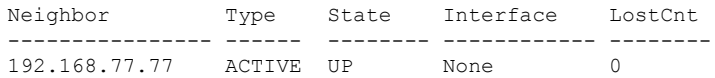

This table describes the significant fields shown in the display.

**Table 13: show rsvp hello instance Command Field Descriptions**

| <b>Field</b> | <b>Description</b>                                                                                                    |
|--------------|----------------------------------------------------------------------------------------------------|
| Neighbor     | Router ID of a global neighbor hosting the hello instance.                                                                                                    |
| Type         | Hello instance type (active or passive). Active type indicates that a node is sending hello requests<br>and passive indicates that a node is sending hello acknowledgements.    |
| <b>State</b> | State of the hello session to a global neighbor (up, down, or init).                                                                                                    |
| Interface    | Interface for interface bound hello's used for $FRR^3$ . Hello instances bound to a global neighbor<br>show Interface as None. Hellos used for FRR are currently not supported. |
|              | LostCnt Number of times hello communication has been lost with a global neighbor.                                                                                               |
|              |                                                                                                    |

<span id="page-66-0"></span> $3$  Fast reroute.

The following issample output from the **show rsvphello instance** command, which displays detailed information about all hello instances in the router:

RP/0/RP0/CPU0:router# **show rsvp hello instance detail**

```
Neighbor: 192.168.77.77 Source: 192.168.55.55 (MPLS)
 State: UP (for 00:07:14)
 Type: ACTIVE (sending requests)
 I/F: None
 Hello interval (msec) (used when ACTIVE)
 Configured: 5000
 Src_instance 0x484b01, Dst_instance 0x4d4247
  Counters:
 Communication with neighbor lost:
   Num of times: 0 Reasons:<br>Missed acks: 0
     Missed acks: 0
     New Src_Inst received: 0
     New Dst_Inst received: 0
     I/f went down: 0
     Neighbor disabled Hello: 0
 Msgs Received: 93
   Sent: 92
   Suppressed: 87
```
This table describes the significant fields shown in the display.

## **Table 14: show rsvp hello instance detail Command Field Descriptions**

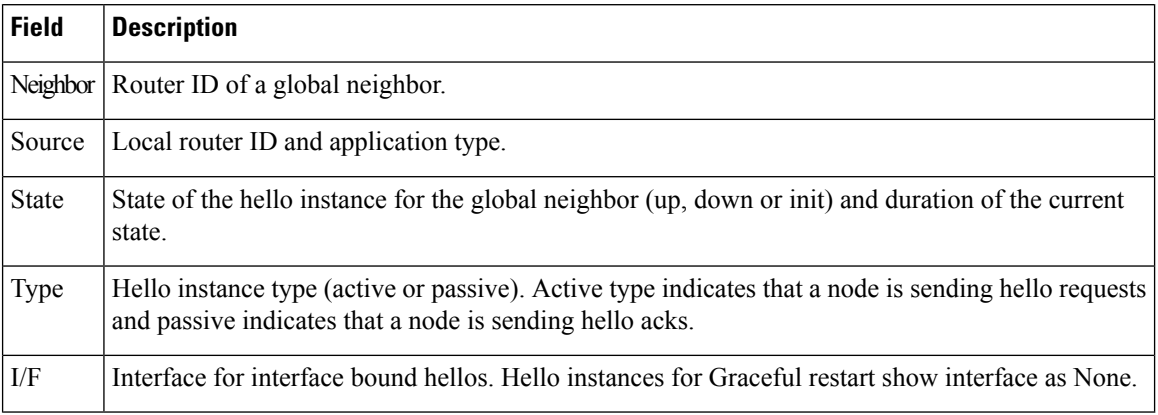

# **show rsvp hello instance interface-based**

To display the RSVPhello instances on a specific interface, use the **show rsvphello instance interface-based** command in EXEC mode.

**show rsvp hello instance interface-based** [*IP-address*] [**detail**]

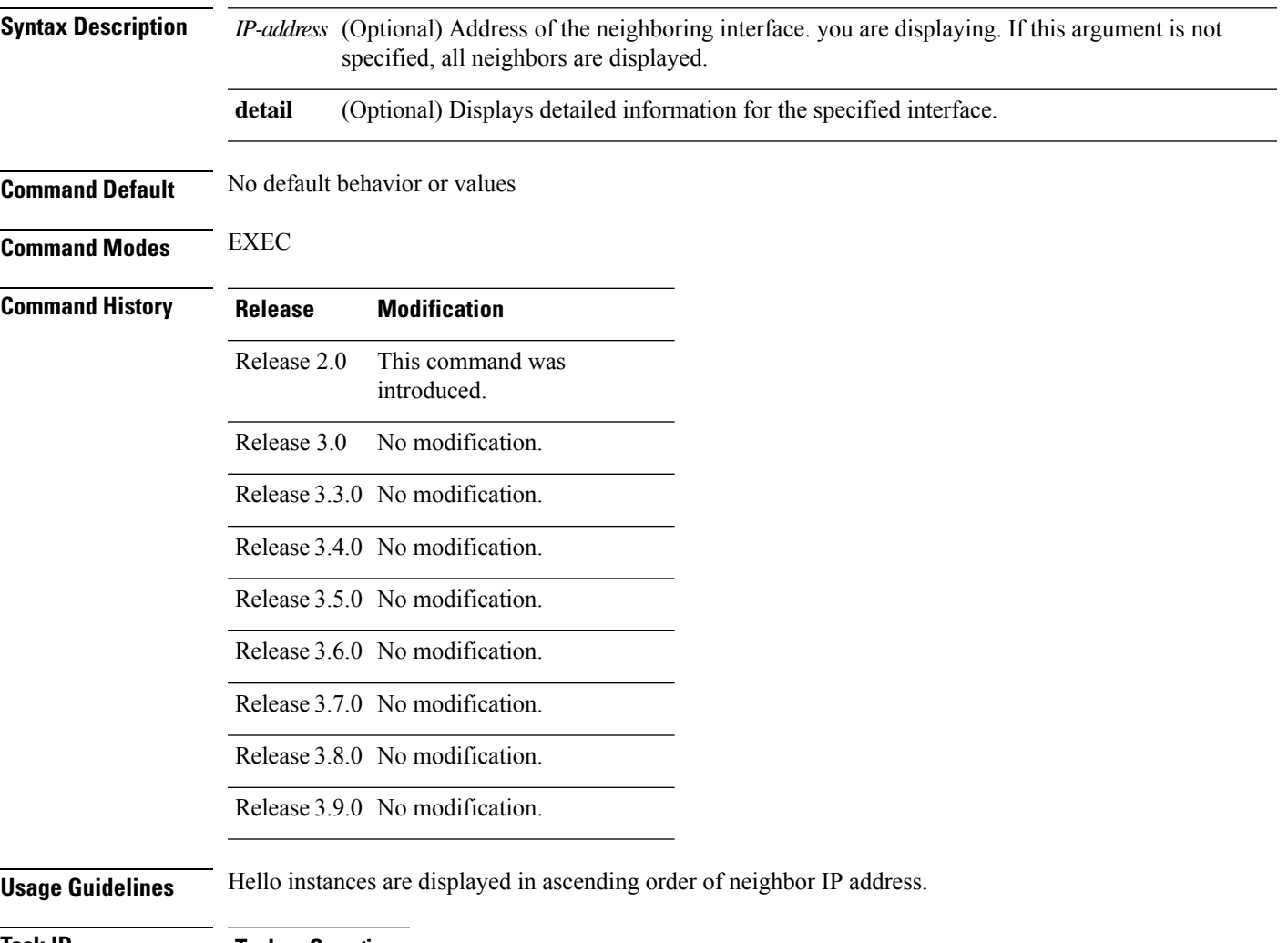

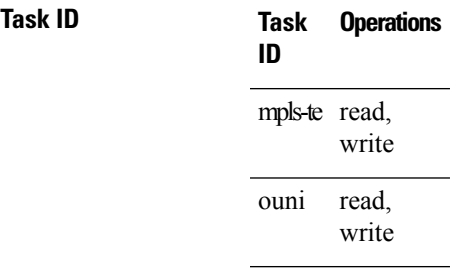

**Examples** The following is sample output from the **show rsvp hello instance interface-based** command, which displays detailed information about hello instances on a specific interface:

> RP/0/RP0/CPU0:router# **show rsvp hello instance interface-based 10.10.10.10** Neighbor Type State Interface LostCnt ---------------- ------ -------- ------------ -------- 10.10.10.10 ACTIVE UP None 0

This table describes the significant fields shown in the display.

**Table 15: show rsvp hello instance interface-based Command Field Descriptions**

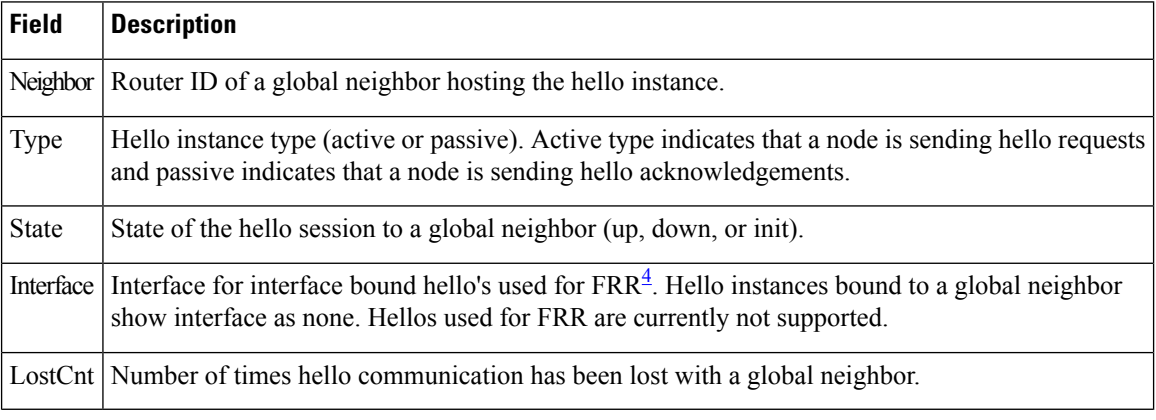

<span id="page-69-0"></span>4 Fast reroute.

# <span id="page-70-0"></span>**show rsvp interface**

To display information about all interfaces with RSVP enabled, use the **show rsvp interface** command in EXEC mode.

**show rsvp interface** [*type interface-path-id*] [**detail**]

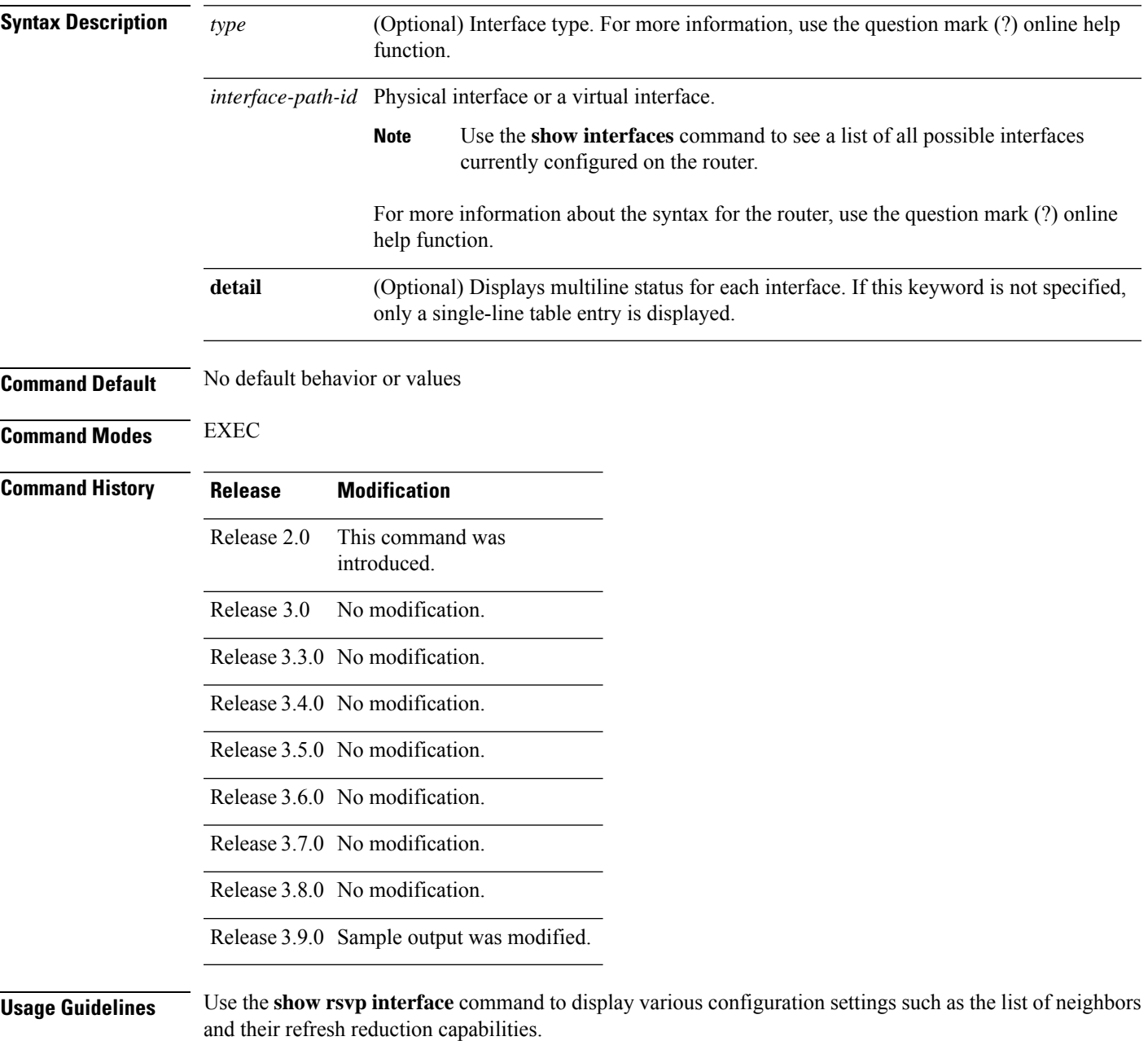

**Task ID Task Operations ID** mpls-te read, write ouni read, write **Examples** The following is sample output from the **show rsvp interface** command, which displays brief information about the RSVP-configured interfaces running in prestandard DS-TE mode: RP/0/RP0/CPU0:router# **show rsvp interface gigabitEthernet 0/3/0/0** Thu Oct 22 20:35:07.737 UTC INTERFACE: GigabitEthernet0/3/0/0 (ifh=0x4000300). BW (bits/sec): Max=750M. MaxFlow=750M. Allocated=0 (0%). BC0=750M. BC1=0. The following is sample output from the **show rsvp interface** command, which displays brief information about the RSVP-configured interfaces for the GigabitEthernet interface type: RP/0/RP0/CPU0:router# **show rsvp interface gigabitEthernet 0/3/0/0** Thu Oct 22 20:35:42.323 UTC Interface MaxBW (bps) MaxFlow (bps) Allocated (bps) MaxSub (bps) ----------- ----------- ------------- -------------------- ------------ Gi0/3/0/0 750M 750M 0 ( 0%) 0 This following is sample output from the **show rsvpinterfacesdetail** command running in standard DS-TE mode:

RP/0/RP0/CPU0:router# **show rsvp interface gigabitEthernet 0/3/0/0 detail**

```
Thu Oct 22 20:35:11.638 UTC
INTERFACE: GigabitEthernet0/3/0/0 (ifh=0x4000300).
VRF ID: 0x60000000 (Default).
BW (bits/sec): Max=750M. MaxFlow=750M.
              Allocated=0 (0%).
              BC0=750M. BC1=0.
Signalling: No DSCP marking. No rate limiting.
 States in: 0. Max missed msgs: 4.
Expiry timer: Not running. Refresh interval: 45s.
Normal Refresh timer: Not running. Summary refresh timer: Running.
Refresh reduction local: Enabled. Summary Refresh: Enabled (1472 bytes max).
Reliable summary refresh: Disabled. Bundling: Enabled. (1500 bytes max).
Ack hold: 400 ms, Ack max size: 1500 bytes. Retransmit: 900ms.
Neighbor information:
   Neighbor-IP Nbor-MsgIds States-out Refresh-Reduction Expiry(min::sec)
 -------------- -------------- ---------- ------------------ ----------------
      9.0.0.1 0 6 Enabled 14::56<br>10.10.10 0 0 Enabled 14::33
   10.10.10.10 0 0 Enabled 14::33
```
This table describes the significant fields shown in the display.

### **Table 16: show rsvp interface detail Command Field Descriptions**

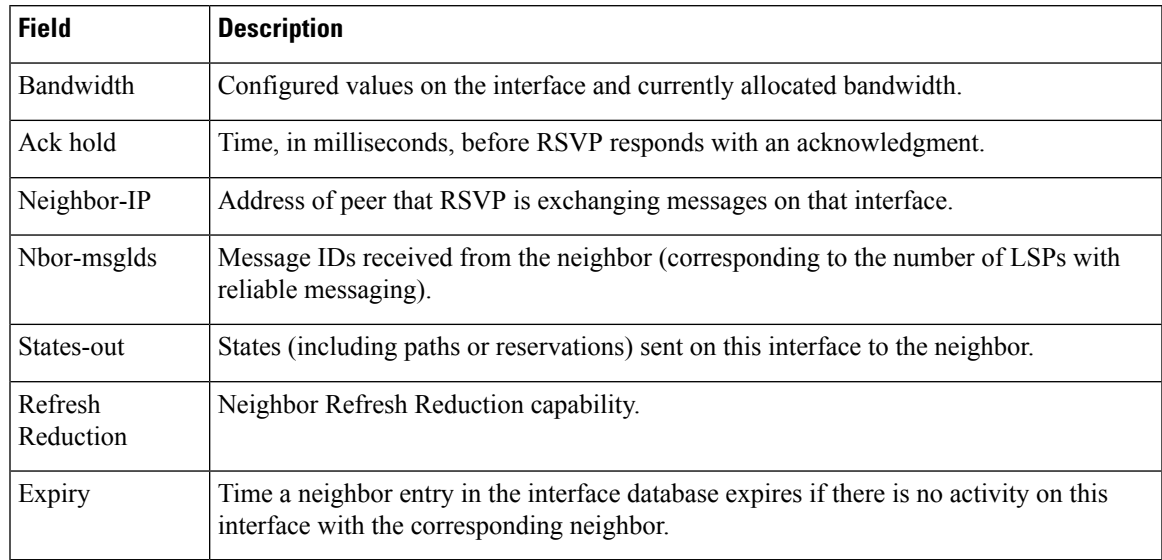

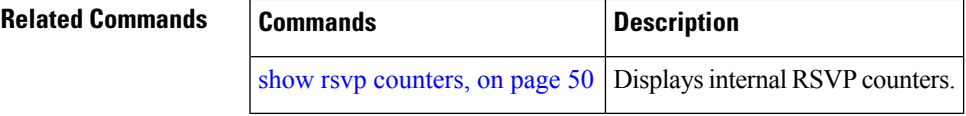

# **show rsvp neighbor**

To display information about RSVP neighbors, use the **show rsvp neighbor** command in EXEC mode.

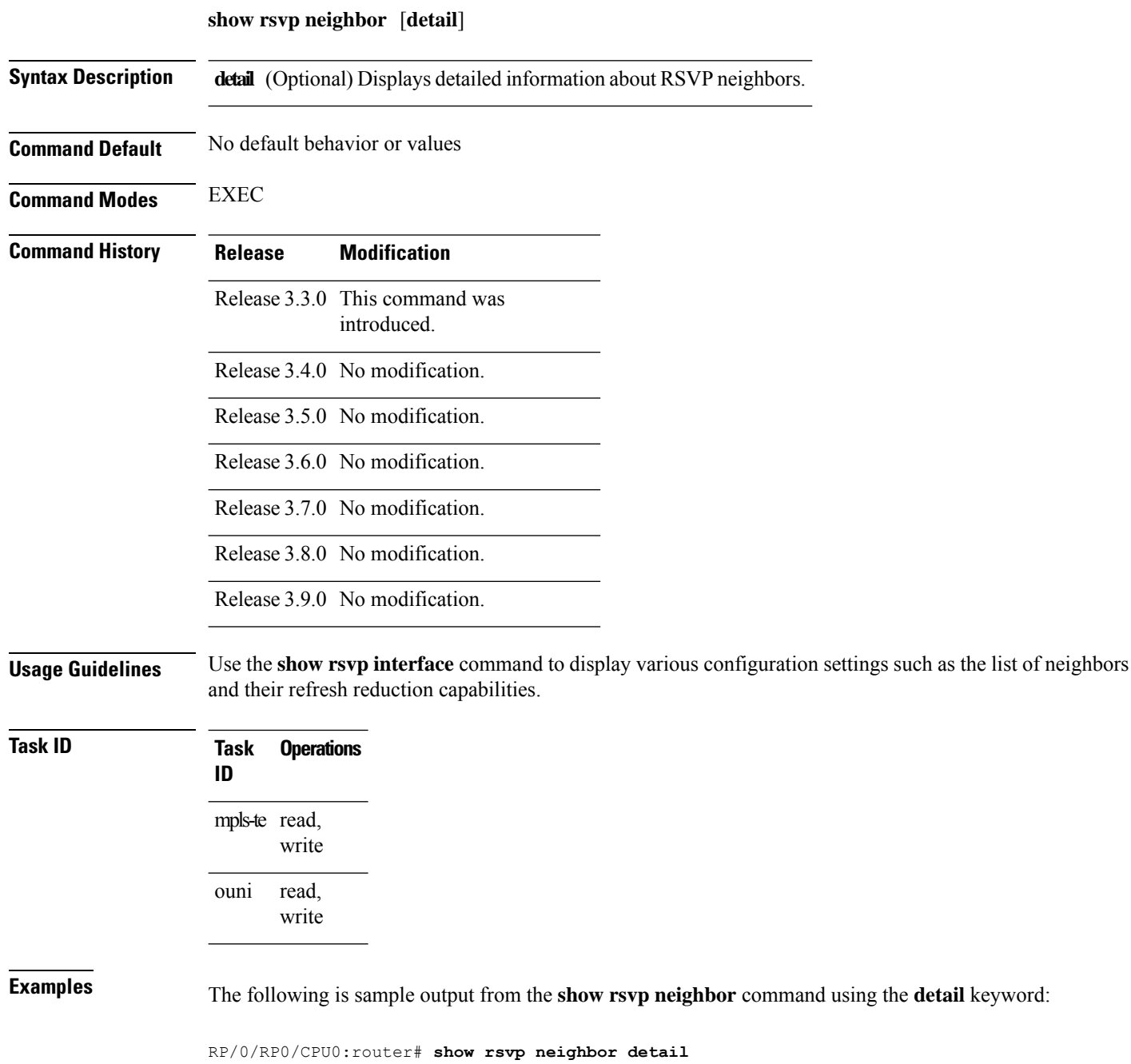

Global Neighbor: 40.40.40.40 Interface Neighbor: 10.0.0.1 Interface: POS0/0/0/0 Refresh Reduction: "Enabled" or "Disabled". Remote epoch: 0xXXXXXXXX

Out of order messages: 0 Retransmitted messages: 0 Interface Neighbor: 172.16.0.1 Interface: POS0/1/0/0 Refresh Reduction: "Enabled" or "Disabled". Remote epoch: 0xXXXXXXXX Out of order messages: 0 Retransmitted messages: 0

# <span id="page-75-0"></span>**show rsvp request**

To list all the requests that RSVP knows about on a router, use the **show rsvp request** command in EXEC mode.

**show rsvp request** [**destination** *IP-address*] [**detail**] [**dst-port** *port-num*] [**p2mp-id** *p2mp-id*] [**session-type lsp-p2mp** | **lsp-p2p** | **uni**] [**source** *IP-address*] [**src-port** *port-num*]

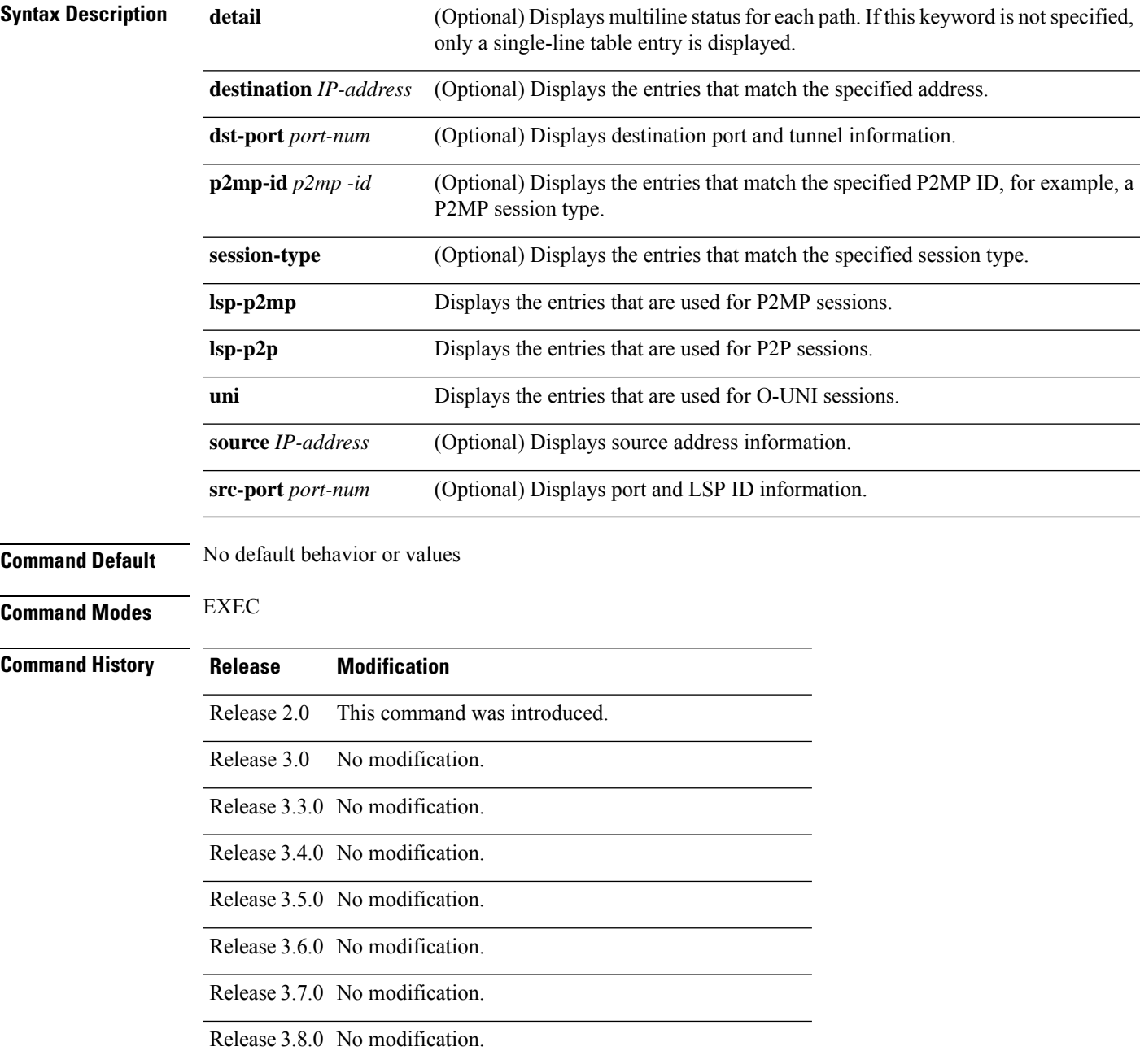

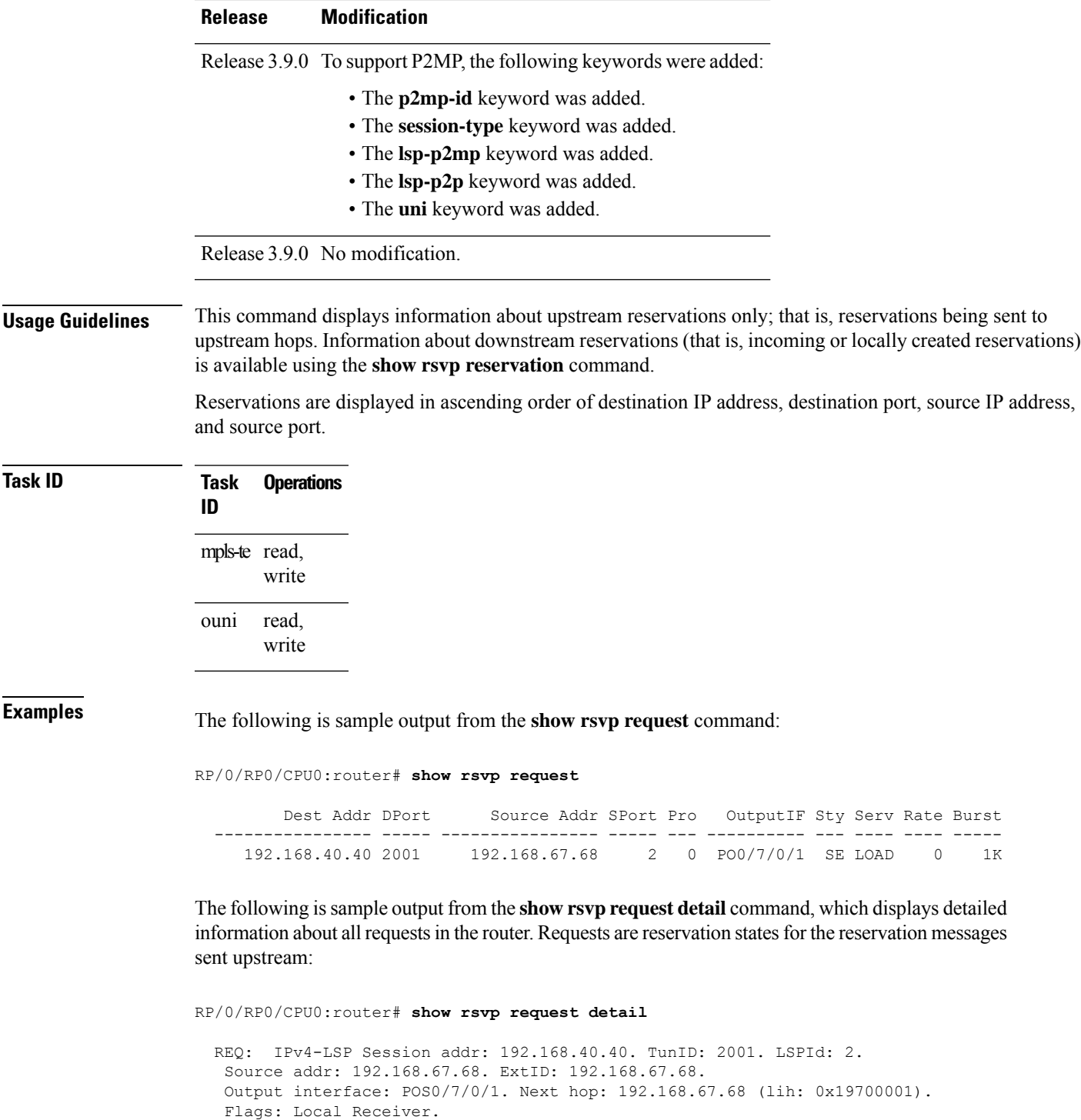

Style: Shared-Explicit. Service: Controlled-Load. Rate: 0 bits/sec. Burst: 1K bytes. Peak: 0 bits/sec.

Policy: Forwarding. Policy source(s): MPLS/TE.

Destination Add DPort Source Add SPort Pro Input IF Rate Burst Prot 192.168.40.40 2001 192.168.67.68 2 0 PO0/7/0/1 0 1K Off

MTU min: 0, max: 500 bytes.

Number of supporting PSBs: 1

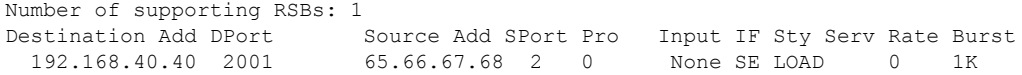

This table describes the significant fields shown in the display.

### **Table 17: show rsvp request detail Command Field Descriptions**

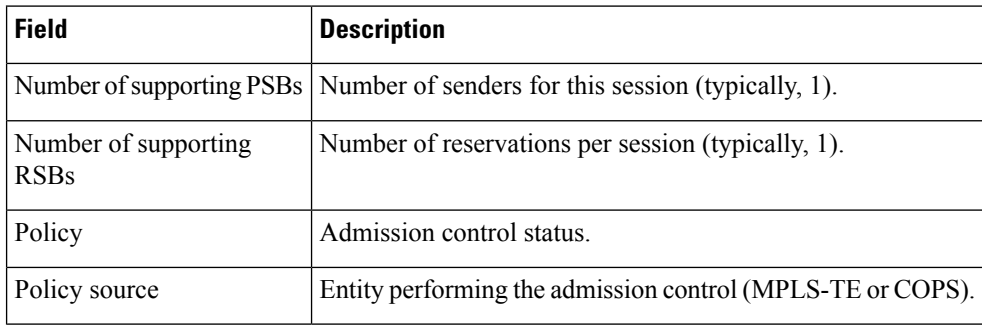

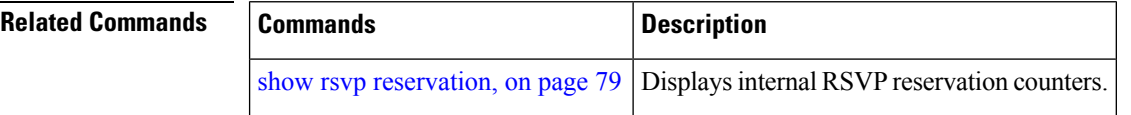

## <span id="page-78-0"></span>**show rsvp reservation**

To display all reservations that RSVP knows about on a router, use the **show rsvp reservation** command in EXEC mode.

**show rsvp reservation** [**destination** *IP address*] [**detail**] [**dst-port** *port-num*] [**p2mp-id** *p2mp -id*] [**session-type lsp-p2mp** | **lsp-p2p** | **uni**] [**source** *IP-address*] [**src-port** *port-num*]

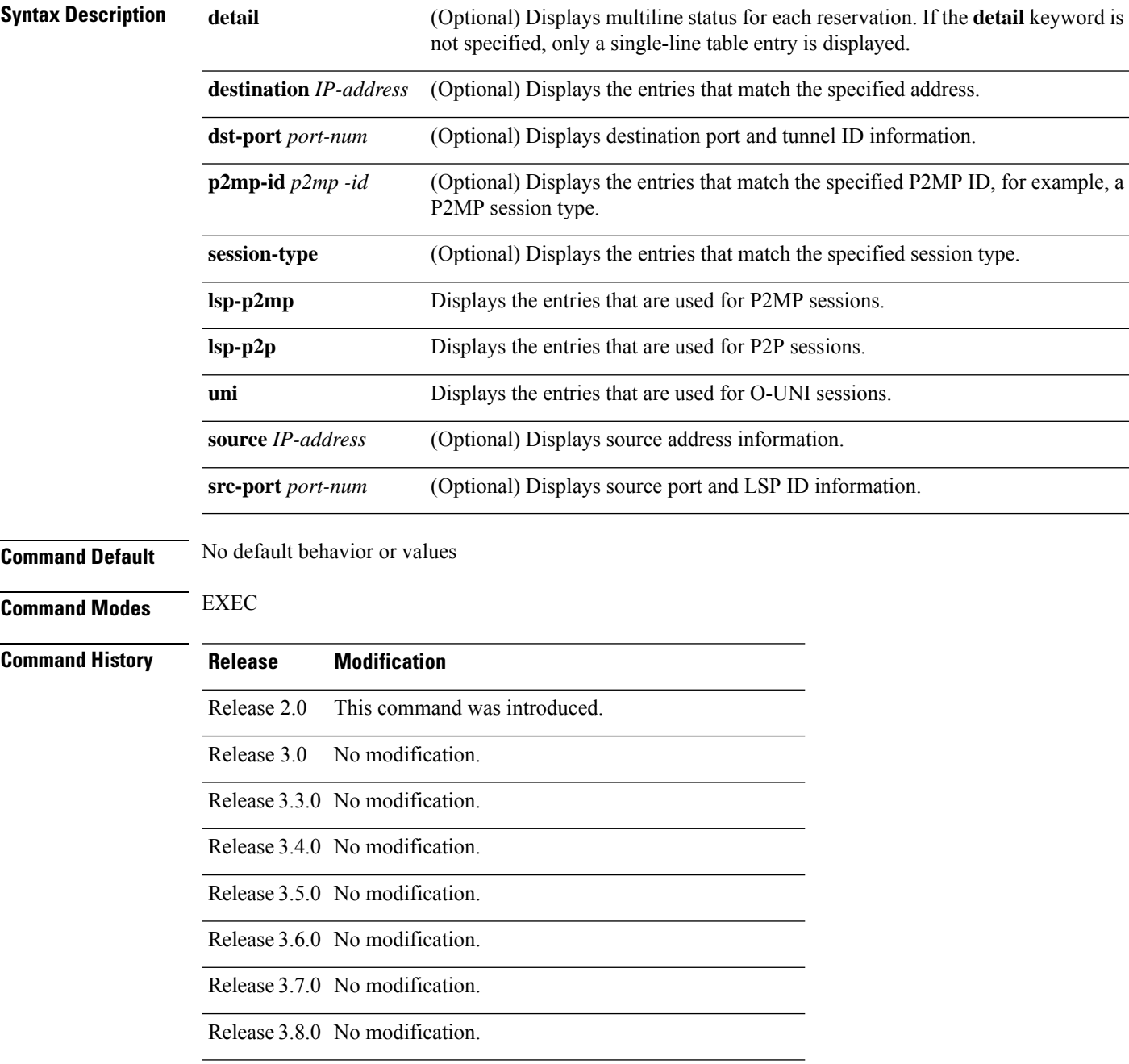

 $\mathbf{l}$ 

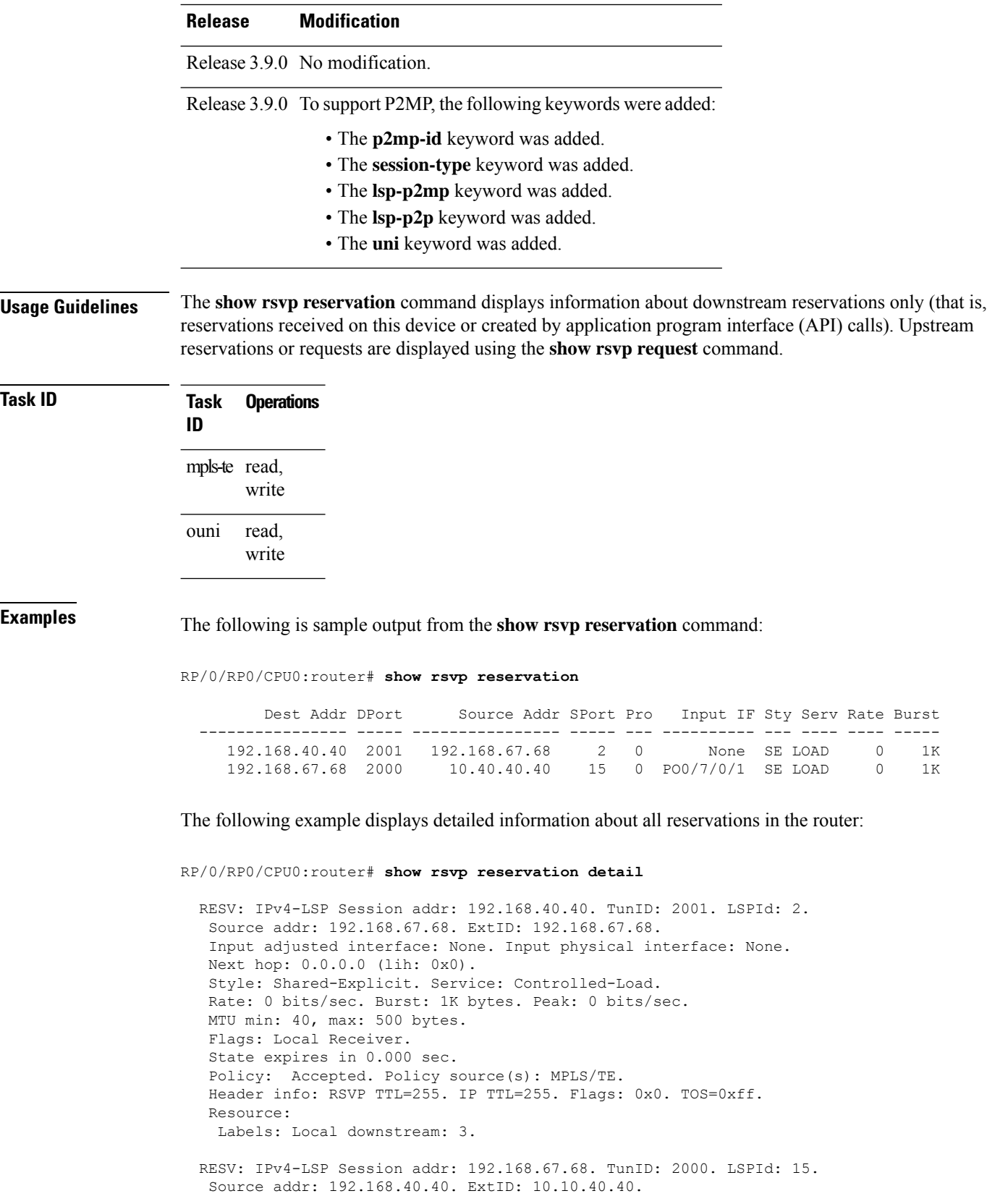

٦

```
Input adjusted interface: PO0/7/0/1. Input physical interface: PO0/7/0/1.
Next hop: 10.66.67.68 (lih: 0x8DE00002).
Style: Shared-Explicit. Service: Controlled-Load.
Rate: 0 bits/sec. Burst: 1K bytes. Peak: 0 bits/sec.
MTU min: 0, max: 500 bytes.
Flags: None.
State expires in 361.184 sec.
Policy: Accepted. Policy source(s): MPLS/TE.
Header info: RSVP TTL=254. IP TTL=254. Flags: 0x1. TOS=0xff.
Resource:
Labels: Outgoing downstream: 3.
```
This table describes the significant fields shown in the display.

**Table 18: show rsvp reservation detail Command Field Descriptions**

| <b>Field</b>                | <b>Description</b>                                                                                                    |
|-----------------------------|----------------------------------------------------------------------------------------------------|
| Input adjusted<br>interface | Interface to reflect the path's outgoing interface.                                                                                             |
| Input physical<br>interface | Interface where the reservation was received.                                                                                                   |
| Next hop                    | Address of the downstream node that sent the reservation to this node.                                                                          |
| Lih                         | Logical interface handle sent in the hop object of path returned to us in the reservation<br>to figure out what interface the path was sent on. |
| Flags                       | Indicates path state, including as Local Repair, Local Sender (LSP <sup>5</sup> ingress node),<br>and others.                                   |
| Policy                      | Admission control status.                                                                                                    |
| Policy source               | Entity performing the admission control on the LSP.                                                                                             |
| Header info                 | RSVP header information as described in RFC 2205.                                                                                               |

<span id="page-80-0"></span><sup>5</sup> Link-state packet

### **Related Commands**

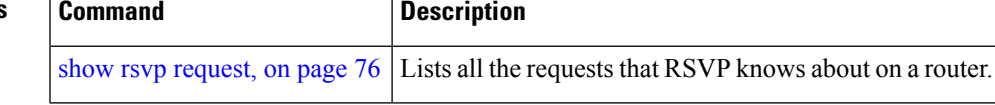

## **show rsvp sender**

To display all path states that RSVPknows about on this router, use the **show rsvpsender** command in EXEC mode.

**show rsvp sender** [**destination** *IP-address*] [**detail**] [**dst-port** *port-num*] [**p2mp-id** *p2mp-id*] [**session-type lsp-p2mp** | **lsp-p2p** | **uni**] [**source** *IP-address*] [**src-port** *port-num*]

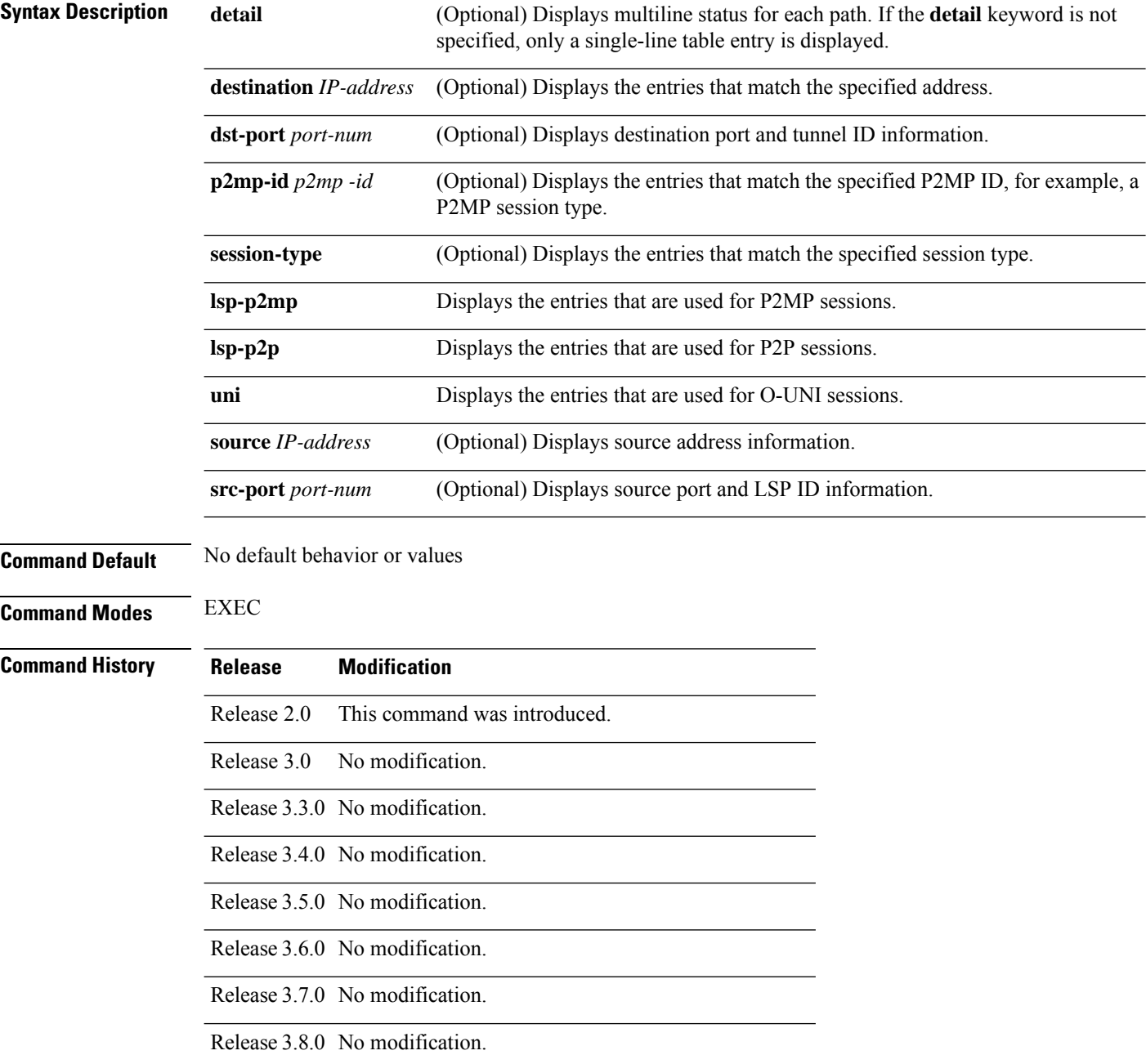

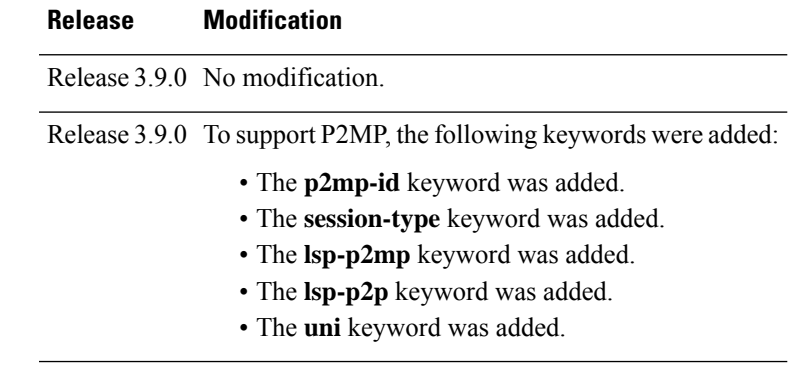

**Usage Guidelines** The **show rsvp sender** command displays information about path states.

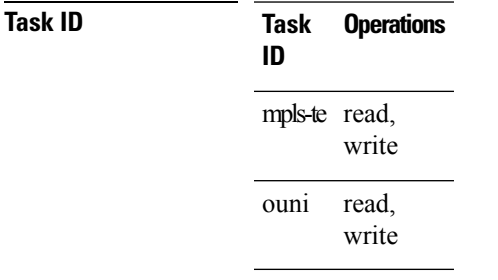

**Examples** The following is sample output from the **show rsvp sender**command:

RP/0/RP0/CPU0:router# **show rsvp sender**

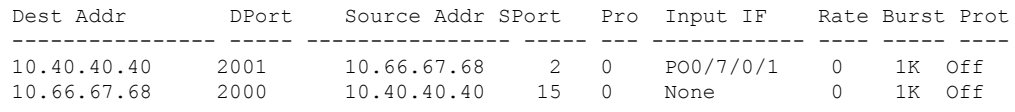

This table describes the significant fields shown in the display.

**Table 19: show rsvp sender Command Field Descriptions**

| <b>Field</b>           | <b>Description</b>                                |
|------------------------|---------------------------------------------------|
| <b>DProt</b>           | Destination port number and tunnel-id.            |
| <b>Dest</b><br>Address | Destination and session address of $LSP6$ .       |
| <b>SPort</b>           | Source port and LSP ID.                           |
| Source<br>Addr         | Address of the ingress node of the LSP.           |
| Input IF               | Interface on which the Path message was received. |

<span id="page-82-0"></span> $6$  Link-state packet

The following example displays detailed information about all paths in the system:

```
RP/0/RP0/CPU0:router# show rsvp sender detail
  PATH: IPv4-LSP Session addr: 65.66.67.68. TunID: 1. LSPId: 25.
   Source addr: 40.40.40.40. ExtID: 40.40.40.40.
   Prot: Off. Backup tunnel: None.
   Setup Priority: 7, Reservation Priority: 0
   Rate: 0 bits/sec. Burst: 1K bytes. Peak: 0 bits/sec.
   Min unit: 40 bytes, Max unit: 500 bytes
   Flags: Bidirectional.
   State expires in 370.154 sec.
   Policy: Accepted. Policy source(s): Default.
   Header info: RSVP TTL=254. IP TTL=254. Flags: 0x1. TOS=0xc0.
   Input interface: PO0/3/0/0. Previous hop: 40.40.40.40 (lih: 0x40600001).
   Resource:
   Labels: Outgoing upstream: 3.
   Class-Type: None.
   Explicit Route (Incoming):
      Strict, 65.66.67.68(interface-path-id 5)
       Strict, 65.66.67.68/32
```
This table describes the significant fields shown in the display.

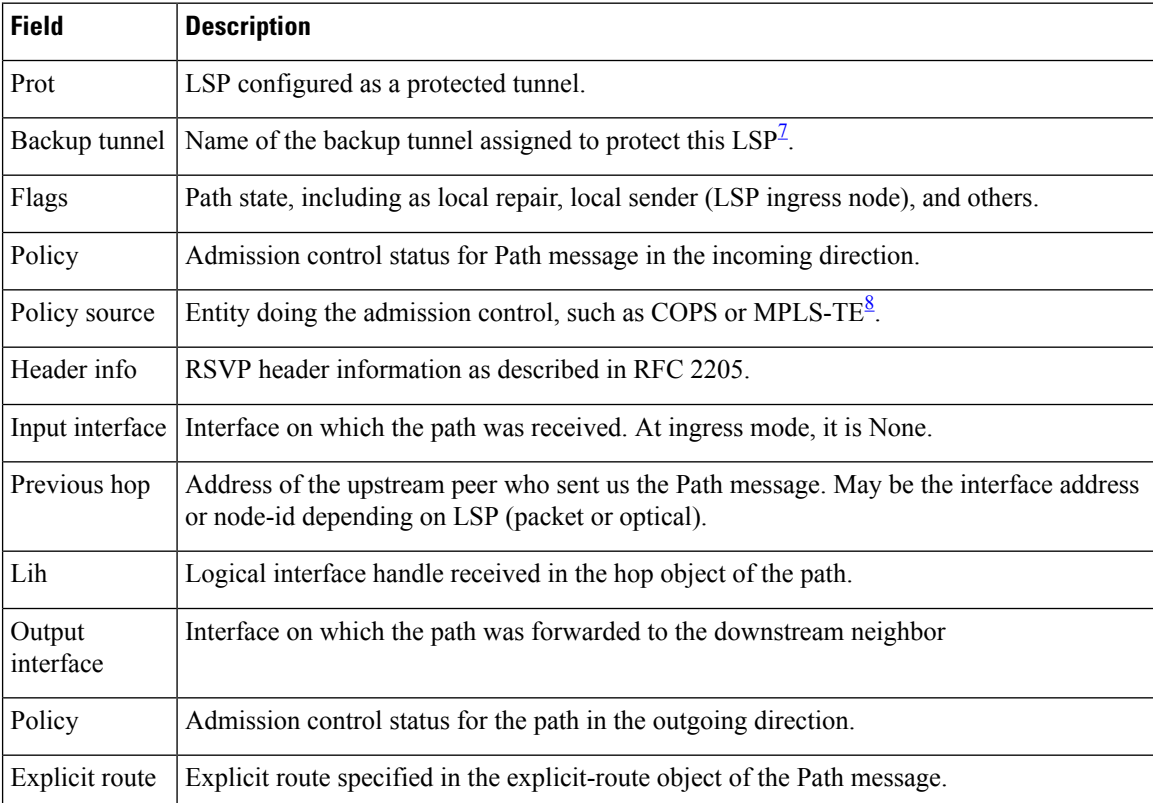

### **Table 20: show rsvp sender detail Command Field Descriptions**

<span id="page-83-1"></span><span id="page-83-0"></span><sup>7</sup> Link-state packet

<sup>8</sup> MPLS-Traffic Engineering

## **show rsvp session**

To list all sessions that RSVP knows about on this router, use the **show rsvp session** command in EXEC mode.

**show rsvp session** [**destination** *IP-address*] [**detail**] [**dst-port** *port-num*] [**session-type lsp-p2mp** | **lsp-p2p** | **uni**] [**tunnel-name** *tunnel-name*]

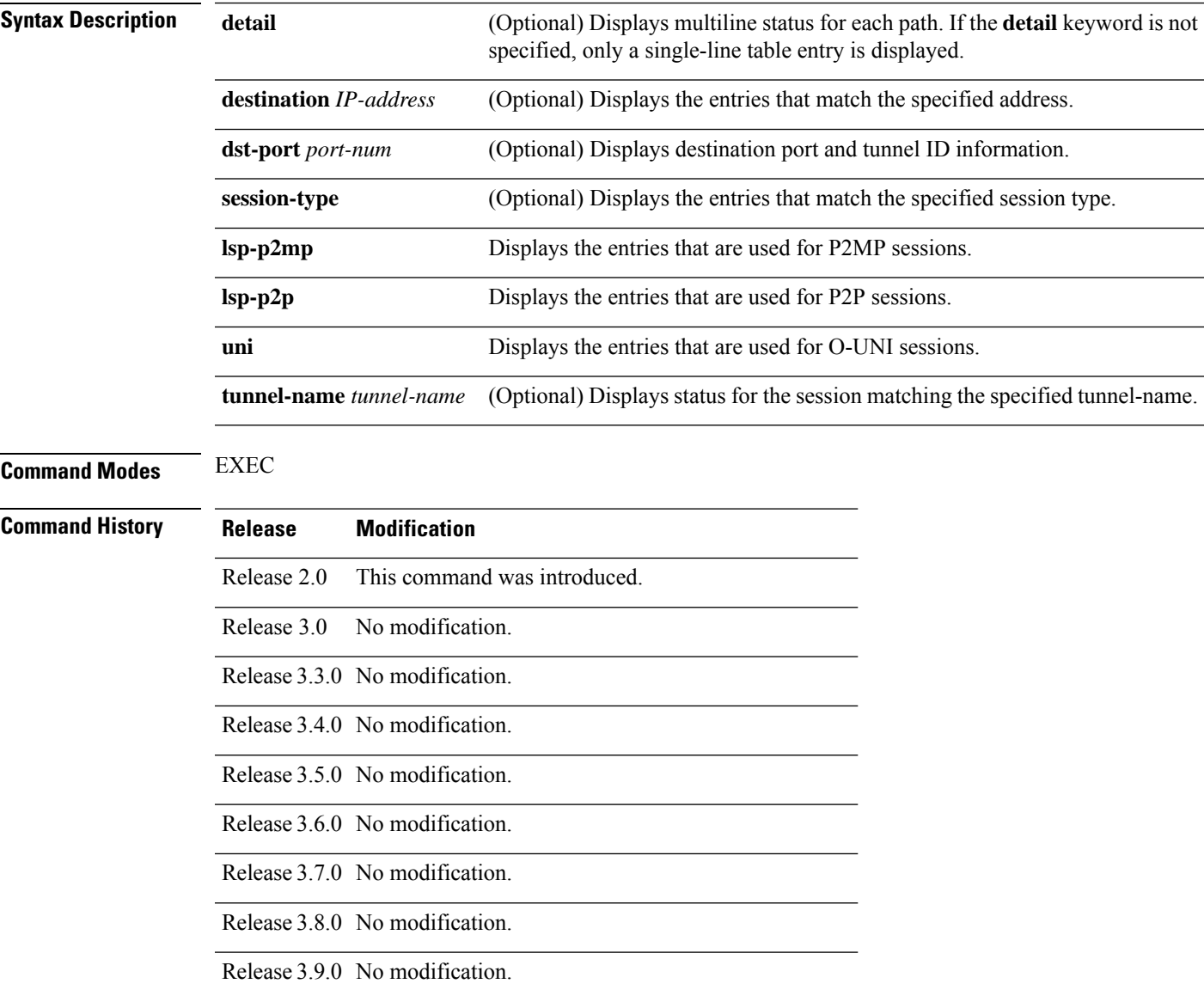

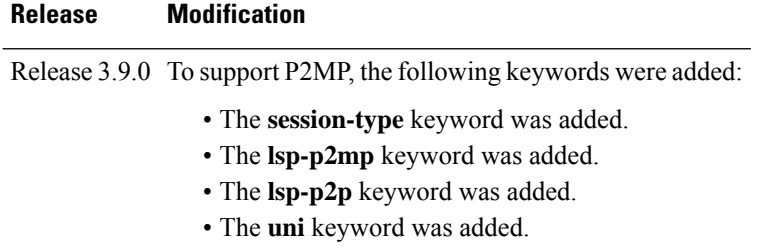

**Usage Guidelines** Sessions are displayed in ascending order of destination IP address, destination port, and source IP address.

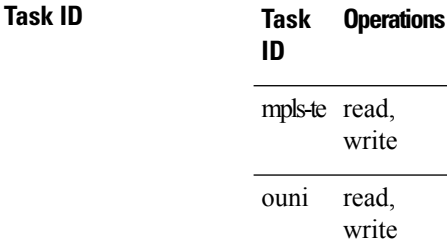

**Examples** The following is sample output from the **show rsvp session** command:

RP/0/RP0/CPU0:router# **show rsvp session**

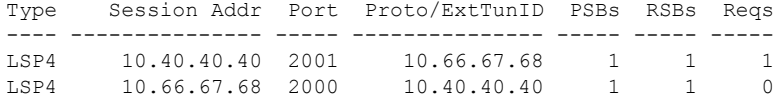

This table describes the significant fields shown in the display.

**Table 21: show rsvp session Command Field Descriptions**

| Field        | <b>Description</b>                                                                                   |
|--------------|----------------------------------------------------------------------------------------------------|
| Type         | Type of data flow (Traffic-Engineering LSP (LSP4), OUNI, or IPV4 session).                           |
| Session Addr | Destination address of the data packets and also tail of the LSP.                                    |
| Port         | Destination port or tunnel ID in case of TE and OUNI tunnels.                                        |
|              | Proto/ExtTunID Source address of TE and OUNI tunnels or protocol as in the case of IPV4 sessions.    |
| <b>PSBs</b>  | Number of path state blocks for this session.                                                        |
| <b>RSBs</b>  | Number of reservation state blocks pertaining to incoming or local reservations for this<br>session. |
| Reqs         | Number of requests. State data structure representing reservations sent up-stream.                   |

The following is sample output for the **show rsvp session detail** command:

```
RP/0/RP0/CPU0:router# show rsvp session detail
 SESSION: IPv4-LSP Addr: 65.66.67.68, TunID: 1, ExtID: 40.40.40.40
  PSBs: 1, RSBs: 1, Requests: 0
  LSPId: 1
  Tunnel Name: newhead_t1
   RSVP Path Info:
    InLabel: No intf, No label
    Incoming Address: Unknown
    Explicit Route:
      Strict, 65.66.67.68(interface-path-id 5)
      Strict, 65.66.67.68/32
    Record Route: None
    Tspec: avg rate=0, burst=1K, peak rate=0
   RSVP Resv Info:
    OutLabel: POS0/7/0/1, 5
     FRR OutLabel: No intf, No label
    Record Route:
      Node-id 65.66.67.68, interface index 5
     Fspec: avg rate=0, burst=1K, peak rate=0
```
This table describes the significant fields shown in the display.

**Table 22: show rsvp session detail Command Field Descriptions**

| <b>Field</b>          | <b>Description</b>                                                                                                    |
|-----------------------|----------------------------------------------------------------------------------------------------|
| TunID                 | Tunnel identifier and the destination port of the LSP <sup>2</sup> .                                                                                                    |
| ExtID                 | Ingress node address of LSP.                                                                                                    |
| Tunnel Instance       | Source port of the LSP (with the ExtId forming the source parameters).                                                                                                    |
| <b>Tunnel Name</b>    | Name of the tunnel and LSP.                                                                                                    |
| InLabel               | Incoming interface and label info for the LSP in the upstream direction. At the egress<br>node, using penultimate hop popping at the egress node, (implicit-null) appears as No<br>Label. |
| Incoming<br>Address   | Address of the ingress interface.                                                                                                    |
| <b>Explicit Route</b> | Explicit route specified in the explicit-route object of the Path message.                                                                                                    |
| Record Route          | Record route object in either the path or reservation message.                                                                                                    |
| <b>T</b> spec         | Traffic parameters.                                                                                                    |
| OutLabel              | Outgoing interface and label sent downstream.                                                                                                    |
| <b>FRR OutLabel</b>   | For FRR $^{10}$ , displays the backup tunnel and Merge-point label.                                                                                                    |
| Fspec                 | Flow spec parameters for specified QoS.                                                                                                    |

<span id="page-86-1"></span><span id="page-86-0"></span><sup>9</sup> Link-state packet.

<sup>10</sup> Fast reroute.

## **signalling dscp (RSVP)**

To give all RSVP signaling packets sent out on a specific interface higher priority in the network by marking them with a particular Differentiated Service Code Point (DSCP), use the **signalling dscp** command in RSVP interface configuration submode. To return to the default behavior, use the **no** form of this command.

**signalling dscp** *dscp*

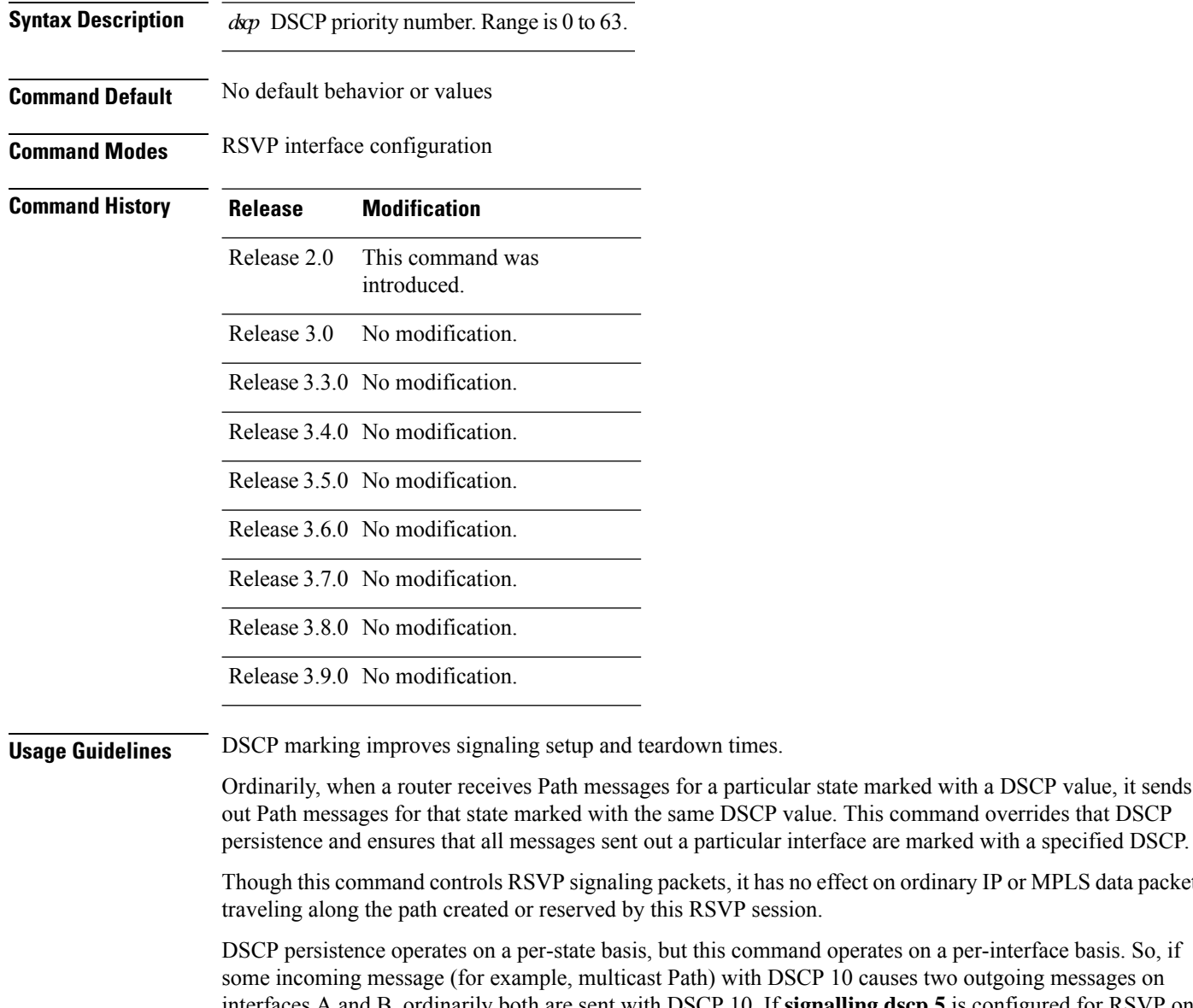

ommand operates on a per-interface basis. So, if th DSCP 10 causes two outgoing messages on es A and B, ordinarily both are sent with DSCP 10. If **signalling dscp 5** is configured for RSVP on interface A, the Path messages being sent out interface A is marked with DSCP 5, but the Path messages being sent out interface B are marked with DSCP 10.

has no effect on ordinary IP or MPLS data packets

There is a difference between the **signalling dscp 0** and **no signalling dscp** commands. The first command instructs RSVP to explicitly set to 0 the DSCP on all packets sent out this interface. The second command

П

removes any override on the packets being sent out this interface, and allows the DSCP of received packets that created this state to persist on packets forwarded out this interface.

The RFC specifies a standard mapping from the eight IP precedence values to eight values in the 64-value DSCP space. You can use those special DSCP values to specify IP precedence bits only.

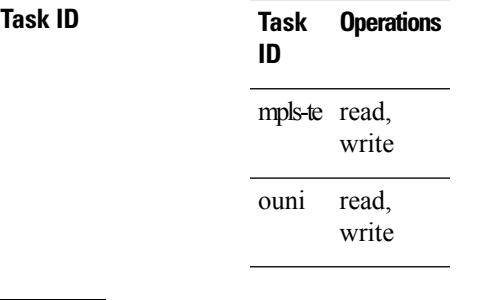

**Examples** The following example shows how to mark all RSVP packets going out on POS interface 0/1/0/1 as DSCP 20:

```
RP/0/RP0/CPU0:router# configure
RP/0/RP0/CPU0:router(config)# rsvp interface pos 0/1/0/1
RP/0/RP0/CPU0:router(config-rsvp-if)# signalling dscp 20
```
The following example shows how to disable DSCP marking of signaling packets going out POS interface 0/1/0/1:

```
RP/0/RP0/CPU0:router# configure
RP/0/RP0/CPU0:router(config)# rsvp interface pos 0/1/0/1
RP/0/RP0/CPU0:router(config-rsvp-if)# interface pos 0/1/0/1
RP/0/RP0/CPU0:router(config-rsvp-if)# no signalling dscp
```
### **signalling graceful-restart**

To enable or disable RSVP signaling graceful restart, use the **signalling graceful-restart** command in RSVP configuration mode. To return to the default behavior, use the **no** form of this command.

**signalling graceful-restart** [**recovery-time** *time* | **restart-time** *time*]

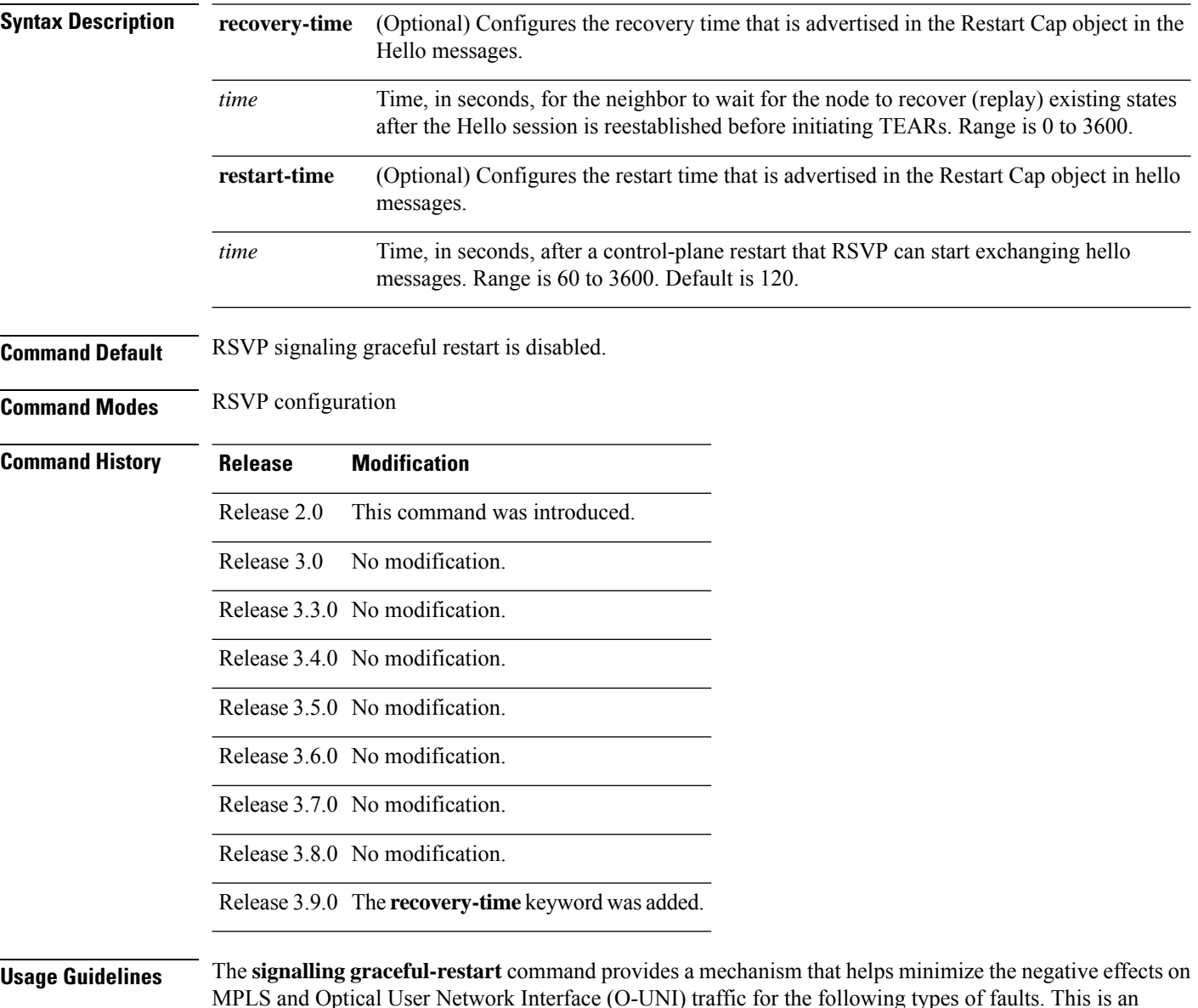

implementation of the fault handling section of the IETF standard RFC 3473:

### **Control-channel-failure**

Disruption of communication channels between 2 nodes when the communication channels are separated from the data channels.

### **Node-failure**

Control plane of a node fails, but the node preserves its data forwarding states.

The **signalling graceful-restart** command instigates the exchange of RSVP hello messages between the router and its neighbor nodes. After the hello messages are established with a given neighbor, RSVP can detect these types of faults when they occur.

If no hello messages are received from a neighbor within a certain number of hello intervals, a node assumes that communication with the neighbor has been lost. The node waits the amount of time advertised by the last restart time communicated by the neighbor, before invoking procedures for recovery from communication loss.

The configured restart time isimportant in case of recovery from failure. The configured value should accurately reflect the amount of time within which, after a control-plane restart, RSVP can start exchanging hello messages.

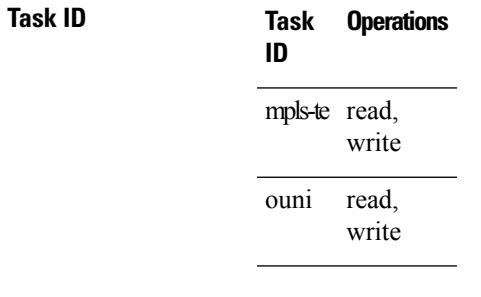

**Examples** The following example shows how to enable RSVP signalling graceful restart:

```
RP/0/RP0/CPU0:router# configure
RP/0/RP0/CPU0:router(config)# rsvp
RP/0/RP0/CPU0:router(config-rsvp)# signalling graceful-restart
```
The following example shows how to set the restart time:

```
RP/0/RP0/CPU0:router# configure
RP/0/RP0/CPU0:router(config)# rsvp
RP/0/RP0/CPU0:router(config-rsvp)# signalling graceful-restart restart-time 200
```
The following example shows how to reset the restart time to the default of 120 seconds:

```
RP/0/RP0/CPU0:router# configure
RP/0/RP0/CPU0:router(config)# rsvp
RP/0/RP0/CPU0:router(config-rsvp)# no signalling graceful-restart restart-time
```
### **signalling hello graceful-restart interface-based**

To enable RSVP to accept interface-based hello requests from the neighbor on an interface and send a Hello Acknowledgment to it, use the **signalling hello graceful-restart interface-based** command in RSVP configuration mode. To return to the default behavior, use the **no** form of this command.

**signalling hello graceful-restart interface-based**

**Syntax Description** This command has no arguments or keywords.

**Command Default** No default behavior or values

**Command Modes** RSVP interface configuration

- **Command History Release Modification** Release 3.3.0 This command was introduced.
	-
	- Release 3.4.0 No modification.
	- Release 3.5.0 No modification.
	- Release 3.6.0 No modification.

Release 3.7.0 No modification.

Release 3.8.0 No modification.

Release 3.9.0 No modification.

**Usage Guidelines** No specific guidelines impact the use of this command.

### **Task ID Task Operations ID** mpls-te read, write read, write ouni

**Examples** The following example shows how to enable interface-based graceful restart:

RP/0/RP0/CPU0:router# **configure** RP/0/RP0/CPU0:router(config)# **rsvp interface Bundle-Ether2** RP/0/RP0/CPU0:router(config-rsvp-if)# **signalling hello graceful-restart interface-based**

### <span id="page-92-0"></span>**signalling hello graceful-restart refresh interval**

To configure the interval at which RSVP graceful-restart hello messages are sent to each neighbor, use the **signalling hello graceful-restart refresh interval** command in RSVP configuration mode. To return to the default behavior, use the **no** form of this command.

**signalling hello graceful-restart refresh interval** *refresh-interval*

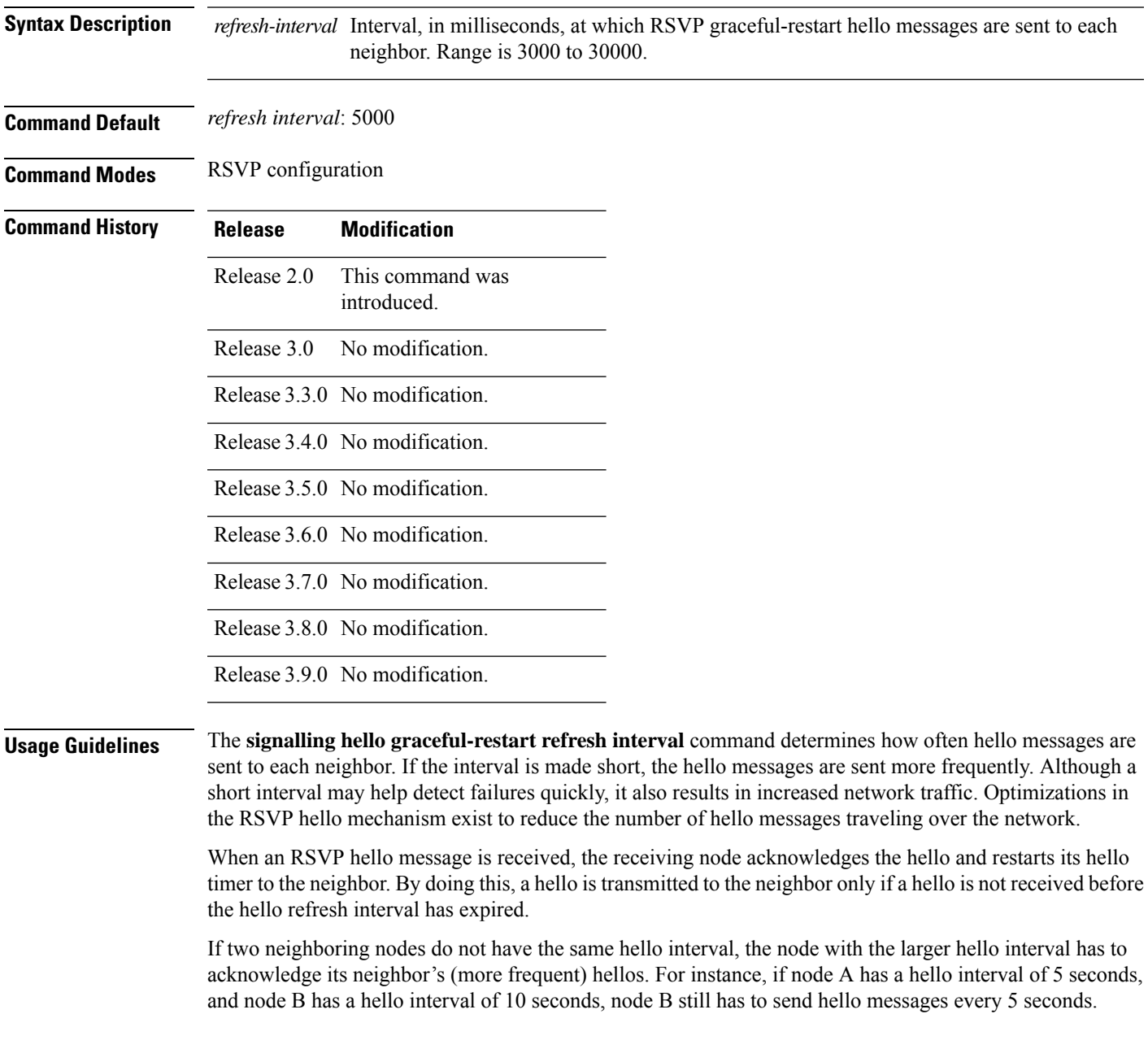

The hello backoff mechanism is an optimization that is tailored to minimize the number of hello messages from a neighbor that either does not have graceful restart enabled, or that fails to come back up during the restart interval. The restart interval is provided by the neighbor in the restart cap object.

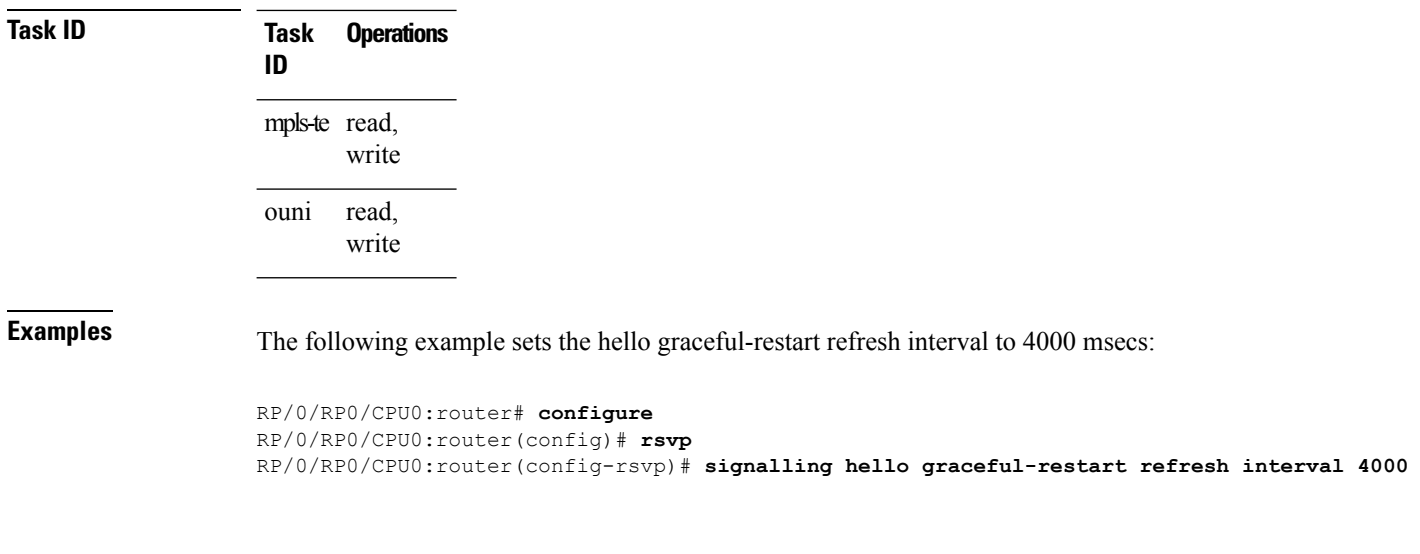

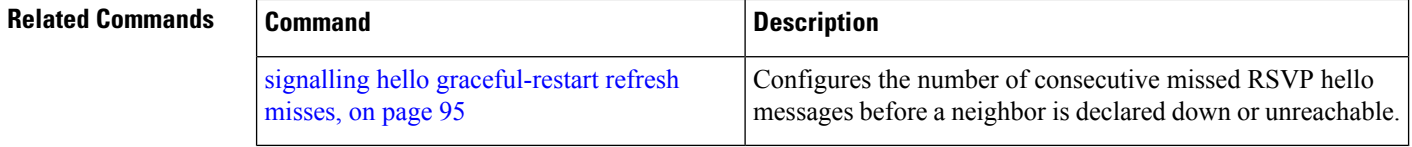

### <span id="page-94-0"></span>**signalling hello graceful-restart refresh misses**

To configure the number of consecutive missed RSVP hello messages before a neighbor is declared down or unreachable, use the **signallinghello graceful-restart refresh misses** command in RSVPconfiguration mode. To return to the default behavior, use the **no** form of this command.

**signalling hello graceful-restart refresh misses** *refresh-misses*

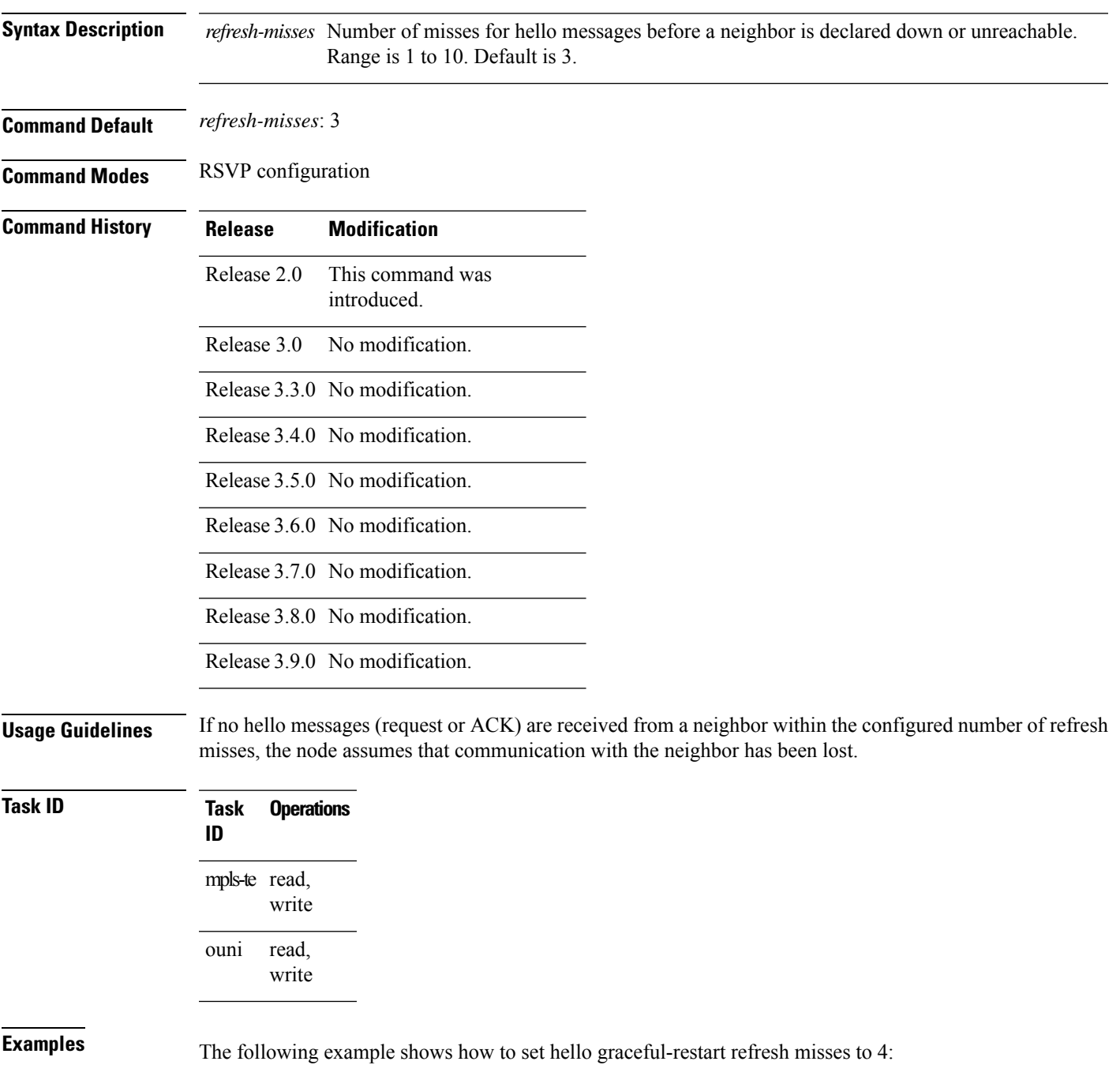

RP/0/RP0/CPU0:router# **configure** RP/0/RP0/CPU0:router(config)# **rsvp** RP/0/RP0/CPU0:router(config-rsvp)# **signalling hello graceful-restart refresh misses 4**

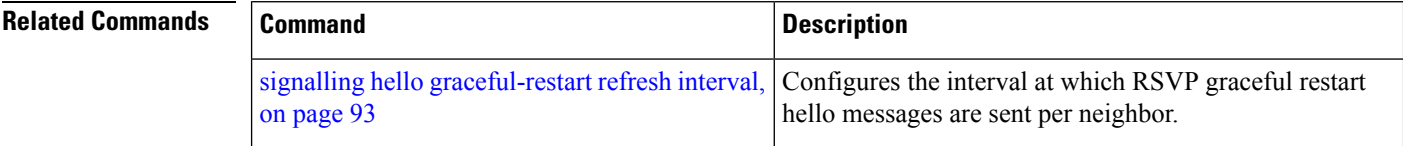

# <span id="page-96-0"></span>**signalling prefix-filtering access-list**

To specify the extended access control list to use for prefix filtering of RSVP Router Alert messages, use the signalling prefix-filtering access-list command in RSVP configuration mode. To return to the default behavior, use the **no** form of this command.

**signalling prefix-filtering access-list** *access list name*

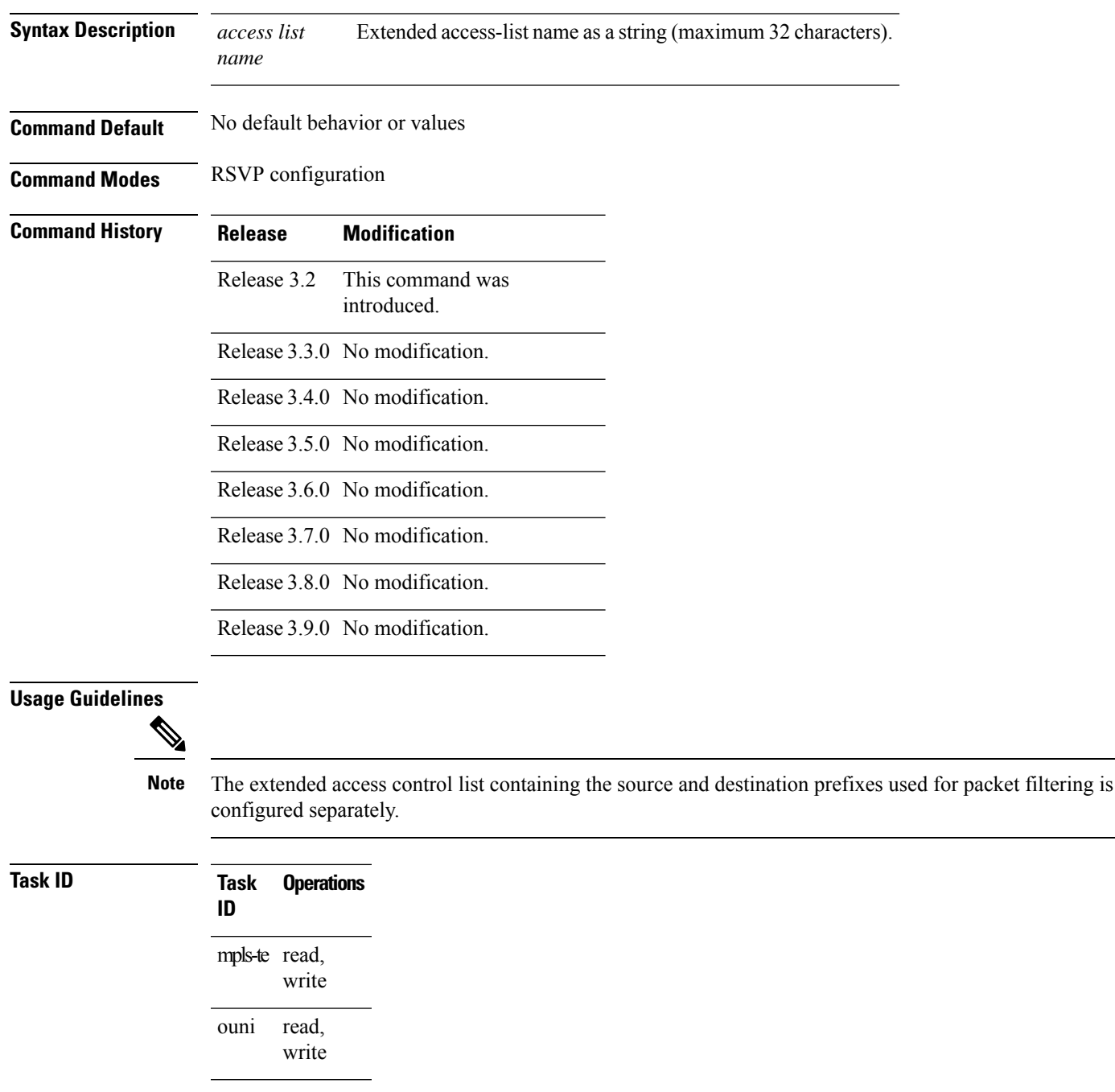

**Examples** The following example shows how to configure the access control list name banks for prefix-filtering of RSVP Router Alert messages:

```
RP/0/RP0/CPU0:router# configure
RP/0/RP0/CPU0:router(config)# rsvp
RP/0/RP0/CPU0:router(config-rsvp)# signalling prefix-filtering access-list banks
```
The following example shows how to disable RSVP prefix-filtering of RSVP Router Alert messages:

```
RP/0/RP0/CPU0:router# configure
RP/0/RP0/CPU0:router(config)# rsvp
RP/0/RP0/CPU0:router(config-rsvp)# no signalling prefix-filtering access-list banks
```
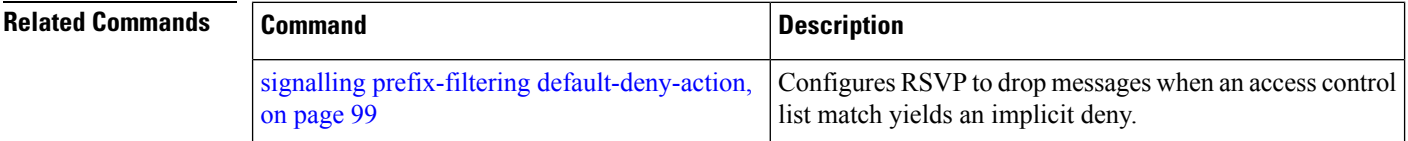

Ш

## <span id="page-98-0"></span>**signalling prefix-filtering default-deny-action**

To configure RSVP to drop RSVP Router Alert messages when an access control list match returns an implicit deny, use the **signalling prefix-filtering default-deny-action** command in RSVP configuration mode. To return to the default behavior, use the **no** form of this command.

**signalling prefix-filtering default-deny-action drop**

**Syntax Description drop** Specifies when RSVP router alert messages are dropped.

**Command Default** Performs normal RSVP processing of Path, Path Tear, and ResvConfirm message packets.

**Command Modes** RSVP configuration

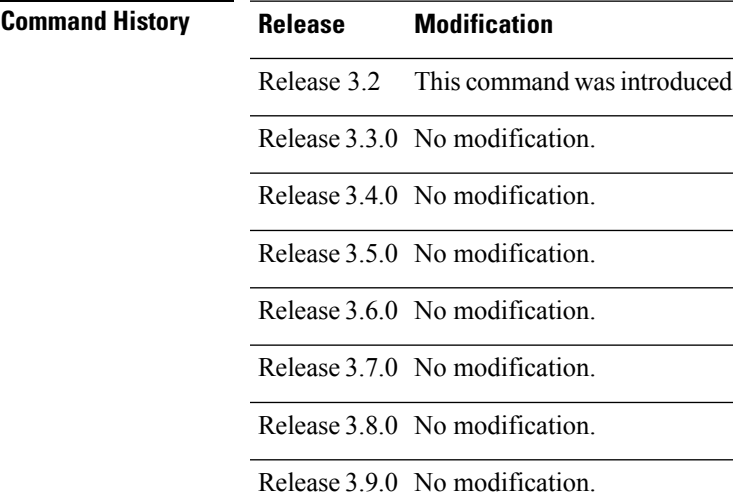

### **Task ID Task Operations ID** mpls-te read, write read, write ouni

**Examples** The following example shows how to configure RSVP Router Alert messages when an access control list match returns an implicit deny:

> RP/0/RP0/CPU0:router# **configure** RP/0/RP0/CPU0:router(config)# **rsvp** RP/0/RP0/CPU0:router(config-rsvp)# **signalling prefix-filtering default-deny-action drop**

I

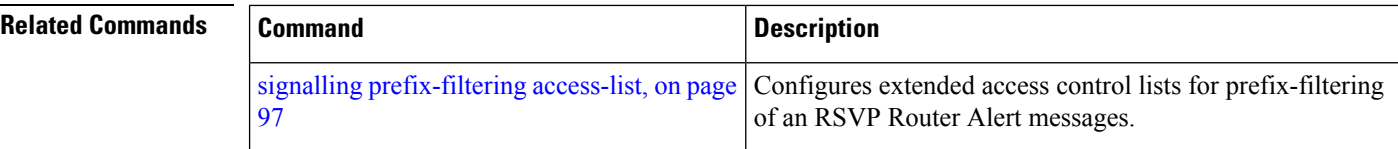

### **signalling rate-limit**

To limit the rate of RSVPsignaling messages being sent out a particular interface, use the **signalling rate-limit** command in RSVP interface configuration mode. To return to the default behavior, use the **no** form of this command.

**signalling rate-limit**[**rate** *messages*] [**interval** *interval-length*]

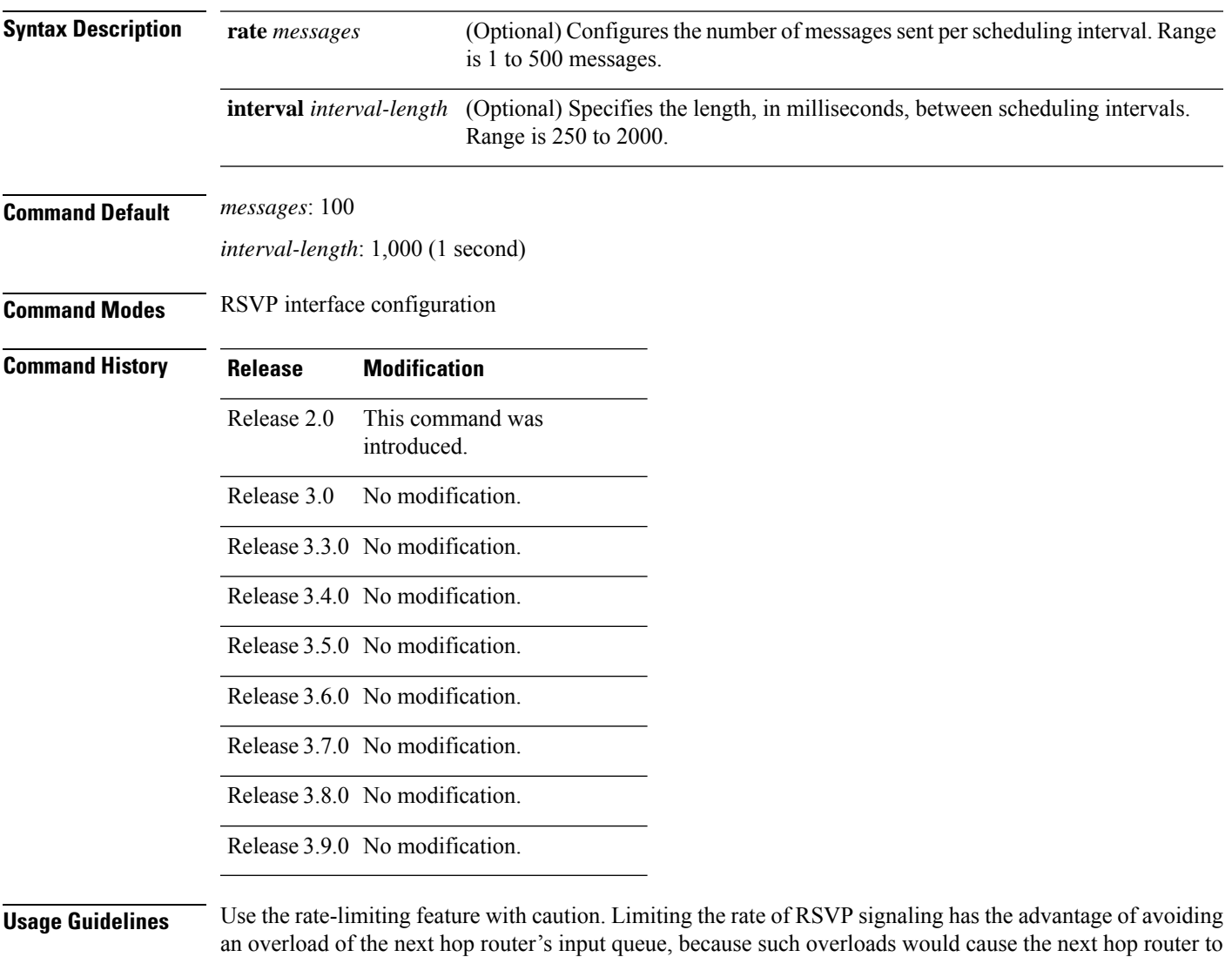

drop RSVP messages. However, reliable messaging and rapid retransmit usually enable the router to recover very rapidly from message drops; so rate limiting might not be necessary. If the rate is set too low, it causes slower convergence times. This command limits all RSVP messages except acknowledgments (ACK) and SRefresh messages. The command does not let you make a router generate

messages faster than its inherent limit. (That limit differs among router models.)

I

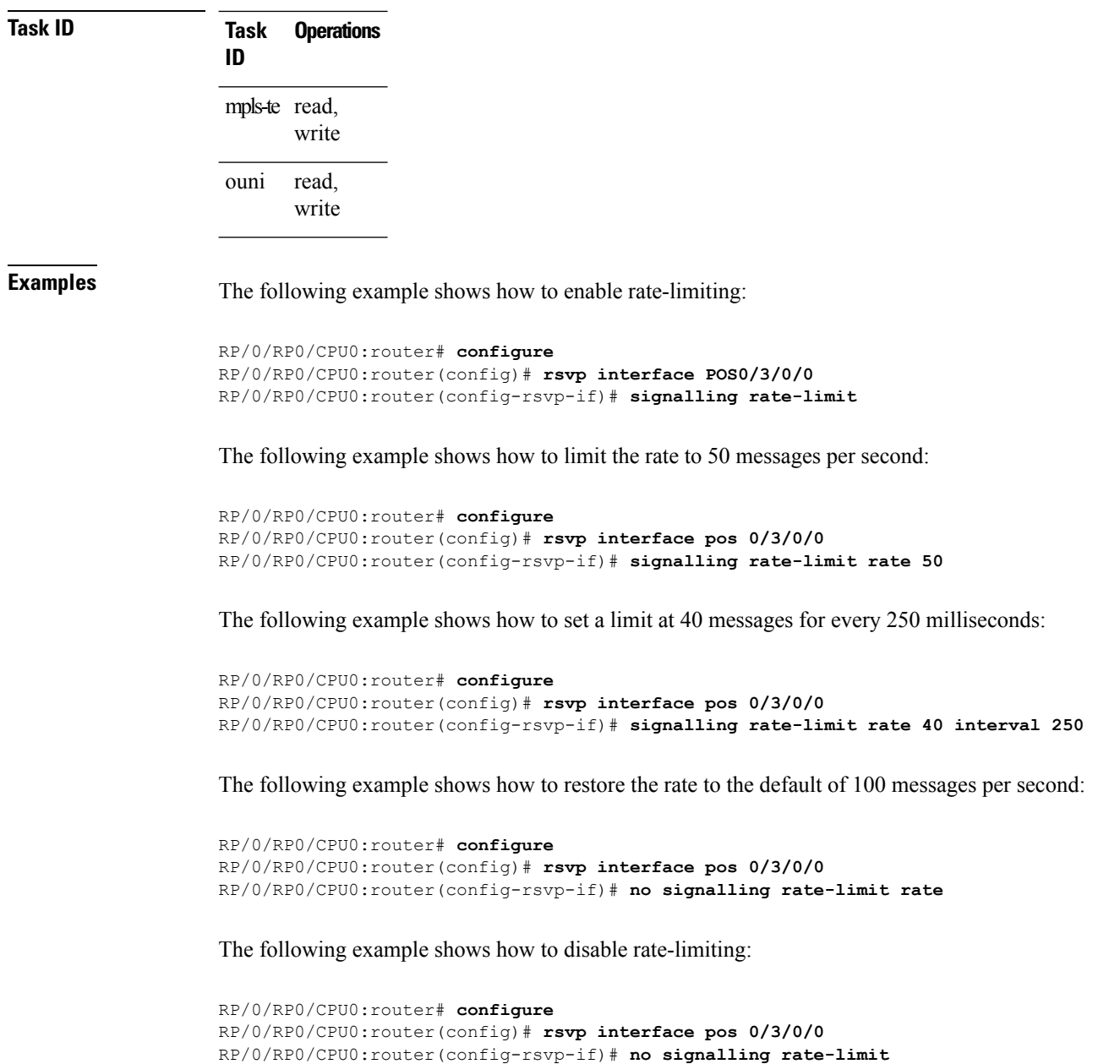

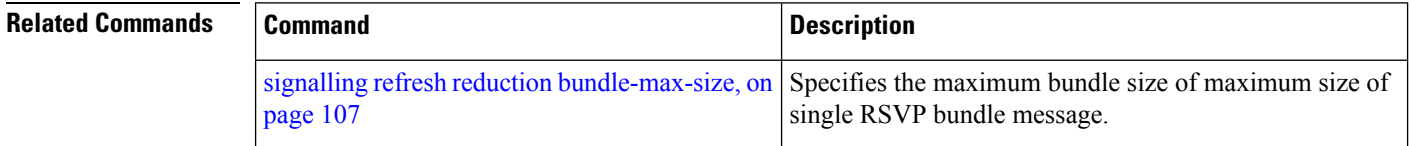

# <span id="page-102-0"></span>**signalling refresh interval**

To change the frequency with which a router updates the network about the RSVP state of a particular interface, use the **signalling refresh interval** command in RSVP interface configuration mode. To return to the default behavior, use the **no** form of this command.

**signalling refresh interval** *seconds*

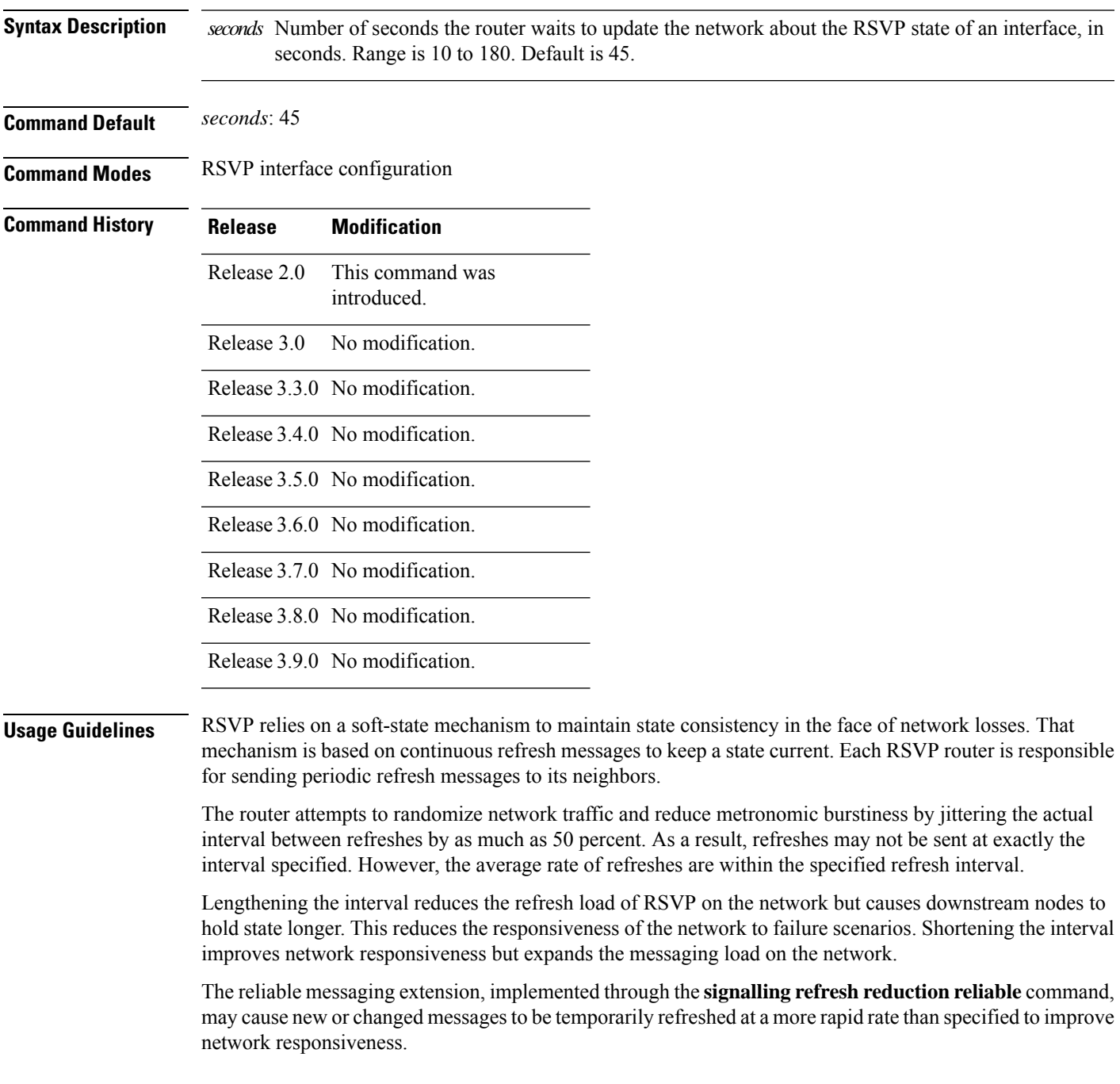

The use of reliable messaging with rapid retransmit substantially improves network responsiveness in case of transient message loss; if the refresh interval is changed when using the reliable messaging feature, it is more useful to lengthen the interval than to shorten it.

The summary refresh extension, implemented through the **signalling refreshreductionsummary** command, provides a lower-cost mechanism to refresh RSVP state. The router uses the same refresh interval between successive refreshes of a single state when using summary refresh and when using ordinary message-based refresh.

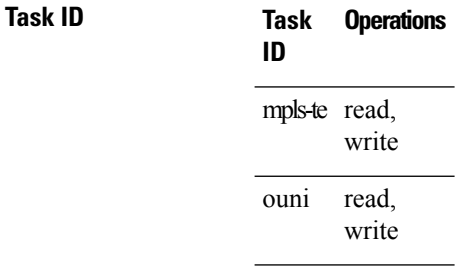

**Examples** The following example shows how to specify a refresh interval of 30 seconds:

```
RP/0/RP0/CPU0:router# configure
RP/0/RP0/CPU0:router(config)# rsvp interface tunnel-te 2
RP/0/RP0/CPU0:router(config-rsvp-if)# signalling refresh interval 30
```
The following example shows how to restore the refresh interval to the default value of 45 seconds:

```
RP/0/RP0/CPU0:router# configure
RP/0/RP0/CPU0:router(config)# rsvp interface tunnel-te 2
RP/0/RP0/CPU0:router(config-rsvp-if)# no signalling refresh interval
```
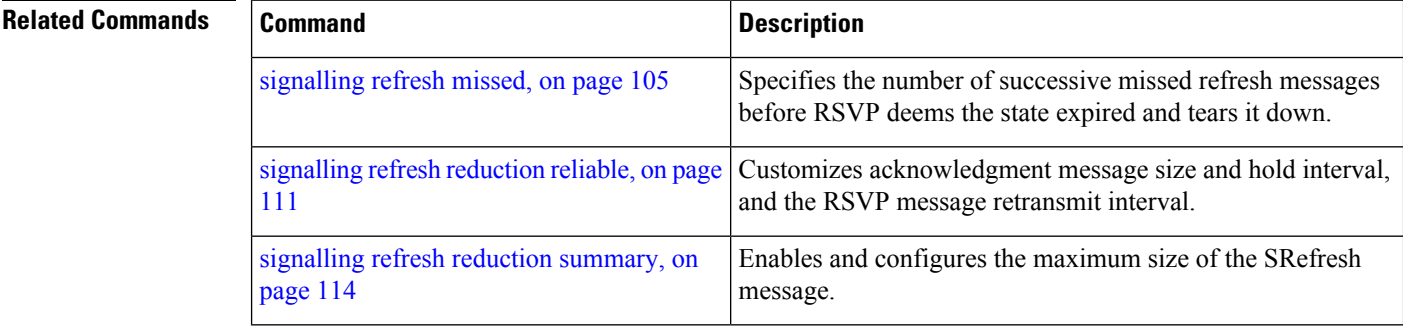

# <span id="page-104-0"></span>**signalling refresh missed**

To specify the number of successive refresh messages that can be missed before the RSVP deems a state to be expired (resulting in the state to be torn down), use the **signalling refresh missed** command in RSVP interface configuration mode. To return to the default behavior, use the **no** form of this command.

**signalling refresh missed***number*

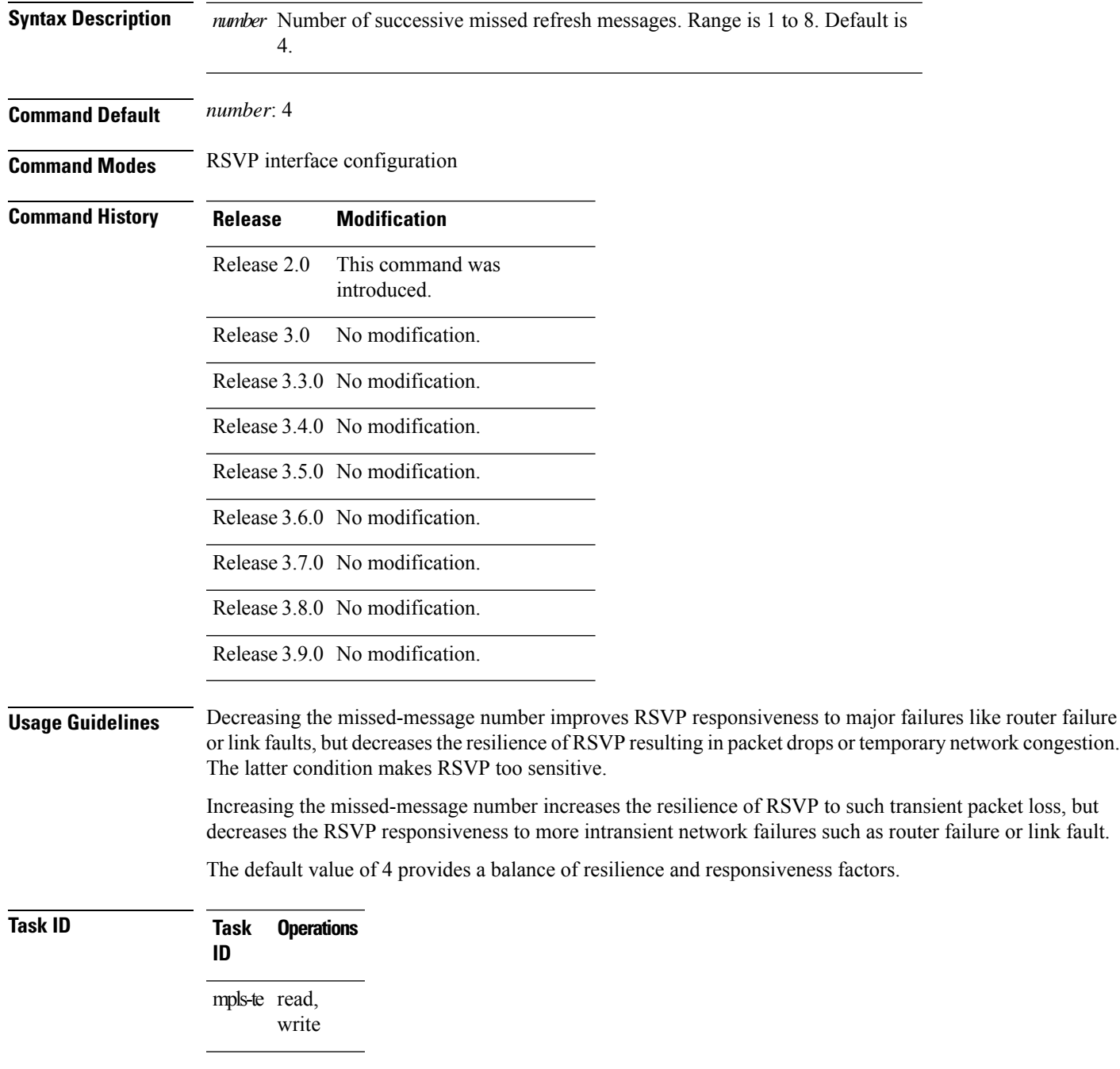

**Task Operations ID** read, write ouni **Examples** The following example shows how to specify a missed refresh limit of six (6) messages: RP/0/RP0/CPU0:router# **configure** RP/0/RP0/CPU0:router(config)# **rsvp interface tunnel-te 2** RP/0/RP0/CPU0:router(config-rsvp-if)# **signalling refresh missed 6** The following example shows how to return the missed refresh limit to the default value of four (4): RP/0/RP0/CPU0:router# **configure** RP/0/RP0/CPU0:router(config)# **rsvp interface tunnel-te 2** RP/0/RP0/CPU0:router(config-rsvp-if)# **no signalling refresh missed**

### **Related Commands**

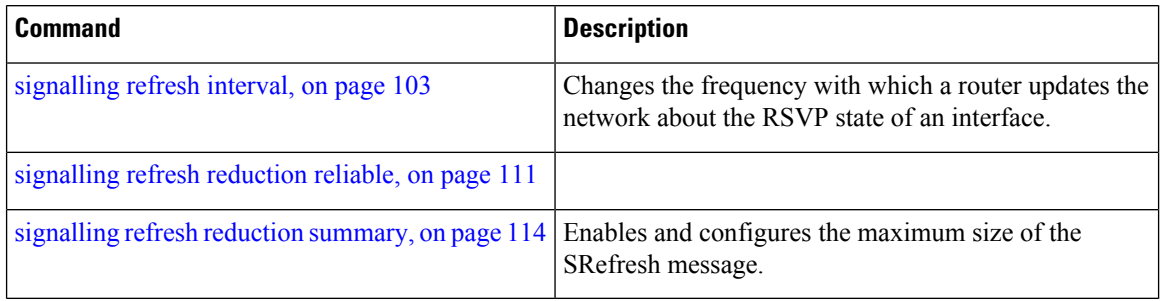

# <span id="page-106-0"></span>**signalling refresh reduction bundle-max-size**

To configure the maximum size of a single RSVP bundle message, use the **signalling refresh reduction bundle-max-size** command in RSVP interface configuration mode.

**signalling refresh reduction bundle-max-size** *size*

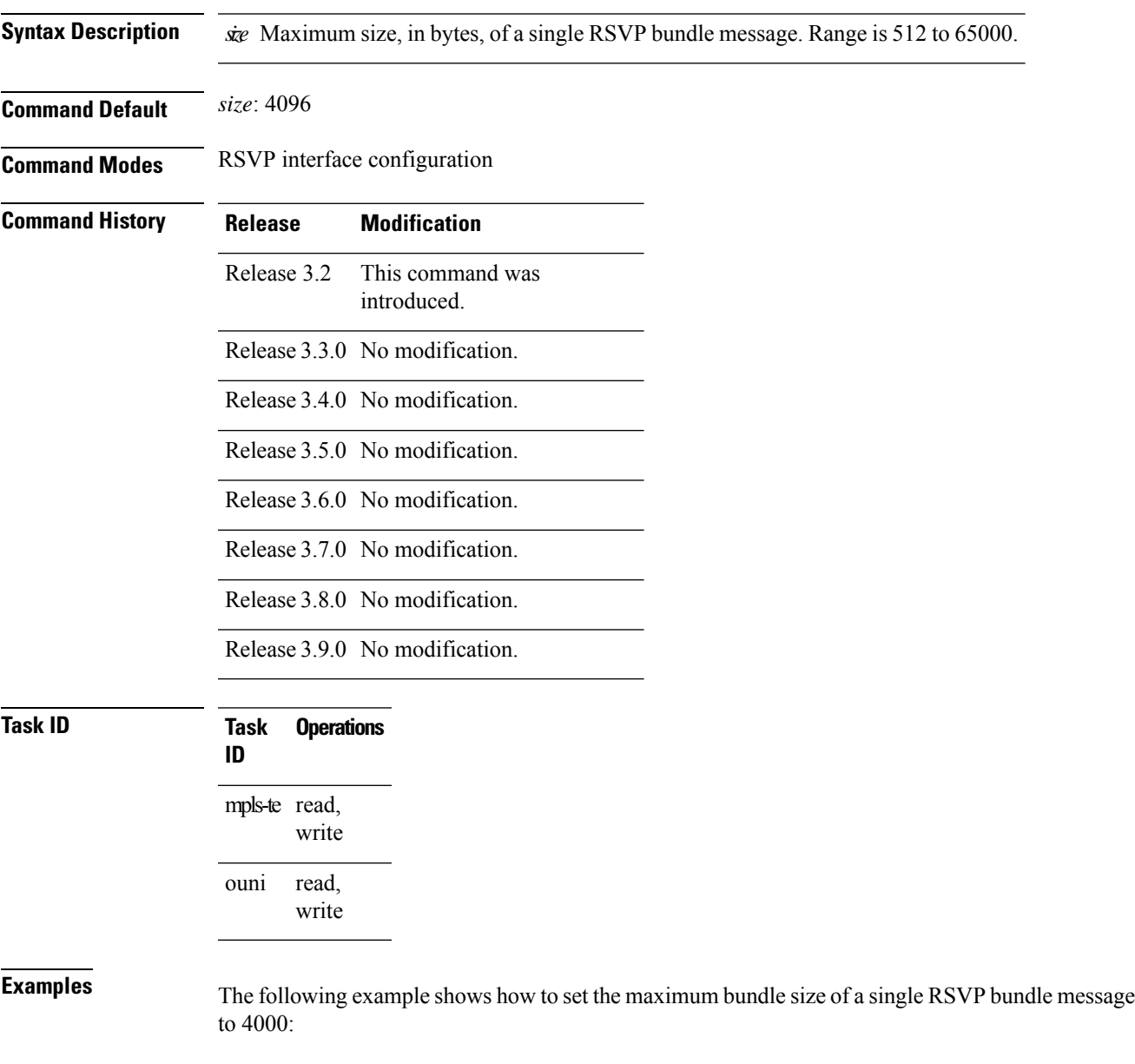

```
RP/0/RP0/CPU0:router# configure
RP/0/RP0/CPU0:router(config)# rsvp interface tunnel-te 2
RP/0/RP0/CPU0:router(config-rsvp-if)# signalling refresh reduction bundle-max-size 4000
```
I

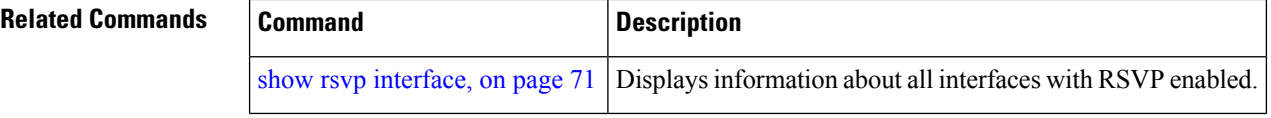
П

### <span id="page-108-0"></span>**signalling refresh reduction disable**

To disable RSVP refresh reduction on an interface, use the **signalling refresh reduction disable** command in RSVP interface configuration mode. To return to the default behavior, use the **no** form of this command.

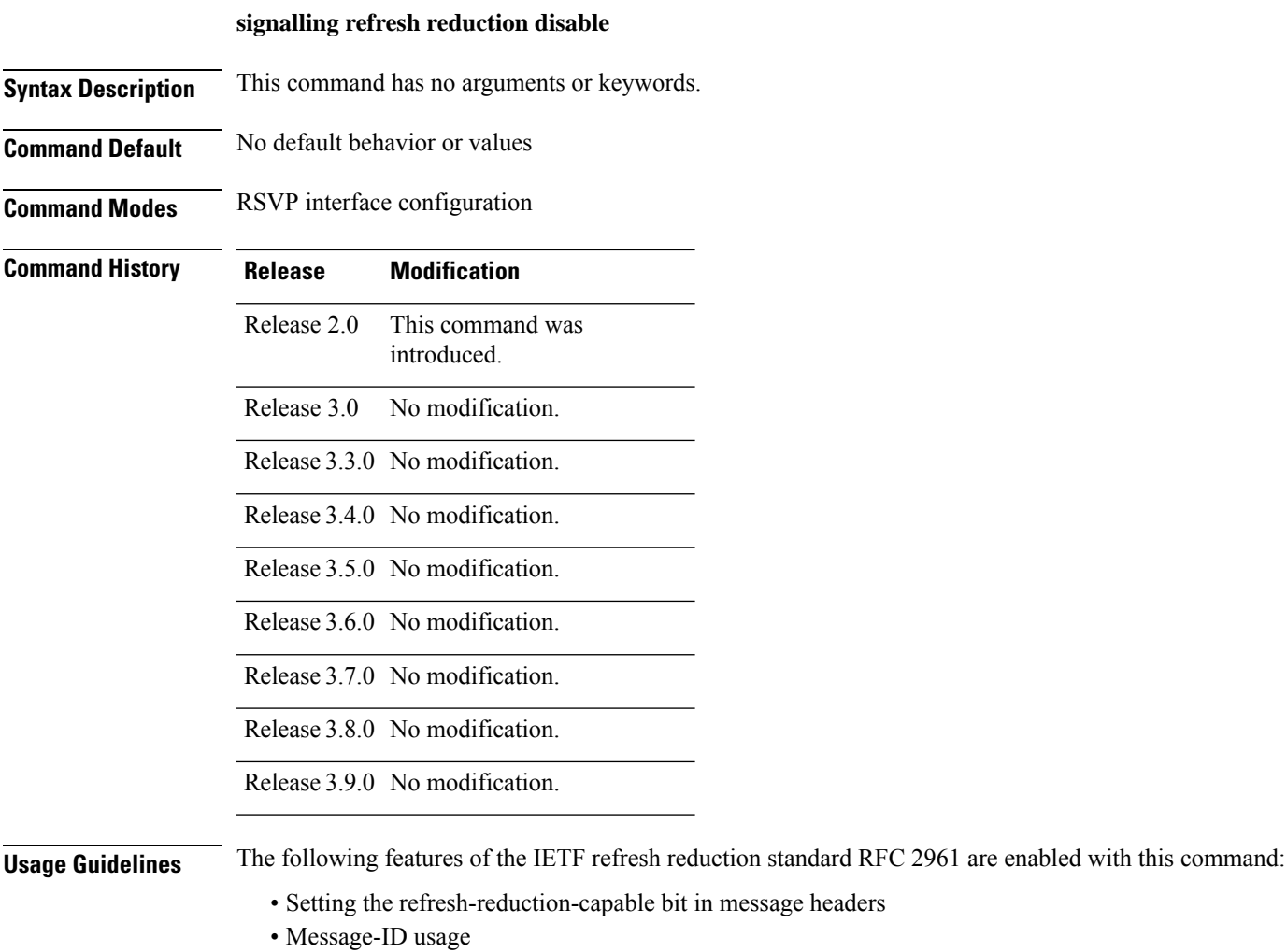

- Reliable messaging with rapid retransmit, acknowledgment (ACK), and NACK messages
- Summary refresh extension

Because refresh reduction relies on cooperation of the neighbor, the neighbor must also support the standard. If the router detects that a neighbor is not supporting the refresh reduction standard (either through observing the refresh-reduction-enabled bit in messages received from the next hop, or by sending a Message-ID object to the next hop and receiving an error), refresh reduction is not used on this link. That information is obtained through use of the **show rsvp interface detail** command.

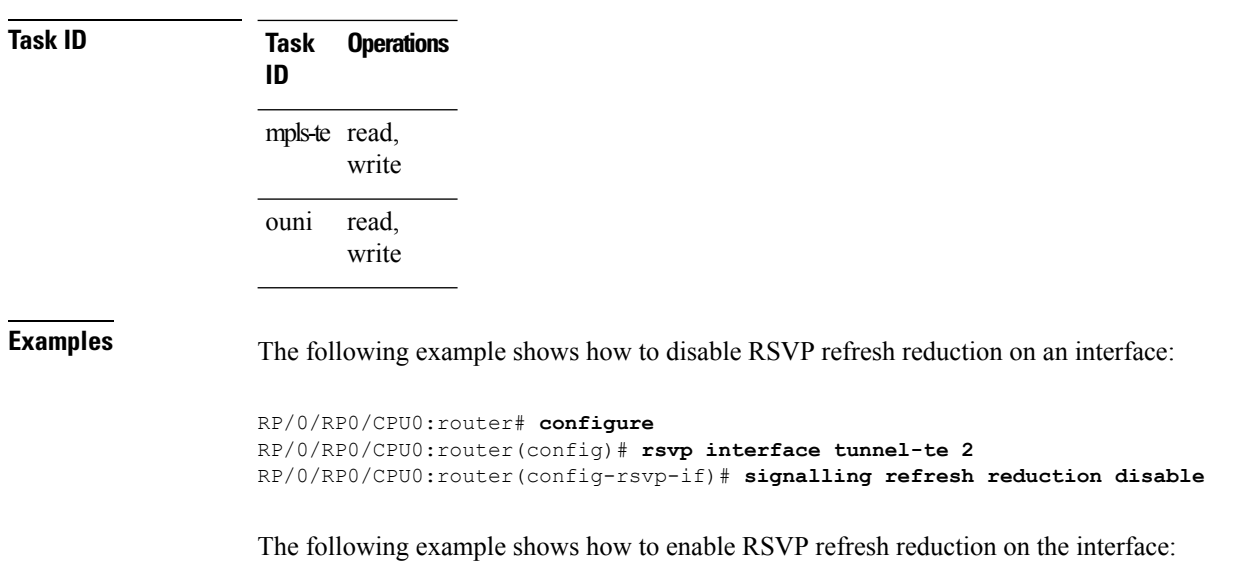

```
RP/0/RP0/CPU0:router# configure
RP/0/RP0/CPU0:router(config)# rsvp interface tunnel-te 2
RP/0/RP0/CPU0:router(config-rsvp-if)# no signalling refresh reduction disable
```
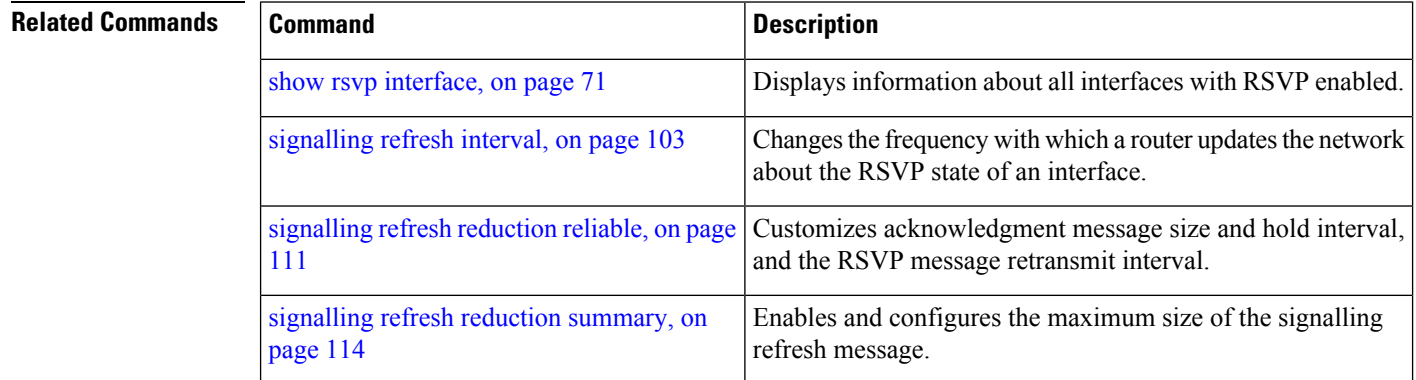

## <span id="page-110-0"></span>**signalling refresh reduction reliable**

To configure the parameters of reliable messaging, use the **signalling refresh reduction reliable** command in RSVP interface configuration mode. To return to the default behavior, use the **no** form of this command.

**signalling refresh reduction reliableack-max-size** *bytes* | **ack-hold-time***milliseconds* | **retransmit-time** *milliseconds* | **summary-refresh**

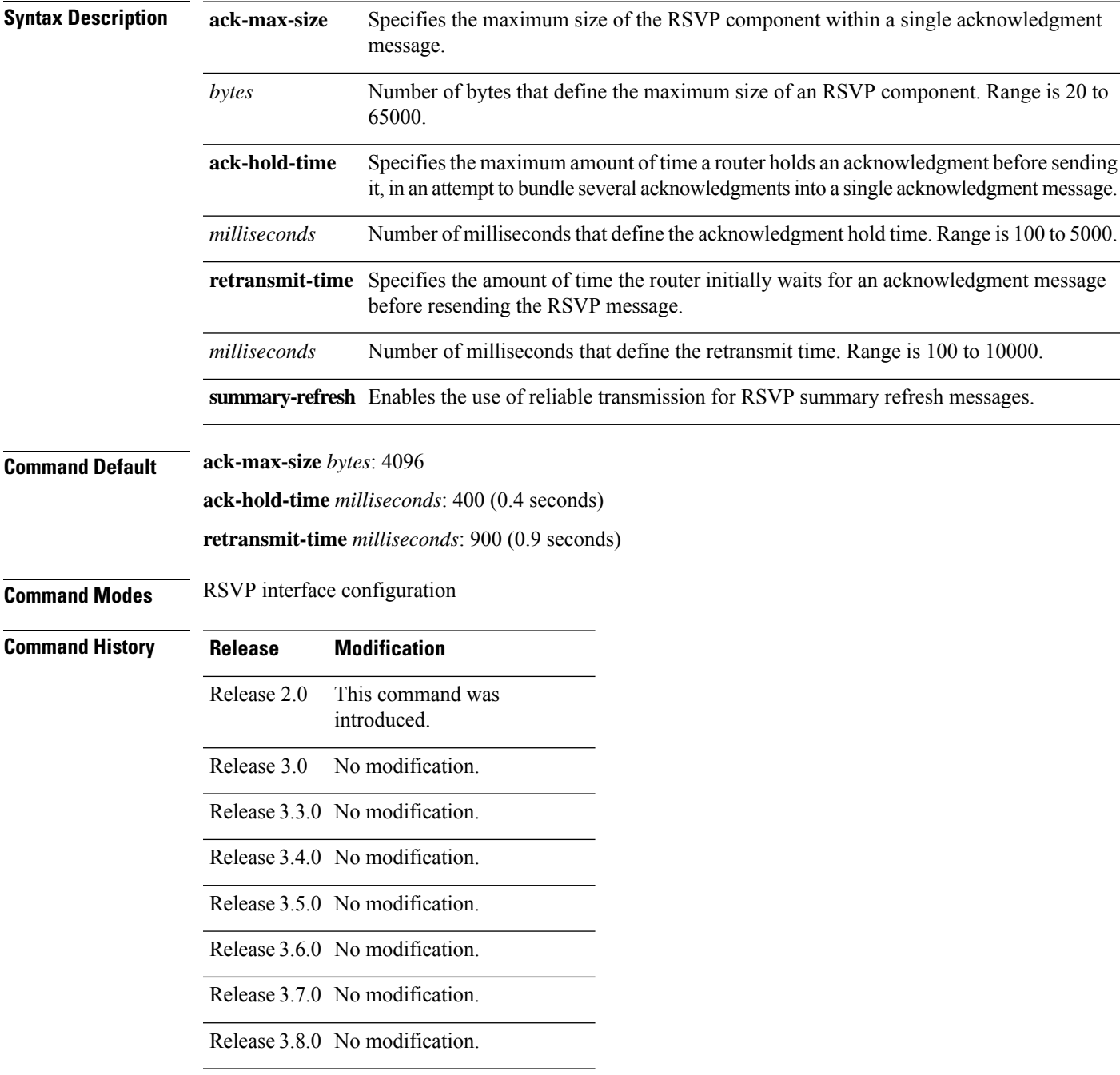

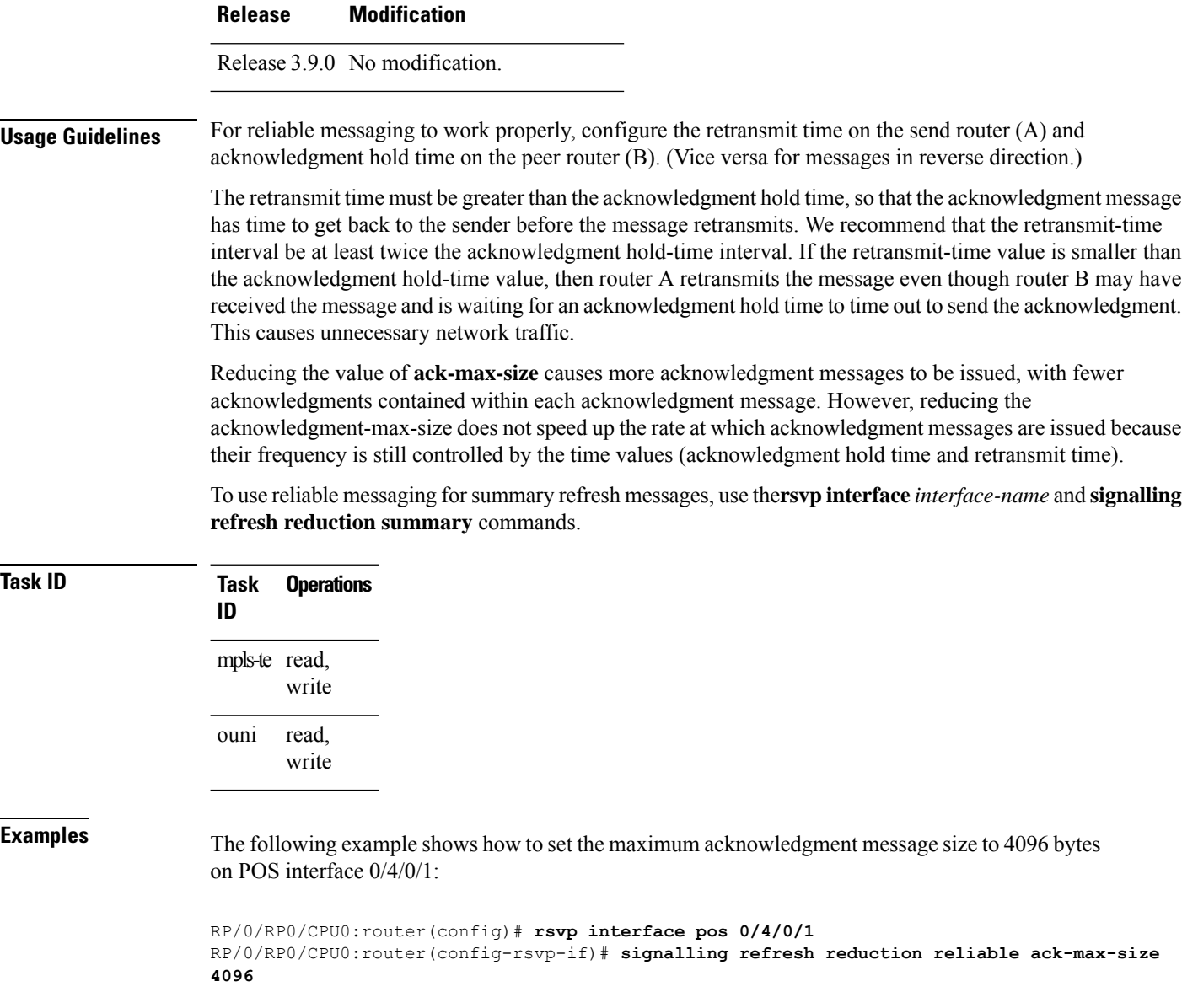

The following example shows how to return the maximum acknowledgment message size to the default of 1000 bytes on POS interface 0/4/0/1:

```
RP/0/RP0/CPU0:router(config)# rsvp interface pos 0/4/0/1
RP/0/RP0/CPU0:router(config-rsvp-if)# no rsvp signalling refresh reduction reliable
```
The following example shows how to set the acknowledgment hold time to 1 second:

```
RP/0/RP0/CPU0:router(config)# rsvp interface pos 0/4/0/1
RP/0/RP0/CPU0:router(config-rsvp-if)# signalling refresh reduction reliable ack-hold-time
1000
```
Ш

The following example shows how to return the acknowledgment hold time to the default of 0.4 second:

```
RP/0/RP0/CPU0:router(config)# rsvp interface pos 0/4/0/1
RP/0/RP0/CPU0:router(config-rsvp-if)# no signalling refresh reduction reliable ack-hold-time
```
The following example shows how to set the retransmit timer to 2 seconds:

```
RP/0/RP0/CPU0:router(config)# rsvp interface pos 0/4/0/1
RP/0/RP0/CPU0:router(config-rsvp-if)# signalling refresh reduction reliable retransmit-time
2000
```
The following example shows how to return the retransmit timer to the default of 0.9 seconds:

```
RP/0/RP0/CPU0:router(config)# rsvp interface pos 0/4/0/1
RP/0/RP0/CPU0:router(config-rsvp-if)# no signalling refresh reduction reliable
```
The following example shows how to enable the use of reliable transmission for RSVP summary refresh messages:

```
RP/0/RP0/CPU0:router(config-rsvp-if)# signalling refresh reduction reliable summary-refresh
```
The following example shows how to disable the use of reliable transmission for RSVP summary refresh messages:

RP/0/RP0/CPU0:router(config-rsvp-if)# **no signalling refresh reduction reliable summary-refresh**

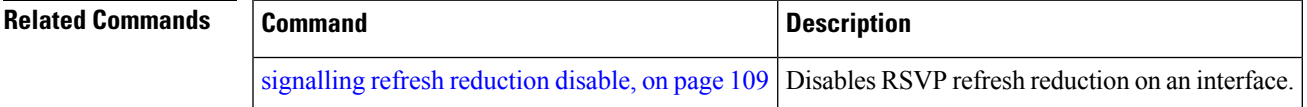

# <span id="page-113-0"></span>**signalling refresh reduction summary**

To configure RSVP summary refresh message size on an interface, use the **signalling refresh reduction summary** command in RSVP interface configuration mode. To return to the default behavior, use the **no** form of this command.

**signalling refresh reduction summarymax-size***bytes*

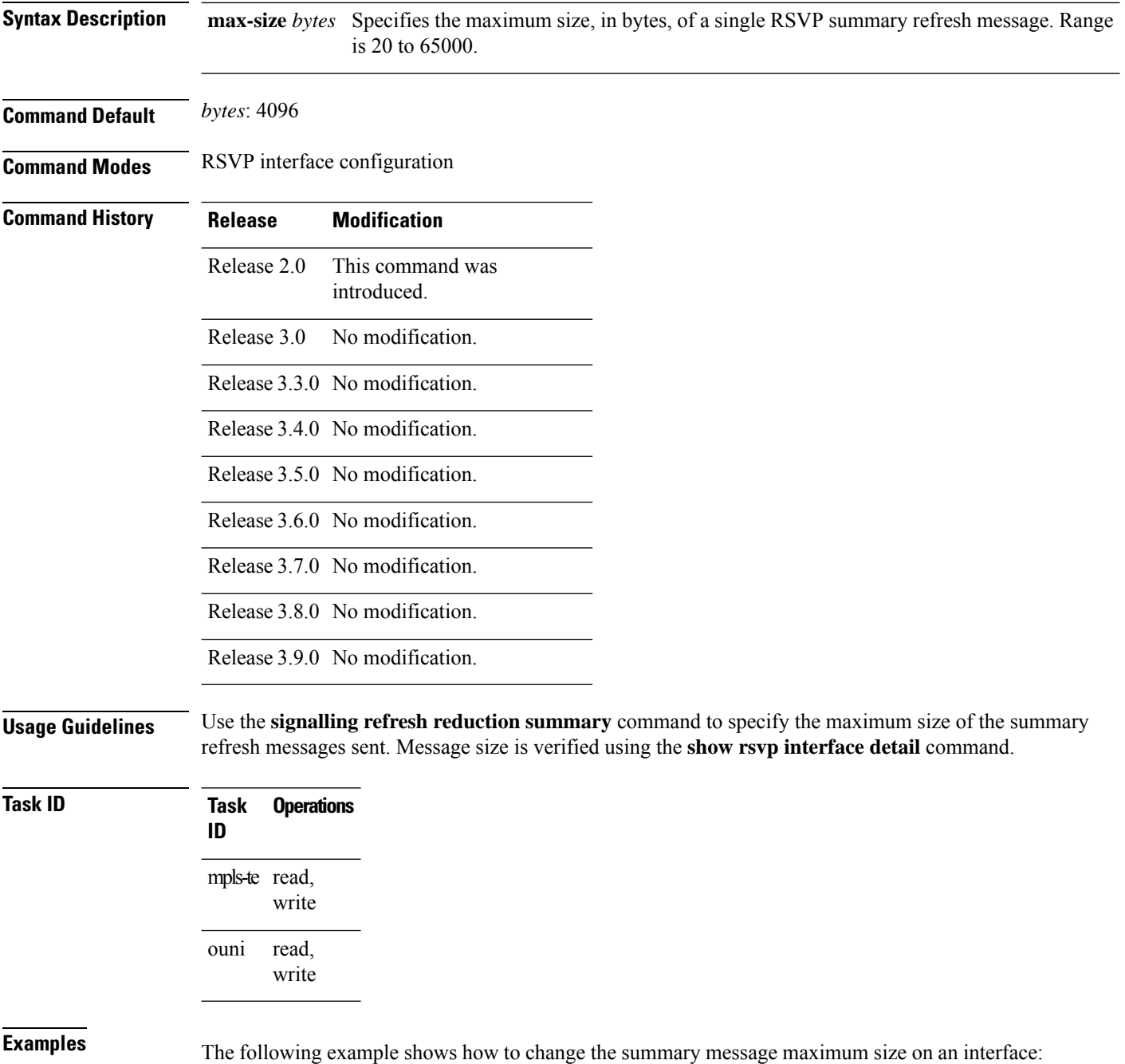

RP/0/RP0/CPU0:router# **configure** RP/0/RP0/CPU0:router(config)# **rsvp interface tunnel-te 2** RP/0/RP0/CPU0:router(config-rsvp-if)# **signalling refresh reduction summary max-size 6000**

The following example shows how to return the summary message maximum size to the default value on an interface:

```
RP/0/RP0/CPU0:router# configure
RP/0/RP0/CPU0:router(config)# rsvp interface tunnel-te 2
RP/0/RP0/CPU0:router(config-rsvp-if)# no signalling refresh reduction summary max-size 6000
```
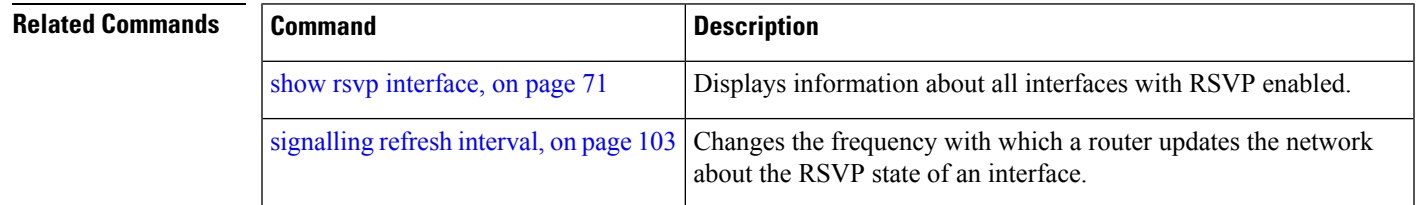

#### **window-size (RSVP)**

To specify the maximum number of RSVP authenticated messages that can be received out of sequence, use the **window-size** command in RSVP authentication configuration mode, RSVP interface authentication configuration mode, or RSVP neighbor authentication configuration mode. To disable the window size, use the **no** form of this command.

**window-size** *N* **Syntax Description** Size of the window to restrict out-of-sequence messages. Range is 1 to 64. Default is 1. All out-of-sequence messages are dropped. **Command Default** *N*: 1 **Command Modes** RSVP authentication configuration RSVP interface authentication configuration RSVP neighbor authentication configuration **Command History Release Modification** Release 3.4.1 This command was introduced. Release 3.5.0 No modification. Release 3.6.0 No modification. Release 3.7.0 No modification. Release 3.8.0 No modification. Release 3.9.0 No modification. **Usage Guidelines** Use the **window-size** command to specify the maximum number of authenticated messages that are received out of sequence. All RSVP authenticated messages include a sequence number that is used to prevent replays of RSVP messages. With a default window size of one message, RSVP rejects any out-of-order or out-of-sequence authenticated messages because they are assumed to be replay attacks. However, sometimes bursts of RSVP messages become reordered between RSVP neighbors. If this occurs on a regular basis, and you can verify that the node sending the burst of messages is trusted, you can use the window-size option to adjust the burst size such that RSVP does not discard such reordered bursts. RSVP checks for duplicate messages within these bursts. **Task ID Task Operations ID**

> mpls-te read, write

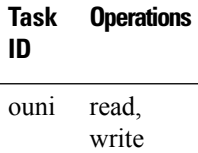

П

**Examples** The following example shows how to configure the size of the window to 33 in RSVP neighbor authentication configuration mode:

```
RP/0/RP0/CPU0:router# configure
RP/0/RP0/CPU0:router(config)# rsvp neighbor 10.0.0.1 authentication
RP/0/RP0/CPU0:router(config-rsvp-nbor-auth)# window-size 33
```
The following example shows how to configure the size of the window to 33 in RSVP authentication configuration mode:

```
RP/0/RP0/CPU0:router# configure
RP/0/RP0/CPU0:router(config)# rsvp authentication
RP/0/RP0/CPU0:router(config-rsvp-auth)# window-size 33
```
The following example shows how to configure the size of the window to 33 in RSVP interface authentication configuration mode by using the **rsvp interface** command:

```
RP/0/RP0/CPU0:router# configure
RP/0/RP0/CPU0:router(config)# rsvp interface POS 0/2/1/0
RP/0/RP0/CPU0:router(config-rsvp-if)# authentication
RP/0/RP0/CPU0:router(config-rsvp-if-auth)# window-size 33
```
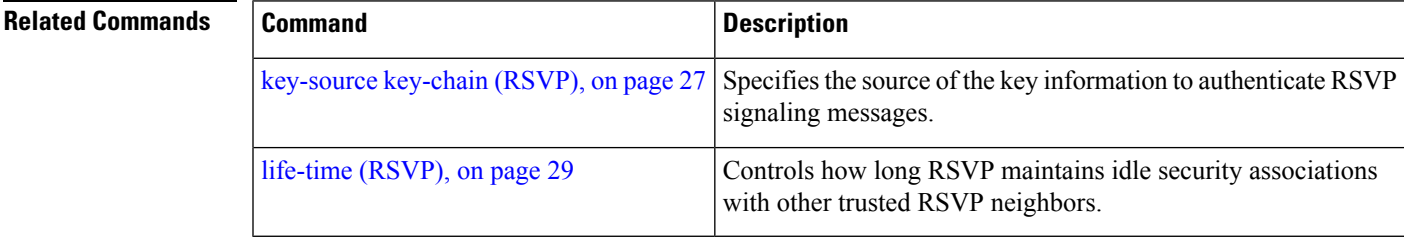

 $\mathbf I$